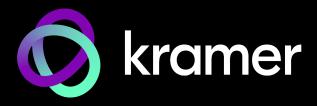

# **USER MANUAL**

# **MODEL:**

SWT3-31-HU-TR 3x1 4K60 USB-C/HDMI Switcher Extender

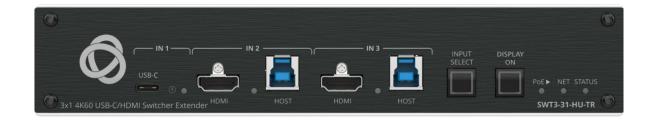

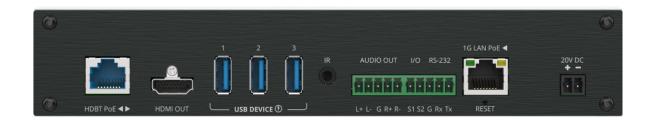

P/N: 2900-301703 Rev 1 www.kramerav.com

# **Contents**

| Introduction                                                                                                | 1        |
|----------------------------------------------------------------------------------------------------|----------|
| Getting Started                                                                                             | 1        |
| Overview                                                                                                    | 2        |
| Typical Applications                                                                                        | 5        |
| Defining SWT3-31-HU-TR 3x1 4K60 USB-C/HDMI Switcher Extender                                                | 6        |
| Mounting SWT3-31-HU-TR                                                                                      | 9        |
| Connecting SWT3-31-HU-TR                                                                                    | 10       |
| Connecting the Output to a Balanced/Unbalanced Stereo Audio Acceptor Connecting to SWT3-31-HU-TR via RS-232 | 12<br>12 |
| Operating and Controlling SWT3-31-HU-TR                                                                     | 13       |
| Principles of Operation                                                                                     | 13       |
| Using Front and Rear Panel Buttons                                                                          | 20       |
| Operating via Ethernet                                                                                      | 20       |
| Using Embedded Web Pages                                                                                    | 24       |
| Routing Operations                                                                                          | 27       |
| Setting AV Properties                                                                                       | 29       |
| Setting Device Properties                                                                                   | 32       |
| Setting Control Gateway Properties                                                                          | 42       |
| Viewing Device Status                                                                                       | 58       |
| Setting Security Properties                                                                                 | 59       |
| Viewing the About Page                                                                                      | 63       |
| Upgrading Firmware                                                                                          | 64       |
| Technical Specifications                                                                                    | 65       |
| Default Communication Parameters                                                                            | 66       |
| Protocol 3000                                                                                               | 67       |
| Understanding Protocol 3000                                                                                 | 67       |
| Protocol 3000 Commands                                                                                      | 68       |
| Result and Error Codes                                                                                      | 83       |

SWT3-31-HU-TR – Contents

# Introduction

Welcome to Kramer Electronics! Since 1981, Kramer Electronics has been providing a world of unique, creative, and affordable solutions to the vast range of problems that confront the video, audio, presentation, and broadcasting professional on a daily basis. In recent years, we have redesigned and upgraded most of our line, making the best even better!

# **Getting Started**

We recommend that you:

- Unpack the equipment carefully and save the original box and packaging materials for possible future shipment.
- Review the contents of this user manual.

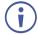

Go to <a href="https://www.kramerav.com/downloads/SWT3-31-HU-TR">www.kramerav.com/downloads/SWT3-31-HU-TR</a> to check for up-to-date user manuals, application programs, and to check if firmware upgrades are available (where appropriate).

#### **Achieving Best Performance**

- Use only good quality connection cables (we recommend Kramer high-performance, high-resolution cables) to avoid interference, deterioration in signal quality due to poor matching, and elevated noise levels (often associated with low quality cables).
- Do not secure the cables in tight bundles or roll the slack into tight coils.
- Avoid interference from neighboring electrical appliances that may adversely influence signal quality.
- Position your Kramer SWT3-31-HU-TR away from moisture, excessive sunlight and dust.

# **Safety Instructions**

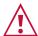

#### Caution:

- This equipment is to be used only inside a building. It may only be connected to other equipment that is installed inside a building.
- For products with relay terminals and GPI\O ports, please refer to the permitted rating for an external connection, located next to the terminal or in the User Manual.
- There are no operator serviceable parts inside the unit.

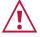

#### Warning:

- Use only the power cord that is supplied with the unit.
- To ensure continuous risk protection, replace fuses only according to the rating specified on the product label which is located on the bottom of the unit.

#### **Recycling Kramer Products**

The Waste Electrical and Electronic Equipment (WEEE) Directive 2002/96/EC aims to reduce the amount of WEEE sent for disposal to landfill or incineration by requiring it to be collected and recycled. To comply with the WEEE Directive, Kramer Electronics has made arrangements with the European Advanced Recycling Network (EARN) and will cover any costs of treatment, recycling and recovery of waste Kramer Electronics branded equipment on arrival at the EARN facility. For details of Kramer's recycling arrangements in your particular country go to our recycling pages at <a href="https://www.kramerav.com/il/quality/environment">www.kramerav.com/il/quality/environment</a>.

#### **Overview**

Congratulations on purchasing your Kramer SWT3-31-HU-TR 3x1 4K60 USB-C/HDMI Switcher Extender. SWT3-31-HU-TR is a high-performance auto-switcher with one USB-C and two HDMI/USB inputs, an HDMI output, and an extended-range HDBaseT 3.0 which may be flexibly set to transmit (output) or to receive (input). It supports extension up to 4K60Hz (4:4:4) HDMI, USB 2.0, Ethernet, RS-232, IR and power signals over twisted pair cable. The local and remote connected USB peripherals, such as a room camera and microphone, are switchable for use of the switcher active USB host, for convenient hybrid meeting operation with both room and online participants.

**SWT3-31-HU-TR** provides exceptional quality, advanced and user-friendly operation, and flexible control.

#### **Exceptional Quality**

- Hybrid-meeting Collaborative Switching Controllable coupled–signals switching of both AV
  and USB host inputs, for concurrent connection with AV output and space USB devices, allows
  collaborative hybrid meeting where multiple meeting participants are switched to share their
  content with both room and online meeting participants.
- HDMI Signal Switching HDCP 2.3 compliant, supporting deep color, x.v.Color™, CEC, HDMI uncompressed audio channels, Dolby TrueHD, DTS-HD, 2K, 4K, and 3D as specified in HDMI 2.0.
- Flexible USB Switching and Extension An active USB 3.1 host is connected to the switcher
  extender on either the transmitter or receiver sides. USB 2.0 signals are extended between the
  switcher extender transmitter and receiver sides, enabling connection and switching of the
  active USB host to both local USB 3.1 and remote USB 2.0 devices, such as camera and
  audio devices, or HID (Human Interface Devices) mouse or keyboard devices.
- HDMI Mirroring On switcher transmitter side, active USB–C or HDMI input signal is transmitted on the HDBT output, and in parallel mirrored to the HDMI output port for connecting a local monitor or adding an additional unit in a daisy chain.
- I-EDIDPro™ Kramer Intelligent EDID Processing™ Intelligent EDID handling and processing that ensures Plug and Play operation.
- Multi-channel Audio Transmission Up to 32 channels of digital stereo uncompressed signals for supporting studio-grade surround sound.

#### **Advanced and User-friendly Operation**

- BYOD Ease and Convenience Connect any DP-Alt-Mode-capable USB-C device as an AV presentation source, while providing the connected device with USB 2.0 and Ethernet connection, and (if PD-2.0-capable) up to 60 watts of power, via a single USB-C cable connection only.
- Auto Switcher Ease of Use Automatically plays signal of the plugged source on the connected display, according to user–configured preferences, such as last–connected input.
   Pair-synched kit-like auto-switching of paired kramer-recommended transmitter and receiver devices, for simple switching in control-less applications.
- Display Power On/Off Control with Ease: Simply press the DISPLAY ON button to toggle on / off the power of the connected CEC-enabled display. The button's LED indicator shows you whether the display is currently powered on / off.
- Display On/Off Operation Meeting presentation is simplified by manually or automatically turning ON/OFF a CEC—enabled or serially–controlled display when the presentation source is plugged in / unplugged with user–defined shut–down delay.
- Simple Control Remote IP–controller connection, browser operation webpage, local panel buttons, or remotely connected contact–closure buttons, for easy and fully flexible user ports selection, signals routing, and switcher control.
- Comprehensive Management Local panel indication LEDs to facilitate easy local
  maintenance and troubleshooting. Remote IP–driven firmware upgrade and management via
  user–friendly embedded web pages and optional whole site management system, ensure
  lasting and field proven deployment.

## Flexible Connectivity

- High Performance Standard Extender Professional HDBaseT extender for providing extended–reach signals over twisted–pair copper infrastructures. SWT3–31–HU–TR is a standard extender that can be connected to any market–available HDBaseT–compliant extension product. For optimum extension reach and performance, use recommended Kramer cables.
- Easy Online Meeting System Integrated Connectivity Built–in flexible auto–disconnection operation of USB devices, such as room cameras and soundbars, enable detection of BYOD presenter disconnection by online meeting systems for their auto–activation, convenient integration, and ease of end–user operation according to space changing hybrid session's needs.
- Built-in Intelligent Control Gateway Remote IP-driven intelligent control of connected AV, USB and sensor devices via CEC, RS-232, IR or I/O. Eliminating the need for an external control gateway, this feature reduces installation complexity and costs, to enable easy integration with control systems, such as Kramer Control.
- Secured Network Connection Standard IT-grade 802.1x authentication for secured IT LAN connectivity.
- Audio De-embedding The digital audio signal passing–through to the output, is de–embedded, converted to an analog signal and sent to the stereo balanced analog audio output. This enables playing the audio on a locally connected professional audio system (such as DSP) and speakers, in parallel to playing it on the speakers connected to the AV acceptor

- device (such as TVs with speakers).
- Ethernet Extension Ethernet interface data flows in both directions, allowing extension of up to 1 Gbps Ethernet connectivity for LAN communication and device control.
- Bidirectional RS–232 Extension Serial interface data flows in both directions, allowing data transmission and device control.
- Bidirectional Infrared Extension IR interface data flows in both directions, allowing remote control of peripheral devices located at either end of the extended line.
- Secured Network Connection Standard IT-grade 802.1x authentication for secured IT LAN connectivity.
- Easy and Elegant Installation Flexible selectable PoE powering via LAN port or 2-way PoE powering via HDBT port connections, and 1U half-rack fan-less enclosure for under table, dropped-ceiling mounting, or side-by-side mounting of 2 units in a 1U rack space with the recommended rack adapter, for easy switcher deployment.

# **Typical Applications**

**SWT3-31-HU-TR** is ideal for the following typical applications:

- Enterprise and education hybrid meeting rooms and classrooms.
- Hybrid user connection element in advanced hybrid meeting solutions.

#### **Controlling your SWT3-31-HU-TR**

Control your SWT3-31-HU-TR directly via the front panel push buttons, or:

- Via the IP commands transmitted by a controller and touch screen system, or a browser using built-in user-friendly Web pages.
- By RS-232 serial commands transmitted by a touch screen system, PC, or a serial controller.

# Defining SWT3-31-HU-TR 3x1 4K60 USB-C/HDMI Switcher Extender

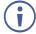

- Configuring the device as transmitter (Tx) or receiver (Rx, default) is done via the front panel button or the embedded webpages settings (see <u>Setting Device Extension Operation</u> Mode on page 34).
- Set to receiver mode by default.

This section defines SWT3-31-HU-TR.

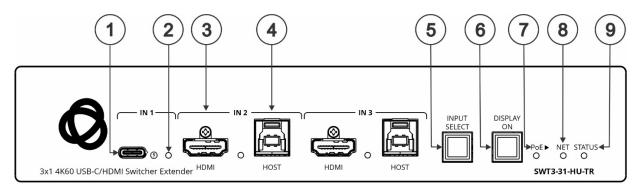

Figure 1: SWT3-31-HU-TR 3x1 4K60 USB-C/HDMI Switcher Extender Front Panel

| # | Feature                                 |                                                                                                    | Function                                                                                                    |                                                                          |  |
|---|-----------------------------------------|----------------------------------------------------------------------------------------------------|----------------------------------------------------------------------------------------------------|--------------------------------------------------------------------------|--|
| 1 | USB-C IN                                | 1 Port                                                                                                    | Connect to USB-C AV sources:                                                                                                    |                                                                          |  |
|   |                                         |                                                                                                    | that support DisplayPort Alternate Mode, for example, a laptop) to share content.                                                        |                                                                          |  |
|   |                                         |                                                                                                    | to communicate with the USB devices (for example, a PTZ camera) that are connected to the device,                                        |                                                                          |  |
|   |                                         |                                                                                                    | to connect to the LAN                                                                                                    |                                                                          |  |
|   |                                         |                                                                                                    | to charge the connected sources (that supports USB Power Delivery 2.0).                                                                  |                                                                          |  |
|   |                                         |                                                                                                    | While charging, the charging icon (to the right of the connector) becomes visible and lights orange.                                     |                                                                          |  |
| 2 | 2 IN Status LED 1 to 3 (per input port) |                                                                                                    | LED Status                                                                                                    | Indicates                                                                |  |
|   |                                         |                                                                                                    | Lights blue                                                                                                    | An input is selected and connected with an active AV or AV+USB source.   |  |
|   |                                         |                                                                                                    | Flashes blue                                                                                                    | An input is selected and has no active AV signal.                        |  |
|   |                                         |                                                                                                    | Lights green                                                                                                    | An input is selected and connected with an active USB host only (no AV). |  |
|   |                                         |                                                                                                    | Off                                                                                                    | An input is not selected and has an active AV signal.                    |  |
| 3 | IN Ports                                | HDMI                                                                                                    | Connect to an HDMI source.                                                                                                    |                                                                          |  |
| 4 | (2 and 3)                               | HOST USB B 3.1 Connector                                                                                                    | Connect to a USB host (for example, a room PC) to communicate with the USB devices (for example, a PTZ camera) connected on this device. |                                                                          |  |
| 5 | INPUT SE                                | SELECT Button Press to select an input. Each press toggles to the next input.  1-3 inputs for Tx mode, 1-4 inputs for Rx mode.                     |                                                                                                    |                                                                          |  |
| 6 | DISPLAY                                 | PLAY ON Button Press to turn display On/Off. Button LED lights on sending Display On message. Button LED turns off on sending Display Off message. |                                                                                                    |                                                                          |  |
| 7 | PoE► LEI                                | )                                                                                                    | Lights green when the device provides PoE to a connected device.                                                                         |                                                                          |  |

| # | Feature    | Function                     |                                                                 |
|---|------------|------------------------------|-----------------------------------------------------------------|
| 8 | NET LED    | LED Status                   | Indicates                                                       |
|   |            | Dark                         | No IP address acquired.                                         |
|   |            | Lights green                 | A valid IP address has been acquired.                           |
|   |            | Flashes green for 60 seconds | A means to identify the device in a system, using command #IDV. |
|   |            | Flashes red/yellow           | IP fallback address has been acquired.                          |
| 9 | STATUS LED | LED Status                   | Indicates                                                       |
|   |            | Dark                         | PoE power providing is active.                                  |
|   |            | lights white                 | PoE powering is active.                                         |
|   |            | Lights blue                  | Power is on and a source is connected.                          |
|   |            | Lights green                 | Power is on, and a source and an acceptor are connected.        |

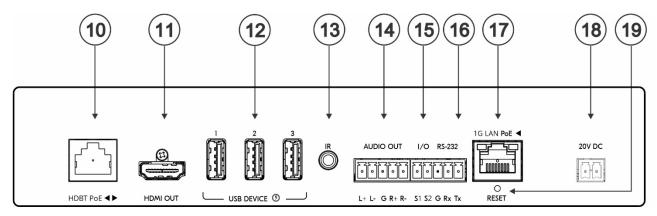

Figure 2: SWT3-31-HU-TR 3x1 4K60 USB-C/HDMI Switcher Extender Rear Panel

| #               | Feature                                                                           | Function                                                                                                    |  |
|-----------------|-----------------------------------------------------------------------------------|----------------------------------------------------------------------------------------------------|--|
| Connector Tx mo |                                                                                   | Connect to the HDBT RJ-45 connector to a paired receiver (when set to OUT on Tx mode) or transmitter (when set to IN on Rx mode) device that receives or provides PoE (for example, EXT3-21-XR-TR).                                                               |  |
|                 |                                                                                   | HDBT provides PoE only when the device is PSU-powered.                                                                                                    |  |
|                 |                                                                                   | HDBT is IN 4 on Rx mode.                                                                                                    |  |
| 11              | HDMI OUT Connector                                                                | Tx Mode: Connect to a local HDMI acceptor (for example, a monitor).                                                                                                    |  |
|                 |                                                                                   | Rx Mode: Connect to an HDMI acceptor.                                                                                                    |  |
| 12              | USB DEVICE Type A 3.1<br>Port (1 to 3)                                            | Connect to the USB local devices (for example, a USB camera, a soundbar, microphone and so on).                                                                                                    |  |
| 13              | IR 3.5mm Mini Jack                                                                | Connect to an IR emitter or sensor cable for IR extension over HDBT, or IR emitter for IR signal output per command from LAN-connected controller (for example, from SL-240C).                                                                                    |  |
| 14              | AUDIO OUT 5-pin<br>Terminal Block Connector                                       | Connect to a balanced stereo analog audio acceptor.                                                                                                    |  |
| 15              | I/O 3-pin Terminal Block<br>(S1 to S2) (GND is<br>common for I/O and RS-<br>232). | Connect to:  Input-triggering devices (for example, remote buttons or sensors), OR  Output-triggered devices (for example, remote alarm LED indication).  Each of these GPIO ports may be configured as a digital input, digital output, or an analog input port. |  |
| 16              | RS-232 3-pin Terminal<br>Block                                                    | <ul> <li>Connect and control the SWT3-31-HU-TR unit (default).</li> <li>Connect to an RS-232 controlled device (for example, the connected PTZ USB camera) to be controlled via an IP-connected controller (for example, SL-240C).</li> </ul>                     |  |
| 17              | 1G LAN PoE RJ-45<br>Connector                                                     | Connect to LAN. The device accepts power from the LAN port.                                                                                                    |  |
| 18              | 20V DC Power Connector                                                            | Use the included +20V 6A power supply for powering the unit and charging the source device connected to the USB-C port.                                                                                                    |  |

| #  | Feature | Function                                                                                                    |
|----|---------|----------------------------------------------------------------------------------------------------|
| 19 |         | For restoring factory default settings, press the RESET button and connect power to device (keep pressing longer than 6sec after power connection). |

# **Mounting SWT3-31-HU-TR**

This section provides instructions for mounting **SWT3-31-HU-TR**. Before installing, verify that the environment is within the recommended range:

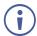

- Operation temperature 0° to 40°C (32 to 104°F).
- Storage temperature -40° to +70°C (-40 to +158°F).
- Humidity 10% to 90%, RHL non-condensing.

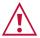

#### Caution:

• Mount SWT3-31-HU-TR before connecting any cables or power.

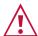

#### Warning:

- Ensure that the environment (e.g., maximum ambient temperature & air flow) is compatible for the device.
- · Avoid uneven mechanical loading.
- Appropriate consideration of equipment nameplate ratings should be used for avoiding overloading of the circuits.
- Reliable earthing of rack-mounted equipment should be maintained.
- Maximum mounting height for the device is 2 meters.

#### Mount SWT3-31-HU-TR in a rack:

 Use the recommended rack adapter (see www.kramerav.com/product/SWT3-31-HU-TR).

Mount SWT3-31-HU-TR on a surface using one of the following methods:

- Mount device with its recommended mounting accessory to the underside of the table and secure.
- Attach the rubber feet and place the unit on a flat surface.
- Mount the unit in a rack using the recommended rack adapter <u>www.kramerav.com/downloads/SWT3-31-HU-TR</u>.

# **Connecting SWT3-31-HU-TR**

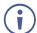

- Switching between transmitter (Tx) and receiver (Rx) modes is done via the embedded webpages. (see <u>Setting Device Extension Operation</u> Mode on page <u>34</u>).
- · Set to receiver mode by default.

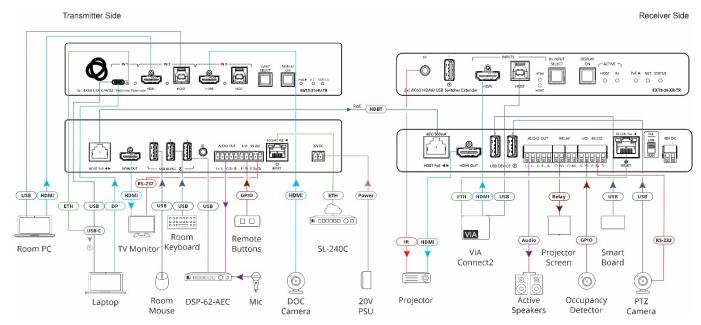

Figure 3: Connecting to the SWT3-31-HU-TR and paired receiver rear panels

#### To connect SWT3-31-HU-TR as illustrated in the example in Figure 3:

- 1. Set the **SWT3-31-HU-TR** to Tx mode (see <u>Setting Device Extension Operation</u> Mode on page <u>34</u>) and **EXT3-21-XR-TR** to Rx mode.
- 2. Connect the HDBT PoE port (10) on the transmitter to the HDBT PoE port on the EXT3-21-XR-TR receiver side.
- 3. On the SWT3-31-HU-TR side, connect:
  - A USB-C source (for example, a laptop that supports Display Port Alternate Mode) to the USB-C IN connector (1).
  - A source (for example, a room PC) to the IN 2 HDMI (3) and USB Host (4) connectors. Same for IN 3 (for example a DOC camera).
- 4. On the **EXT3-21-XR-TR** receiver, connect:
  - A source (for example, VIA Connect2) to the IN HDMI and USB Host connectors.
- 5. On the SWT3-31-HU-TR side, connect USB DEVICE ports:
  - Connect the room mouse to the USB 1 port (12) on the rear panel.
  - Connect the room keyboard to the USB 2 port (12) on the rear panel.
  - Connect a sound system (for example Kramer DSP-62-AEC) to the USB 3 port 12 on the rear panel.
- 6. On the EXT3-21-XR-TR side, connect USB DEVICE ports:
  - Connect the smartboard to the USB 2 port on the rear panel.

- Connect the PTZ camera to the USB 3 port on the rear panel.
- 7. On the **SWT3-31-HU-TR** side, connect the HDMI OUT port ① to an HDMI acceptor (for example, a TV monitor).
- 8. On the **EXT3-21-XR-TR** side, connect the HDMI OUT port to an HDMI acceptor (for example, a projector).
- 9. On the **EXT3-21-XR-TR** side, to control the projector via IR, connect IR OUT 3.5mm mini jack to an IR emitter cable and attach the cable emitter side to the IR sensor of the touch projector.
- 10. On the **SWT3-31-HU-TR** side, to control the TV monitor, connect the RS-232 3-pin terminal block connector (16) to the TV monitor.
- 11. On the **EXT3-21-XR-TR** side, to control the PTZ camera, connect the RS-232 3-pin terminal block connector to the PTZ camera.
- 12. Connect a room controller (for example, the Kramer **SL-240C**) via LAN to the LAN PoE Ethernet RJ-45 port (17).

Send from the room controller via LAN:

- IR commands via the room controller to control the Projector.
- Serial commands to control the TV Monitor and PTZ camera.
- 13. On the **SWT3-31-HU-TR** side, connect the AUDIO OUT 5-pin terminal block connector (14) to a sound source (for example Kramer **DSP-62-AEC**).
  - Connect a Mic to a sound source (for example Kramer DSP-62-AEC).
- 14. On the **EXT3-21-XR-TR** side, connect the AUDIO OUT 5-pin terminal block connector to a balanced stereo audio acceptor (for example, Kramer **Tavor 5-O** speakers).
  - The connected sound system (for example Kramer **DSP-62-AEC**) controls all aspects of sound, including output (speakers) and Input (microphone) peripherals.
- 15. On the SWT3-31-HU-TR side, connect the IO 2-pin terminal block (15):
  - To the Selector button.
- 16. On the **EXT3-21-XR-TR** side, connect the IO 2-pin terminal block:
  - To the Occupancy Detector.
- 17. On the **EXT3-21-XR-TR** side, connect the RELAY 2-pin terminal block:
  - To the Projector screen.
- KC controls both devices and all connected controllable peripherals.
- 18. Connect LAN connector (17) to IT switch for LAN connection and optional PoE powering. Optionally, connect the power adapter to SWT3-31-HU-TR (18) and to the mains electricity.
- To charge the device that is connected to the USB-C port, you need to connect the included power adapter (purchased separately) for powering the **SWT3-31-HU-TR** switcher.

# Connecting the Output to a Balanced/Unbalanced **Stereo Audio Acceptor**

The following are the pinouts for connecting the output to a balanced or unbalanced stereo audio acceptor:

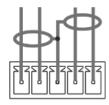

L+ L- G R+ R-

Figure 4: Connecting to a Balanced Stereo Audio Acceptor

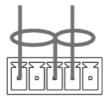

L+ L- G R+ R-

Figure 5: Connecting to an Unbalanced Stereo Audio Acceptor

# Connecting to SWT3-31-HU-TR via RS-232

You can connect to SWT3-31-HU-TR via an RS-232 connection (13) using, for example, a PC.

SWT3-31-HU-TR features an RS-232 3-pin terminal block connector allowing the RS-232 to control SWT3-31-HU-TR.

Connect the RS-232 terminal block on the rear panel of SWT3-31-HU-TR to a PC/controller, as follows:

From the RS-232 9-pin D-sub serial port connect:

- Pin 2 to the TX pin on the SWT3-31-HU-TR RS-232 terminal block
- Pin 3 to the RX pin on the SWT3-31-HU-TR RS-232 terminal
- Pin 5 to the G pin on the SWT3-31-HU-TR RS-232 terminal block

SWT3-31-HU-TR

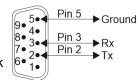

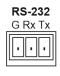

# Operating and Controlling SWT3-31-HU-TR

# **Principles of Operation**

This section covers the following topics:

- Pair-synched Coupled AV+USB Auto Switching on page 13.
- Single Device Operates as Either Tx or Rx on page 15.
- Coupled or Individual AV+USB Switching on page 16.
- Local and Remote AV+USB Routing on page 16.
- Flexible SWT3-31-HU-TR Auto Switching Policy on page <u>17</u>.
- <u>Flexible USB-C Mix of Signals</u> on page <u>17</u>.
- Online Meeting Systems Integration on page <u>17</u>.
- Routing IP-Driven Control Signals via Built-in Control Gateway on page 18.
- Flexible Remote Buttons Control on page 19.
- <u>SWT3-31-HU-TR Flexible Powering</u> on page <u>19</u>.

#### Pair-synched Coupled AV+USB Auto Switching

Two paired **SWT3-31-HU-TR** devices, one set as a transmitter (Tx mode) and the other set as a receiver (Rx mode), feature a default inter-synched pairing operation; No additional control system is needed to synch the pairing operation. This kit-like pair operation provides a cost-effective solution for standard rooms with flexible support for both Room-Based Meeting (RBM) or Bring Your Own Meeting (BYOM) hybrid meeting scenarios, as follows:

#### **RBM** scenario:

- Rx-connected room PC/NUC is running the room-based meeting app, such as Zoom Room.
- The room PC/NUC is auto-connected to all room USB devices, both the Tx-connected and Rxconnected USB devices.
- Room-located participants use the Tx-connected room USB devices for collaborating and sharing content via the room PC/NUC.

### **RBM**

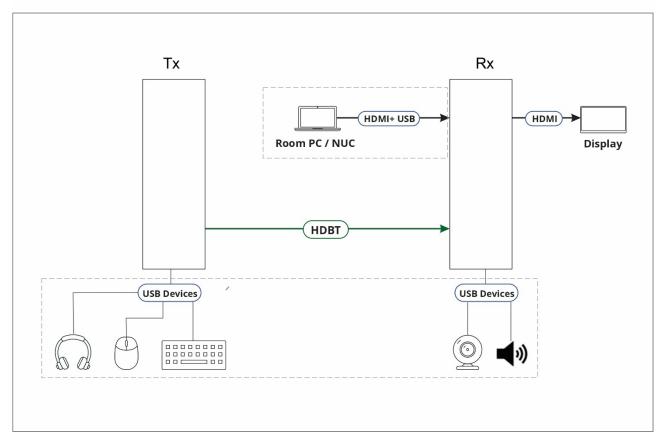

Figure 6: RBM Scenario

#### **BYOM** scenario:

- Room-located hybrid meeting participants bring their portable laptops running their own meeting app, such as Microsoft Teams.
- When the laptop connects to Tx, the laptop is auto-connected to all room USB devices, both the Tx-connected and Rx-connected USB devices.
- Room-located participants use the Tx-connected room USB devices for collaborating and sharing content via the laptop.

#### **BYOM**

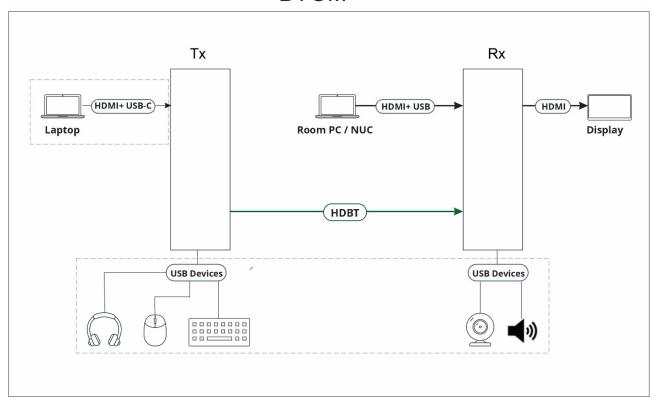

Figure 7: BYOM Scenario

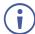

Same synched pair operation applies also to mixed pairs of any Tx and Rx devices, providing that each device supports the pair-synced operation feature

# Single Device Operates as Either Tx or Rx

Using the embedded webpage, the SWT3-31-HU-TR can be easily set to operate either as a transmitter (Tx) or receiver (Rx).

On Tx mode, switched AV signal is output on HDBT port and mirrored on HDMI output too.

On Rx mode, HDBT port AV and USB signals are switchable as 4<sup>th</sup> input and switched AV signal is output on HDMI output port.

See Setting Device Extension Operation Mode on page 34.

#### **Coupled or Individual AV+USB Switching**

**SWT3-31-HU-TR** multi-signal switching of any of the inputs to the AV output and connected (local and remote) USB devices, is configurable to use one of the following operation modes:

- USB follows AV coupled routing (1) Selecting an AV input, routes the AV signal to the AV output and connects, in parallel, the input-associated USB host with the connected USB devices.
- USB signal individual routing ( ) Selecting an AV input, routes the AV signal to the AV output only. The USB host can be independently selected to connect with the connected USB devices (see Individual USB Host Routing.

See Routing AV and USB Host Signals on page 28.

This is very useful in hybrid sessions, for convenient switching between multiple presenters using either their BYOD laptops and/or connected room PC devices.

#### **Local and Remote AV+USB Routing**

When routing any of the inputs to the output, you can set all inputs to route the AV signal together with the USB signal (USB follows video coupled routing) or to independently route each individual signal.

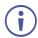

- If the device is set to Tx mode, connect HDMI OUT connector to a local HDMI acceptor.
- If the device is set to Rx mode, connect HDMI OUT to an HDMI acceptor.

Routing cross-point grid for Tx and Rx operation modes (see <u>Routing an Input to an Output</u> on page <u>27</u>), enable either coupled or independent AV and USB signals routing, as follows:

| Extender<br>Operation<br>Mode | AV Routing                                            | USB Host Routing                                                                                                    |  |
|-------------------------------|-------------------------------------------------------|----------------------------------------------------------------------------------------------------|--|
| Tx                            | Inputs: 1xUSB-C + 2xHDMI                              | Input Hosts: 1xUSB-C + 2xUSB-B (local) + 1xHDBT (remote Rx)                                                                 |  |
|                               |                                                       | Routing between local and remote active USB Hosts.                                                                          |  |
|                               | Outputs: 1xHDBT, Mirrored 1xHDMI                      | Output Devices: 3xUSB-A (local) + Rx USB devices (remote)                                                                   |  |
|                               |                                                       | USB local devices are always connected to active Host. Remote USB devices connection to local active Host is configurable.  |  |
| Rx                            | Inputs: 1xUSB-C + 2xHDMI, 1xHDBT                      | Input Hosts: 1xUSB-C + 2xUSB-B (local) + 1xHDBT (remote Tx)                                                                 |  |
|                               |                                                       | Routing between local and remote active USB Hosts.                                                                          |  |
|                               | Outputs: 1xHDMI                                       | Output Devices: 3xUSB-A (local) + Tx USB devices (remote)                                                                   |  |
|                               |                                                       | USB local devices are always connected to active Host. Remote USB devices connections to local active Host is configurable. |  |
| (i) Act                       | Active Host connects to all local and remote devices. |                                                                                                    |  |

See Routing an Input to an Output on page 27.

#### Flexible SWT3-31-HU-TR Auto Switching Policy

Set the switching policy to:

- Manual Select an input manually and switching occurs whether a live signal is present on the input or not.
- Auto Auto Switching selection is performed according to either the Last Connected or the Priority policy.

In Last Connected policy:

- If a signal is plugged in this mode, SWT3-31-HU-TR will switch to it.
- If the signal on the current input is lost, SWT3-31-HU-TR automatically selects the last connected input.

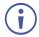

The auto-switching delay depends on the configurable signal-lost timeout

In Priority policy:

- If a signal with a higher priority than the current one is plugged in this mode,
   SWT3-31-HU-TR will switch to it.
- When the input sync signal is lost for any reason, the input with a live signal and next in priority is selected automatically.
- The auto-switching delay depends on the configurable signal-lost timeout. Inputs priority is configurable; the default Tx setting is USB C 1→ HDMI 2 → HDMI 3.
- In both Last Connected and Priority modes, manually selecting an input (using the front panel, remote or web UI input select button) overrides automatic selection

See Setting the Auto-Switching Policy on page 29.

# Flexible USB-C Mix of Signals

AV and USB signals mix, and their data rate level, of the USB-C host port, can be flexibly set to either one of:

- High USB 3.0 data rate and lower 4K60 4:2:0 AV resolution mix, or
- High 4K60 4:4:4 AV resolution and lower USB 2.0 data rate mix

See Setting USB-C Host Port Signals Mix on page 38.

# **Online Meeting Systems Integration**

USB device ports can be set to auto-disconnect following presenter disconnection, to allow smooth integration and auto-activation of connected online meeting room systems.

See <u>Auto-disconnecting a USB Device on Inactive Host</u> on page <u>39</u>.

#### Routing IP-Driven Control Signals via Built-in Control Gateway

Remote IP connected clients can send from the LAN, via the **SWT3-31-HU-TR** built-in control gateway, CEC, RS-232, I/O and IR commands, and receive responses and notifications, to control devices connected to **SWT3-31-HU-TR** HDMI-CEC, RS-232, I/O and IR control ports. The built-in control gateway sends the control commands (converted from the client received IP messages) to the connected controlled devices, and distributes the responses received from the connected controlled devices to all connected clients.

<u>Figure 3</u> shows the **SWT3-31-HU-TR** and its paired receiver built-in control gateways connections. The Kramer Control controller is connected to the switcher transmitter via LAN, sends IP commands to the switcher transmitter and paired receiver control gateways over the LAN connection, to send control messages to, and receive control responses from:

- The TV monitor connected to the switcher transmitter via the RS-232 and/or HDMI (CEC) ports.
- The PTZ Camera connected to the receiver via the RS-232 port.
- The VIA connected to the receiver via the HDBT-extended LAN connection and receiver LAN port.
- The Projector connected to the receiver via the IR port, and its screen via the Relay port.
- The Occupancy Detector & Select In Button connected to the receiver via the I/O ports.

Built-in control gateway activation, activation of the associated control ports and their attributes (such as the CEC logical address of the control gateway), as well as manual commands testing operation, is done via SWT3-31-HU control gateway webpages (see <u>Setting Control Gateway Properties</u> on page <u>42</u>).

#### Flexible Remote Buttons Control

Remote contact-closure buttons can be connected to the I/O ports, for easy end user control of device functions by button press and release operation. Flexible configuration of button press/release actions and latching (default) or momentary operation mode, enable simple and custom control according to user needs.

(see Configuring Remote Buttons on page 53).

#### **SWT3-31-HU-TR Flexible Powering**

The SWT3-31-HU-TR, when connected to the power supply, can supply power to the connected transmitter / receiver via HDBT and charge the USB-C-connected source. The SWT3-31-HU-TR, can also accept power from either LAN or HDBT.

# **Using Front and Rear Panel Buttons**

SWT3-31-HU-TR front and rear panel buttons enable the following actions:

- Selecting an INPUT.
- Turning the remote display on or off via the DISPLAY ON or sending on or off commands that are configured via the UI (see Defining and Testing Commands via Action Editor on page 52).
- Resetting device to its factory settings (for additional instructions on resetting and resetting device (see <u>Resetting and Restarting Device</u> on page <u>35</u>).

### **Operating via Ethernet**

You can connect to SWT3-31-HU-TR via Ethernet using either of the following methods:

- Directly to the PC using a crossover cable (see <u>Connecting Ethernet Port Directly to a PC</u> on page <u>20</u>).
- Via a network switch or router, using a straight-through cable (see <u>Connecting Ethernet Port</u> <u>via a Network Switch</u> on page <u>22</u>).
- If you want to connect via a router and your IT system is based on IPv6, speak to your IT department for specific installation instructions.

#### **Connecting Ethernet Port Directly to a PC**

You can connect the Ethernet port of **SWT3-31-HU-TR** directly to the Ethernet port on your PC using a crossover cable with RJ-45 connectors.

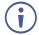

This type of connection is recommended for identifying **SWT3-31-HU-TR** with the factory configured default IP address.

After connecting SWT3-31-HU-TR to the Ethernet port, configure your PC as follows:

- 1. Click Start > Control Panel > Network and Sharing Center.
- 2. Click Change Adapter Settings.

3. Highlight the network adapter you want to use to connect to the device and click **Change settings of this connection**.

The Local Area Connection Properties window for the selected network adapter appears as shown in <u>Figure 8</u>.

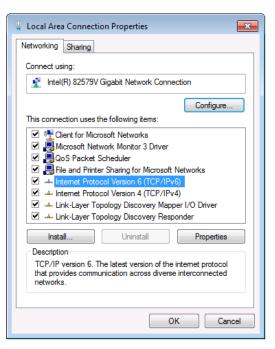

Figure 8: Local Area Connection Properties Window

- 4. Highlight either Internet Protocol Version 6 (TCP/IPv6) or Internet Protocol Version 4 (TCP/IPv4) depending on the requirements of your IT system.
- 5. Click Properties.

The Internet Protocol Properties window relevant to your IT system appears as shown in Figure 9 or Figure 10.

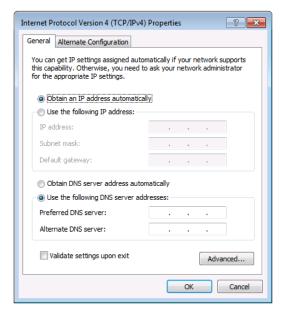

Figure 9: Internet Protocol Version 4 Properties Window

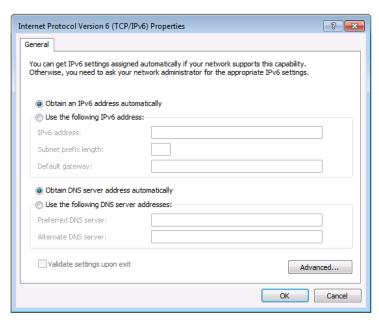

Figure 10: Internet Protocol Version 6 Properties Window

- 6. Select **Use the following IP Address** for static IP addressing and fill in the details as shown in Figure 11.
  - For TCP/IPv4 you can use any IP address in the range 192.168.1.1 to 192.168.1.255 (excluding default 192.168.1.39 fallback address) that is provided by your IT department.

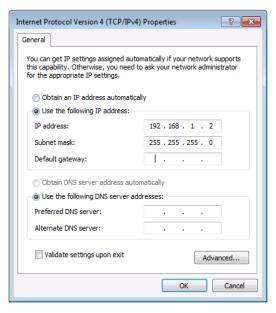

Figure 11: Internet Protocol Properties Window

- 7. Click OK.
- 8. Click Close.

# **Connecting Ethernet Port via a Network Switch**

You can connect the Ethernet port of **SWT3-31-HU-TR** to the Ethernet port on a network switch or router using a straight-through cable with RJ-45 connectors.

# **Configuring Ethernet Port**

You can set the Ethernet parameters via the embedded Web pages.

#### **Discovering and acquiring IP address**

**SWT3-31-HU-TR** includes IP address auto-acquiring policy via LAN-connected DHCP server by default. When no DHCP server is detected, a fallback static IP address of 192.168.1.39, and 255.255.255.0 subnet mask (class C), is assigned until an IP address is acquired via the DHCP server.

For more information, refer to Product Page Technical Note in <a href="https://www.kramerav.com/product/SWT3-31-HU-TR">www.kramerav.com/product/SWT3-31-HU-TR</a>.

# **Using Embedded Web Pages**

**SWT3-31-HU-TR** enables you to configure settings via Ethernet using built-in, user-friendly web pages. The Web pages are accessed using a Web browser and an Ethernet connection.

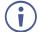

You can also configure **SWT3-31-HU-TR** via Protocol 3000 commands (see <u>Protocol 3000</u> <u>Commands</u> on page <u>68</u>).

Before attempting to connect:

- Perform the procedure in (see <u>Operating via Ethernet</u> on page <u>20</u>).
- Ensure that your browser is supported.

The following operating systems and Web browsers are supported:

| Operating Systems | Browser |
|-------------------|---------|
| Windows 7         | Chrome  |
| Windows 10        | Edge    |
|                   | Chrome  |
| Mac               | Safari  |
| iOS               | Safari  |
| Android           | N/A     |

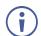

If a web page does not update correctly, clear your Web browser's cache.

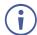

Check that Security/firewalls are not blocking HTTP traffic between the device and the user PC.

To access the web pages:

1. Enter the IP address of the device in the address bar of your internet browser (default = 192.168.1.39).

If security is enabled, the Login window appears.

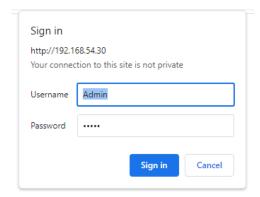

Figure 12: Embedded Web Pages Login Window

2. Enter the Username (default = Admin) and Password (default = Admin) and click **Sign in**. The default web page appears.

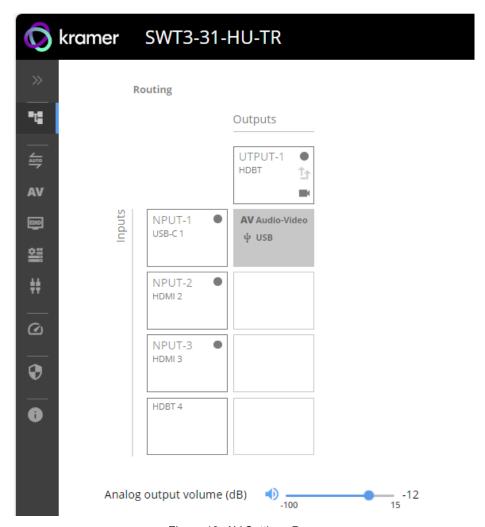

Figure 13: AV Settings Page

)— 15

SWT3-31-HU-TR kramer Routing **OPERATION** Outputs Routing OUTPUT-1 ✓ SETTINGS HDMI † Auto switching **AV** Audio Video INPUT-1 AV Audio-Video USB-C 1 ψ USB EDID Device INPUT-2 HDMI 2 # Control gateway INPUT-3 DIAGNOSTICS HDMI 3 Status ADMINISTRATION INPUT-4 HDBT 4 Security

3. Click the arrow at the top of the navigation list to view the menu items in detail.

Figure 14: Navigation pane in Detail

Analog output volume (dB)

4. Click the Navigation Pane on the left side of the screen to access the relevant web page.

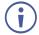

Using the embedded webpage, the SWT3-31-HU-TR can be easily set to operate either as a transmitter (Tx) mode or receiver (Rx) mode. See Setting Device Extension

Operation Mode on page 34.

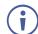

- When SWT3-31-HU-TR is set to Rx mode, there are X4 inputs and outputs to select from.
- When **SWT3-31-HU-TR** is set to Tx mode, there are X3 inputs and outputs to select from.

#### **SWT3-31-HU-TR** web pages enable performing the following actions:

- Routing Operations on page 27.
- <u>Setting AV Properties</u> on page <u>29</u>.

About

- <u>Setting Device Properties</u> on page <u>32</u>.
- Setting Control Gateway Properties on page 42.
- Viewing Device Status on page 58.
- <u>Setting Security Properties</u> on page <u>59</u>.
- <u>Viewing the About Page</u> on page <u>63</u>.

# **Routing Operations**

This section details the following actions:

- Routing an Input to an Output on page 27.
- Setting Analog Audio Output Level on page 28.

#### Routing an Input to an Output

Route any of the inputs to the output. Set all inputs to route the AV signal together with the USB signal (USB follows video coupled routing) or to independently route each individual signal.

For further detail, see Local and Remote AV+USB Routing on page 16.

To route the video inputs to the outputs:

1. Go to the Routing Settings page.

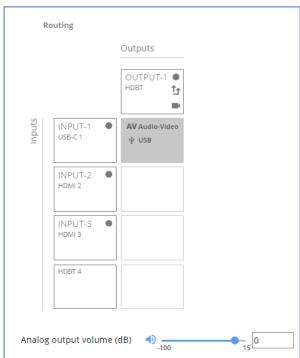

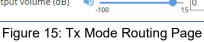

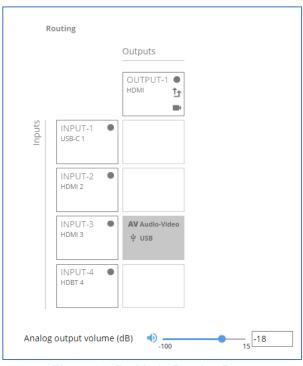

Figure 16: Rx Mode Routing Page

- 2. Perform the following functions:
  - Click an Input/Output cross-point (see <u>Routing AV and USB Host</u> Signals on page <u>28</u>).
    - A green light on a button indicates a connected source/acceptor.
  - Click to activate USB following video coupled routing.
  - Click to stop/play the video.

An input is routed to the output.

#### **Routing AV and USB Host Signals**

**SWT3-31-HU-TR** enables switching any of the inputs to the output in one of the following operation modes:

- USB follows AV coupled routing (1) Selecting an input, routes the HDMI signal to the output and associates the USB devices to that selected USB host.
- USB signal individual routing ( ) Selecting an input, routes the HDMI signal to the output. The USB host can be selected separately from any of the other inputs.

#### **Individual USB Host Routing**

In the following example, USB routing does not follow video, so you can individually select the AV signal on input 3 and the USB signal on input 1. This means that the HDMI input 3 AV signal is routed to the output and the USB devices are associated with the USB-C host (Input 1).

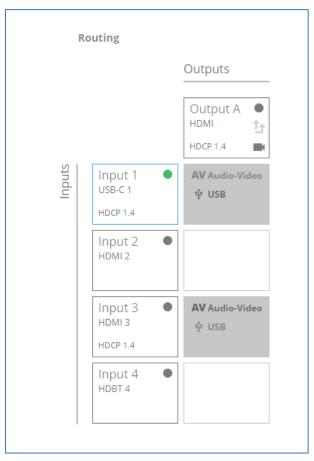

Figure 17: Individual routing of USB Host and AV Signal

# **Setting Analog Audio Output Level**

To set the audio output level:

- 1. Go to the Routing Settings page.
- 2. Next to Analog output volume (dB) click 

  ).
- 3. Set the audio volume level:
  - using the slider next to Analog output volume (dB, from -80 to 20), or

enter the audio output volume in the text box.

Audio level is set.

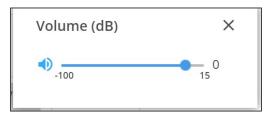

Figure 18: Setting Audio Output Level

Video inputs are routed to the outputs.

# **Setting AV Properties**

This section details the following actions:

- <u>Setting the Auto-Switching Policy</u> on page <u>29</u>.
- <u>Configuring AV Settings</u> on page <u>31</u>.
- Managing EDID on page 32.

#### **Setting the Auto-Switching Policy**

To set the auto-switching policy:

- 1. Go to the Auto switching page.
- 2. Next to the Selection Mode drop-down box, select the auto switching policy: **Manual**, **Last Connected** or **Priority**.

Switching policy is set.

To change input priorities:

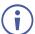

For Rx mode, HDBT should be IN 4.

- 1. Go to the Auto switching page.
- 2. Next to the Selection Mode drop-down box, select **Priority**.

3. Click and drag an input between high and low to change the priorities.

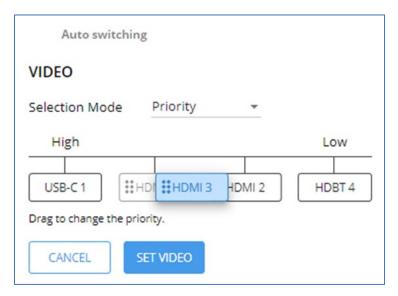

Figure 19: Changing Input Priorities

#### 4. Click **SET VIDEO**.

Input priorities are set.

# **Settings AV Signal Properties**

**SWT3-31-HU-TR** enables setting the audio and video signal properties.

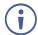

AV properties related to CEC signals are not configurable. They are passing through:

- Tx mode: Between active HDMI input and HDBT output.
- Rx mode: Between active HDMI or HDBT input and HDMI output.

#### **Configuring AV Settings**

SWT3-31-HU-TR enables configuring the device audio and video settings.

To configure audio and video settings:

1. Go to the Audio Video Settings page. The Audio Video Settings page appears.

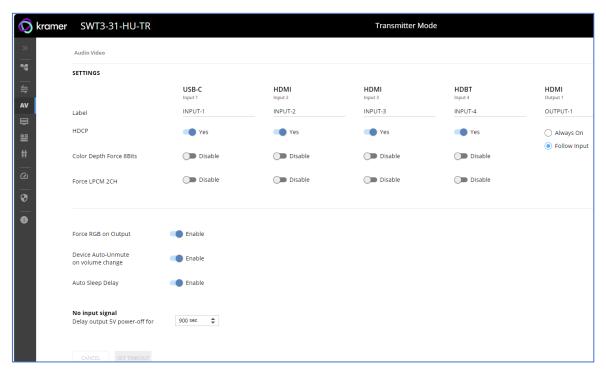

Figure 20: Audio Video Settings

- 2. Perform the following actions:
- Label Change the name of an input or the output as it appears on the Routing page and EDID management page.
- HDCP For the inputs, select the Yes (default) /No switch to enable/disable HDCP for that input. For the output, select Always On keep HDCP enabled or Follow Input (default) to define the output HDCP setting according to the active input.
- Color Depth Force 8Bits Enable or Disable (default) on each input.
- Force LPCM 2CH **Enable** or **Disable** (default) on each input.
- Force RGB on Output Enable or Disable (default).
- Device Auto-Unmute on volume change When enabled changing the volume will autounmute the audio output.
- Auto Sleep Delay When no input signal is detected, the display automatically goes into sleep mode, and output is set to off. When this setting is enabled (default), it delays sleep mode for an amount of time specified in the next setting.
- No input signal (active when Auto Sleep Delay is enabled) Set the number of seconds (15 to 60,000 seconds; default = 900 seconds) after there is no signal detected, until the display goes into sleep mode. Click SET TIMEOUT after defining this setting.

Audio and video settings are configured.

#### **Managing EDID**

**SWT3-31-HU-TR** enables you to copy an EDID from one of several different sources to the inputs.

To copy the EDID to the inputs:

1. Go to the EDID Management page.

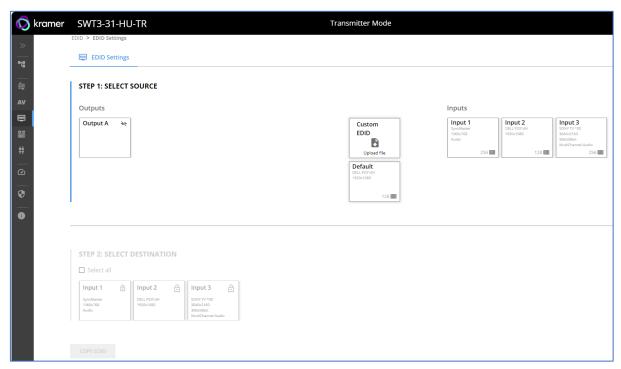

Figure 21: EDID Management Page

- 2. Under Step 1, select the EDID source (the output, any of the inputs, default or custom EDID.
- 3. Under Step 2, select one or more inputs as the destination for copying the EDID.
- 4. Click COPY EDID.

The EDID is copied.

# **Setting Device Properties**

This section details the following actions:

- <u>Device Profile and Maintenance</u> on page <u>32</u>.
- <u>Settings Networking Properties</u> on page <u>37</u>.
- Setting Time and Date on page 41.

#### **Device Profile and Maintenance**

**Changing Device Name** 

SWT3-31-HU-TR enables you to change the DNS name of the device.

#### To change the device name:

1. Go to the Device > General page.

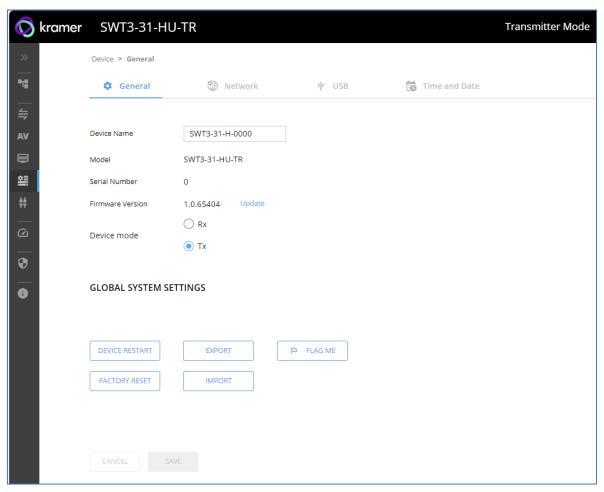

Figure 22: Device > General Page

2. Under General Preferences, change the device name and click **SAVE**.

The device name is changed.

#### **Setting Device Extension Operation Mode**

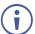

This section applies to both Tx (transmitter) and Rx (receiver) modes unless otherwise noted.

#### To switch between Tx or Rx modes

- 1. Go to the Device>General tab.
- 2. Select either Rx or Tx.

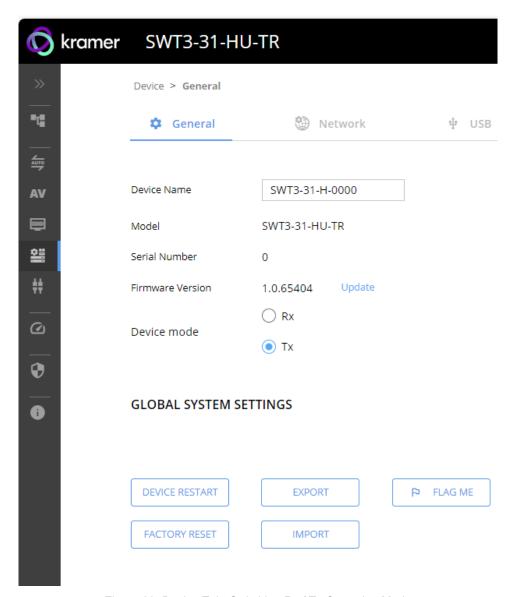

Figure 23: Device Tab: Switching Rx / Tx Operation Mode

3. Click **Save**. A device Reset message appears.

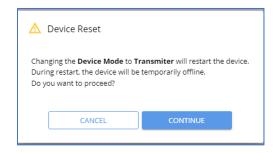

Figure 24: Device Reset Warning Message

4. Click CONTINUE. The device is switching extension operation modes.

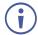

This can take up to 60 seconds.

5. The device extension device mode indication, at the top bar, shows the newly selected extension mode.

## **Upgrading Firmware**

To upgrade the device firmware:

- 1. Go to the **Device** > **General** page (<u>Figure 22</u>).
- 2. Under General, click **Update**, open the relevant firmware file, and follow the instructions. The upgrade takes approximately 30-60 seconds.

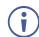

 During FW upgrade, the device continues to operate, but the device UI and protocol 3000 communication are inactive. When device restarts, the status LED is lit, and HDMI output signal is disconnected until restart completes.

#### Firmware is updated.

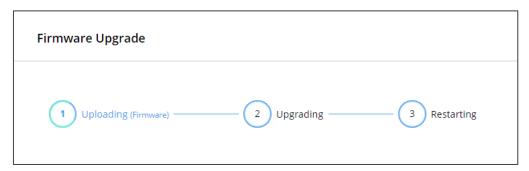

Figure 25:Firmware Upgrade Process

#### Resetting and Restarting Device

Two types of resets can be performed:

- Restart Reboots your device and keeps all your device settings, including the IP address and password.
- Reset Reboots your device and restores all factory settings including input/output definitions, switching configuration, IP address and password (a DHCP-acquired IP address is retained).

#### To restart the device:

Click DEVICE RESTART on the Device > General page (Figure 22).

To perform a factory reset on the device, use one of the following actions:

- Click FACTORY RESET on the Device > General page (Figure 22).
- Using protocol 3000 commands, send FACTORY command then RESET commands.
- On the rear panel, press and hold the RESET button while connecting the power for several seconds.

#### **Exporting and Importing a Configuration File**

**SWT3-31-HU-TR** enables you to export and store (in connected browsing PC storage) a configuration file, that records all current device settings except the routing operation setup. The stored file can then be imported to the same or different **SWT3-31-HU-TR** device to load the recorded settings, for configuration backup and/or solution-replication purposes.

## **Exporting a Configuration File**

To export a configuration file of the current device settings:

- 1. Go to the **Device > General** page (Figure 22).
- 2. Under Global System Settings, click EXPORT.
- 3. Select the storage location on your computer to save the configuration file and click **SAVE**.

The configuration file is exported and saved.

#### Importing a Configuration File

To import a configuration file of the current device settings:

- 1. Go to the **Device** > **General** page (<u>Figure 22</u>).
- 2. Under Global System Settings, click IMPORT.
- 3. Select the relevant configuration file from your computer storage and click **SAVE**.

The configuration file is imported and the device restarts with the settings from the configuration file.

## **Identifying Your Device**

To identify the device:

- 1. Go to the **Device > General** page (Figure 22).
- 2. Under Global System Settings, click **FLAG ME**. NET LED flashes.

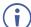

FLAG ME indication turns off after 60 seconds.

## **Settings Networking Properties**

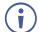

By default, DHCP is set to on. The IP address shows the actual IP address acquired from the DHCP server, or the auto-acquired fallback IP address when there is no DHCP server detection.

## To configure network settings:

- 1. Go to the **Device** > **General** page (Figure 22).
- 2. Select the Network tab.

The network page appears.

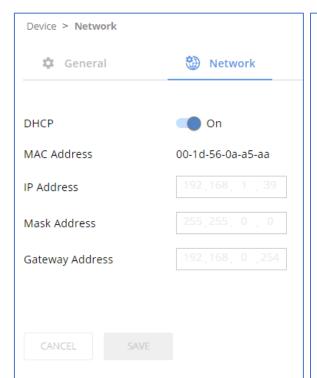

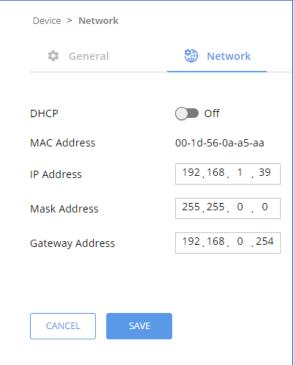

Figure 26: Device Settings > Network Page (DHCP On/DHCP Off)

3. Change settings as needed.

If required, Set to **DHCP** (default) or static IP address resolution modes.

- 4. When in Static IP mode, perform the following actions:
  - Change the IP address.
  - Change the Mask address.
  - Change the Gateway address.

Network settings are defined.

## **Setting USB-C Host Port Signals Mix**

AV and USB combined signals mix, and their data rate levels, of the USB-C host port, can be flexibly set.

- In order to apply the USB-C type change, you must perform power cycle.
- USB-C ethernet connection is disabled by default and is enabled only by command. (see <u>Protocol 3000 Commands</u> on page <u>68</u>).

## To select USB-C host port signals mix:

- 1. Go to the **Device > General** page (Figure 22).
- 2. Select the USB tab.

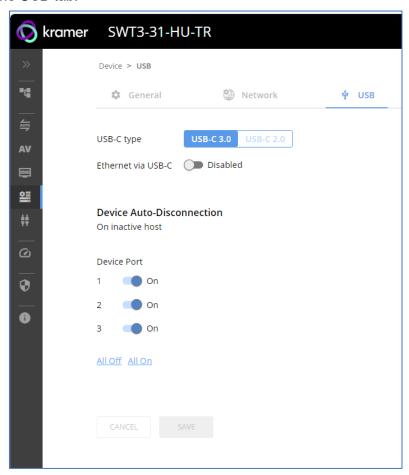

Figure 27: Figure 28: USB Page – USB-C Host Port Data Range Level Selection

- 3. Next to USB-C type, select one of the following:
  - **USB-C 3.0** High USB 10Gbps data rate and lower 4K60 4:2:0 AV resolution mix.
  - USB-C 2.0 High 4K60 4:4:4 AV resolution and lower USB 480Mbps data rate mix.
- 4. Click SAVE.

USB-C host signals mix is set.

## **Enabling/Disabling Ethernet Connection via USB-C**

You can enable (disabled by default) the ethernet connection.

## To enable the ethernet connection:

- 1. Go to the **Device > General** page (Figure 22).
- 2. Select the USB tab.

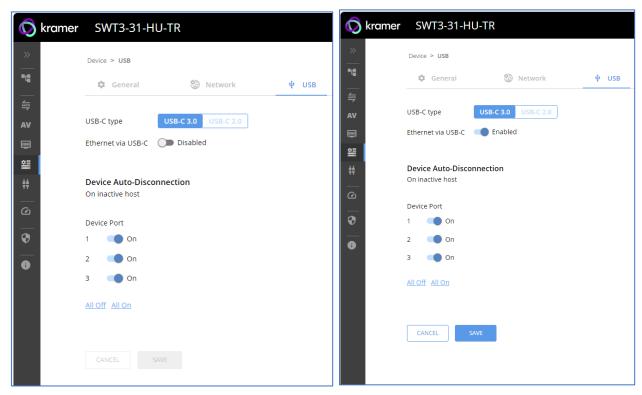

Figure 29: USB Page – USB-C Disabled/Enabled via USB-C

- 3. Next to Ethernet via USB-C, click:
  - Enabled to enable ethernet connection via USB-C
- 3. Click SAVE.

Ethernet via USB-C is enabled.

## **Auto-disconnecting a USB Device on Inactive Host**

When a host becomes inactive, you can automatically disconnect one or multiple USB devices.

#### To define auto-disconnection:

- 1. Go to the **Device > General** page (Figure 22).
- 2. Select the USB tab.

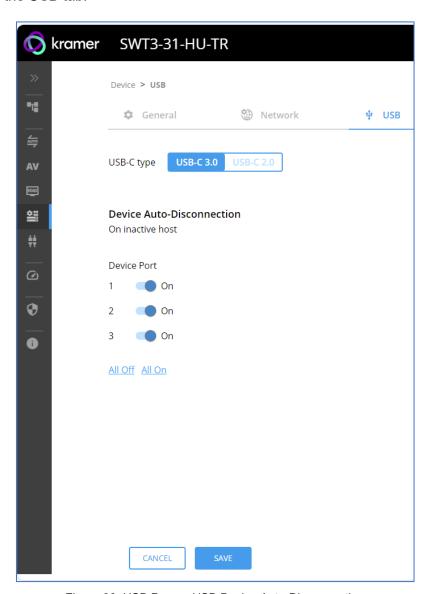

Figure 30: USB Page – USB Device Auto-Disconnection

- 3. For each USB Device Port, set the auto disconnection status to **On** or **Off**. You can also Select **All Off** or **All On** to set all device ports to off or on, respectively.
- 4. Click SAVE.

USB devices are set.

## **Setting Time and Date**

You can sync the device time and date to any server around the world.

To sync device time and date to a server:

- 1. In the Navigation pane, click **Device**. The General tab in the Device page appears.
- 2. Select the **Time and Date** tab. The Time and Date tab appears.

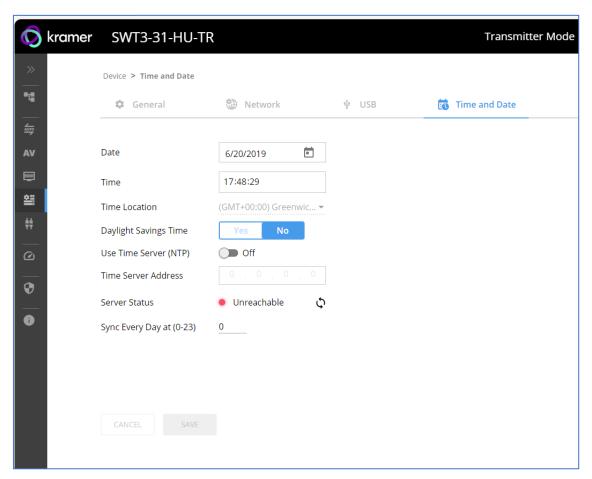

Figure 31: Device Settings – Time and Date Tab

- 3. Set the Date and Time.
- 4. Select the Time Location.
- 5. In the Use Time Server (NTP) drop-down box, click:
  - Disabled to disable the time server.
  - Manual to enable time server (NTP).
- 6. If enabled, type in server information:
  - Enter the time server address.
  - Set sync frequency (every 0 to 23 days).
- 7. Click **SAVE** for any change.

The devices date and time are synchronized to the server address entered.

## **Setting Control Gateway Properties**

This section details the following actions:

- <u>Setting Serial Port Properties</u> on page <u>42</u>.
- Configuring I/O (GPIO) Ports on page 48.
- Defining and Testing Commands via Action Editor on page 52.
- Configuring Remote Buttons on page 53.
- <u>Defining CEC</u> Gateway on page <u>54</u>.
- Associating Commands to DISPLAY ON/OFF on page <u>55</u>.
- <u>Setting IR Port Properties</u> on page <u>56</u>.

## **Setting Serial Port Properties**

The serial ports are serving for one of the following:

- RS-232 extension From panel port, via HDBT RS-232 channel, to control a peripheral connected to the HDBT paired unit RS-232 port.
- External peripheral IP control Remote IP control of port-connected peripheral, via device built-in control gateway.
- Device management and control Device service and control using P3000 commands.

SWT3-31-HU-TR enables configuring the RS-232 port in one of the following ways:

- Extending the RS-232 via the SWT3-31-HU-TR on page 42.
- Controlling the SWT3-31-HU-TR on page 44.
- Controlling an External Device on page 45.
- Controlling SWT3-31-HU-TR Connected Display on page 47.

## Extending the RS-232 via the SWT3-31-HU-TR

**Setting the HDBT Extension Mode:** 

Set the HDBT for RS-232 local port extension to control the remote peripheral device.

#### To set the HDBT extension mode:

1. Go to the Control Gateway page. The Serial Ports tab appears.

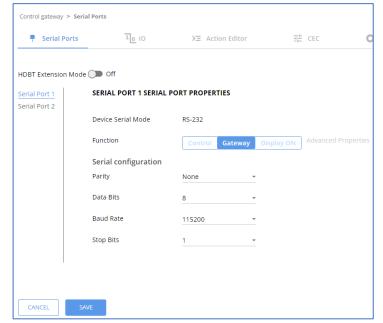

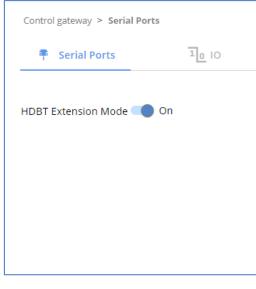

Figure 32: RS-232 Device Control

Figure 33: HDBT Extension Mode

- 2. Enable **HDBT Extension Mode** to ON (OFF is default mode).
  - **SWT3-31-HU-TR** is set to operate as an RS-232 extender, with end-to-end extension between RS-232 panel port and HDBT RS-232 channel.

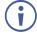

In extension mode, no configuration of port properties and functions are available (Figure 33).

## Controlling the SWT3-31-HU-TR

## To set the RS-232 port to control the device:

1. Go to the Control Gateway page. The Serial Ports tab appears.

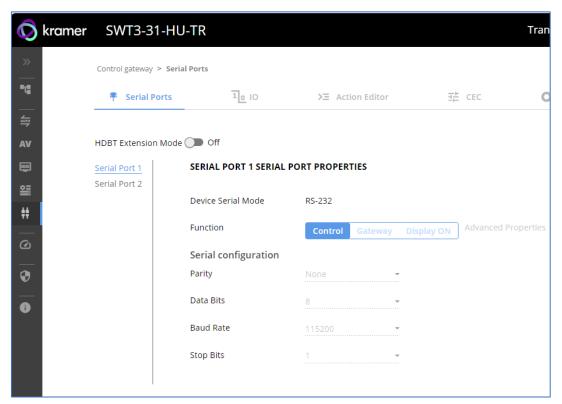

Figure 34: RS-232 Device Control

- 2. Next to Function, select Control.
- 3. Click **SAVE**.

RS-232 port controls the SWT3-31-HU-TR.

## **Controlling an External Device**

Control an external device via an IP-connected Controller (for example **SL-240C** that is connected via LAN)

To set the RS-232 port to control an external device:

- 1. Go to the Control Gateway page. The Serial Ports tab appears.
- 2. Next to Function, select **Gateway**.

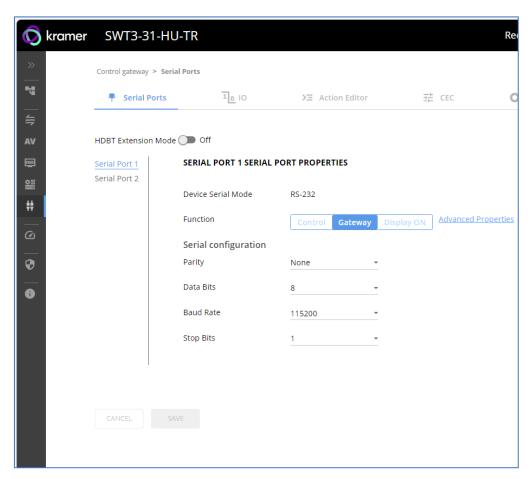

Figure 35: RS-232 as Gateway

- 3. Define the external device RS-232 settings (Parity, Data Bits, Baud Rate and Stop Bits).
- 4. Click SAVE.

The TUNNELING ADVANCED PROPERTIES screen appears.

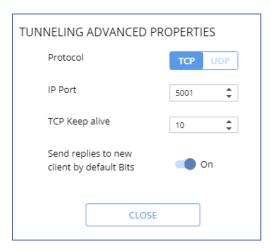

Figure 36: Setting Advanced Tunneling Properties

- 5. Select either TCP or UDP port.
- 6. Click up/down arrows to select IP Port for sending commands to RS-232.
- 7. Click up/down arrows to select desired seconds for TCP Keep alive.
- 8. Press to toggle ON Send replies to new clients by default Bits.
- 9. Click **CLOSE**.
- 10. Click SAVE.

RS-232 port controls an external device.

## Controlling SWT3-31-HU-TR Connected Display

Control the display (an external device), connected to **SWT3-31-HU-TR**, either remotely via HDBT output (on Tx mode) or locally via HDMI output (on Rx mode).

The **SWT3-31-HU-TR** sends serial, CEC or IR commands, defined by the user in the Action Editor (see <u>Defining and Testing Commands via Action Editor</u> on page <u>52</u>) and then linked to the DISPLAY ON button (see <u>Associating Commands to DISPLAY ON/OFF</u> on page <u>54</u>).

To set the RS-232 port to control the connected display:

- 1. Go to the Control Gateway page. The Serial Ports tab appears.
- 2. Next to Tunneling, select **Display ON**.

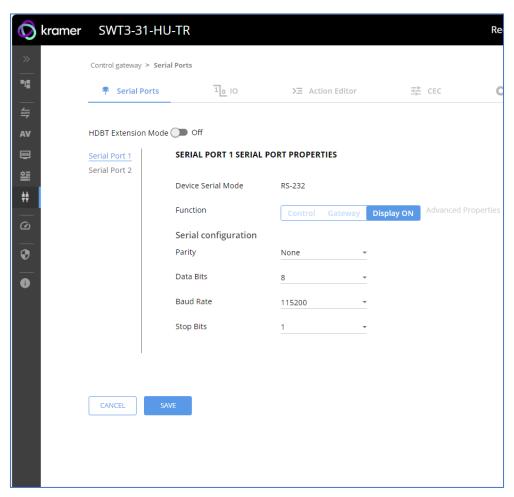

Figure 37: RS-232 Control for Display on/off

- 3. Define the display RS-232 settings (Parity, Data Bits, Baud Rate and Stop Bits).
- 4.Click SAVE.

RS-232 port controls the DISPLAY ON/OFF.

## Configuring I/O (GPIO) Ports

The 2 I/O ports can control devices such as sensors, door locks, remote contact-closure buttons, audio volume and lighting control devices and can be configured via the webpages.

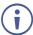

To enable I/O operations, Remote Button must be set to Off.

## To configure an I/O port:

- In the Navigation pane, click Control Gateway. The Serial Ports tab in the Device Settings page appears.
- 2. Select the IO tab. The IO tab appears.

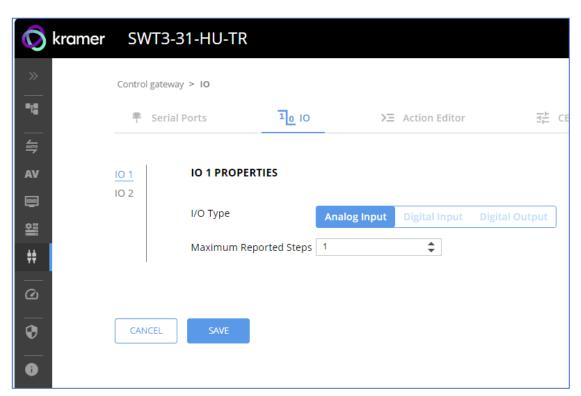

Figure 38: I/O Ports Settings Page

- 3. Select the I/O port to be configured (IO 1 or IO 2).
- 4. Select one of the following I/O types:
  - Digital Input (default setting) (see Configuring a Digital Input I/O Type on page 49).
  - Digital Output (see Configuring a Digital Output I/O Type on page 49).
  - Analog Input (see Configuring an Analog Input I/O Type on page 51).

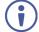

The settings available on the page change depending on which trigger type is selected.

5. Click **SAVE** after setting the selected I/O type.

#### Configuring a Digital Input I/O Type

The Digital Input trigger mode reads the digital input of an external sensor device that is connected to the I/O port. It detects High (upon passing Max threshold from Low state) or Low (upon passing Min threshold from High state) port states according to the user defined voltage threshold levels.

## To configure a digital input I/O type:

- 1. On the GPIO page, select **Digital Input** next to I/O Type. The Digital Input options appear (Figure 38).
- 2. Select one of the following for the Pull-up resistor setting:
  - Disabled

Suitable, for example, for a high temperature alarm that exceeds the maximum voltage threshold. When the pull-up resistor is disabled, the port state is low and to be triggered it must be pulled high by the externally connected sensor.

- Enabled Detection of an open circuit as High, or a short to ground as Low. This is suitable for example, for a pushbutton switch (connecting one terminal of the switch to ground, and the other to the input) or for an alarm closing a circuit that activates a series of actions. When the pull-up resistor is enabled, the port state is high, and to be triggered it must be pulled low by the externally connected sensor.
- 3. Set the Threshold VDC Low and High Range (threshold voltage at which the port changes state).
- 4. Click **Read** to refresh port status information.
- 5. Click SAVE.

Digital input I/O type is configured.

#### Configuring a Digital Output I/O Type

#### To configure a digital output I/O type:

1. On the GPIO page, select Digital Output next to I/O type. A warning message appears.

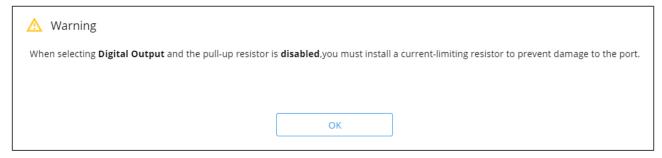

Figure 39: Digital Output Warning

2. Make sure to follow the instructions in this warning.

3. Click **OK**. The Digital Output options appear.

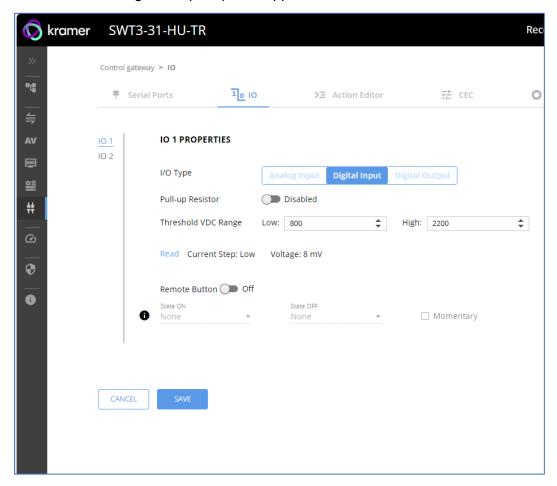

Figure 40: GPIO Settings Page - Digital Output I/O Type

- 4. Select one of the following for the Pull-up resistor setting:
  - Pullup resistor set to Enabled: The port can be used for controlling devices that accept a TTL signal such as for powering LEDs. The voltage output is TTL positive logic: high: >2.4V; low: < 0.5V. When the pull-up resistor is enabled, the port state is high. For the state to be low, you must select Low for the Current Status.
  - Pullup resistor **Disabled**: The port is used for controlling external devices such as room or light switches. The external source device determines the voltage output; the maximum voltage is 30V DC and the maximum current is 100mA.
    - When the pull-up resistor is disabled, the port state is low. For the state to be high, select **High** for the Current Status.
  - Make sure that the current in this configuration does not exceed 100mA.

#### 5. Click SAVE.

Digital Output I/O type is configured.

## Configuring an Analog Input I/O Type

When selectin the Analog Input I/O type, the port is triggered by an external analog device, such as a volume control device. The trigger is activated once when the detected voltage is within the 0 to 30V DC voltage range.

## To configure an analog input I/O type:

1. On the GPIO page, select Analog Input next to I/O type.

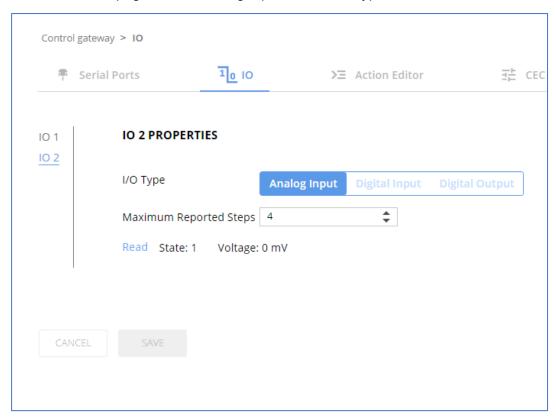

Figure 41: GPIO Port Settings Page Analog Input

- 2. Enter or use the arrows to scroll to a value (1–100) for the Maximum reported steps. This value is the number of steps that the analog input signal is divided into. To calculate the voltage of each step, use the following formula:

  Voltage of one step = 30V / number of steps.
- 3. Click SAVE.

Analog input I/O type is configured.

## **Defining and Testing Commands via Action Editor**

Use action editor to create and test control commands via CEC, UART or IR control interfaces. You can create up to 5 commands.

#### To add an action:

- 1. In the navigation pane, select **Control Gateway**. The Serial Ports tab opens.
- 2. Select the **Action Editor** tab. The Action Editor appears.

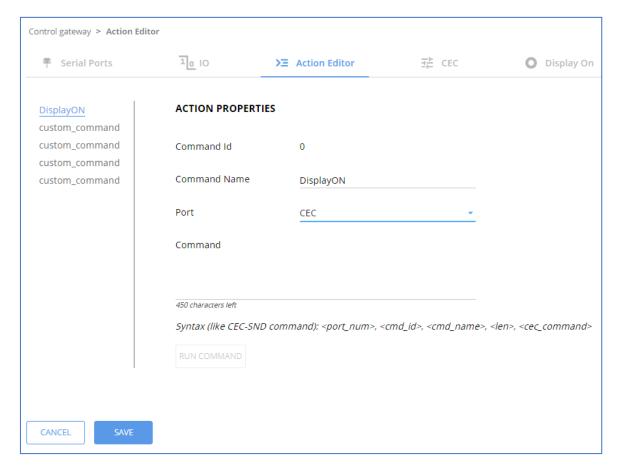

Figure 42: Action Editor Tab

- 3. Select a command name on the left side of the window.
- 4. Change the command name, if required.
- 5. Select the port (CEC, UART or IR).
- (i)

For Tx: via HDBT output

For Rx: via HDMI output

- 6. Enter the appropriate command line, such as one of the following Display On sample commands:
  - For CEC 1,1,tv-on,2,E004

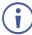

The command to power on a TV can vary depending on the specific TV model and manufacturer. However, above is a common example of a standard command to power on a TV.

For RS232 - PON

For IR -

- 7. Click SAVE.
- 8. Click **RUN COMMAND** to run the command test.

An action is entered and can be run.

## **Configuring Remote Buttons**

Remotely operate, by I/O-connected remote buttons, configured control actions (see (see <u>Defining and Testing Commands via Action Editor</u> on page <u>52</u>).

## **To Configure Remote Buttons:**

- 1. In the Navigation pane, click **Control Gateway**. The Serial Ports tab in the Device Settings page appears.
- 2. Select the IO tab. The IO tab appears.
- 3. Press to toggle Remote Button to On.
- Configure defined control actions, for button on/off states, using the State ON, State
   OFF drop-down boxes.
  - Button default operation mode is latching. For momentary mode, check the Momentary checkbox.

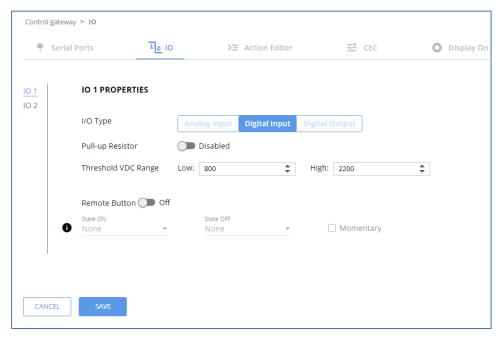

Figure 43: I/O ports settings tab - Configuring Remote Buttons

#### 5. Click SAVE.

A control actions remote button can now be remotely operated.

## **Defining CEC Gateway Settings**

SWT3-31-HU-TR built-in CEC gateway enables IP control of control system, via CEC messages, on HDMI connected devices to the selected input and the output port. The Members address list shows the logical addresses of connected CEC-enabled devices.

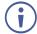

- Rx: CEC gateway is disabled by default, Tx CEC gateway enabled by default.
- Tx via HDBT, Rx to local HDMI
- 1. In the navigation pane, select **Control Gateway**. The Serial Ports tab opens.
- 2. Select the **CEC** tab. The CEC Gateway page appears.
- 3. Click CEC gateway **OFF**.

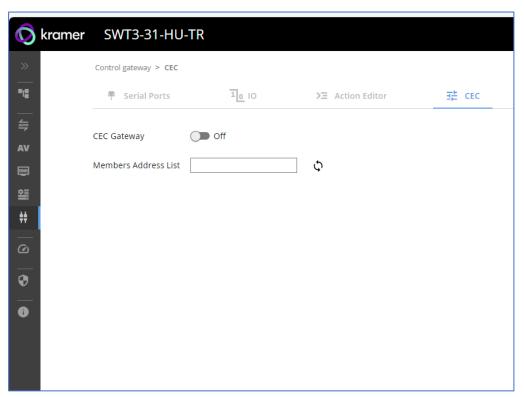

Figure 44: CEC Gateway Enable/Disable Tab

CEC gateway is disabled.

You can view the logical addresses of CEC-enabled devices that are connected via HDMI output port to SWT3-31-HU-TR and click **Refresh** to refresh the list.

## **Associating Commands to DISPLAY ON/OFF**

Configure CEC commands to send via DISPLAY ON button.

#### To add an action:

- 1. In the navigation pane, select **Control Gateway**. The Serial Ports tab opens.
- 2. Select the **Display On** tab. The Display ON settings appears.

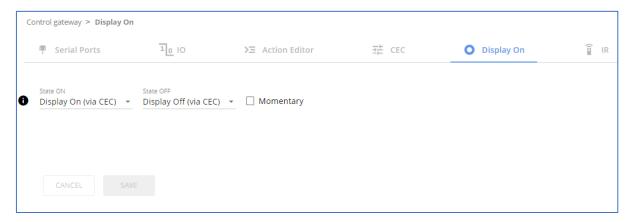

Figure 45: Action Editor Tab

- 3. Define the State On and State Off commands.
- 4. Check **Momentary** for the button to send a command on the press of a button.
- 5. Click SAVE.

DISPLAY ON button is configured.

## **Setting IR Port Properties**

SWT3-31-HU-TR has two IR ports:

- IR 1 Panel IR port
- IR 2- HDBT IR channel

The IR ports are serving for one of the following:

- IR extension (HDBT IR) From panel IR port or Internal Gateway, via HDBT IR channel, to control a peripheral connected to the HDBT paired device IR port. IR signals sending method is transparent pass-thru of received IR signal only.
- IR Local (Panel IR) From HDBT extension or Internal Gateway to Local (Panel) IR port. IR signals sending methods are as follows:
  - Pass-thru Transparent pass-through of received IR signal (default).
  - Modulation IR signal extension with 38KHz modulated IR signal output.

IR routing cross-point grid for Tx and Rx extension operation modes (see <u>Figure 46</u>), enable IR signals routing, as follows:

| Tx Selected IR Port | Rx Selected IR Port | IR Routing Description                                                                                             |
|---------------------|---------------------|----------------------------------------------------------------------------------------------------|
| IR 1 (Panel IR)     | IR 2 (HDBT IR)      | Received IR signal from panel IR port is extended, via HDBT IR channel, to output on remote HDBT-connected IR port |
| IR 2 (HDBT IR)      | IR 1 (Panel IR)     | Received IR-extended signal via HDBT IR channel is output on local IR panel port                                   |
| GATEWAY 3           | IR 1 (Panel IR)     | IR control gateway outputs IR-generated signal to IR panel port (to IR-control locally-connected peripheral)       |
| GATEWAY 3           | IR 2 (HDBT IR)      | IR control gateway outputs IR-generated signal to HDBT IR channel (to IR-control remotely-connected peripheral)    |

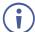

**SWT3-31-HU-TR** enables concurrent control gateway signals output on both, IR panel port and HDBT channel.

## **Routing IR Signals**

- 1. In the navigation pane, select **Control Gateway**.
- 2. Select the **IR** tab. The IR tab opens (see Figure 46).
- 3. Select Tx and Rx IR routing cross-points by clicking on their IR icons. Selected IR routing indication appears.

- 4. If needed, select modulation method by pressing **M** on Rx IR 1 cell (see (Figure 47).
- 5. Click **SAVE**.

IR signals routing is set.

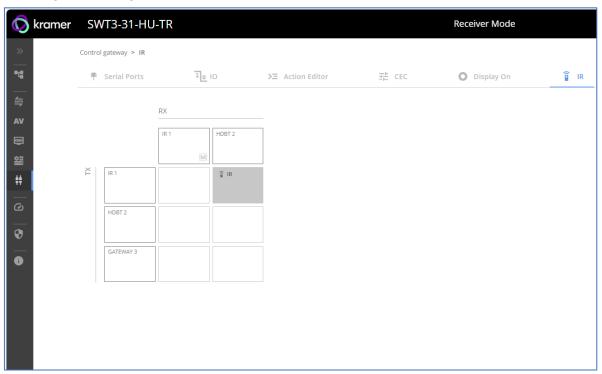

Figure 46: IR Tab Signals Routing

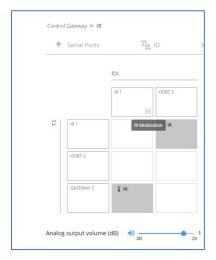

Figure 47: IR Modulation Method Setting

# **Viewing Device Status**

View the device status.

#### To view the device status:

- 1. In the navigation pane, select **Status**.
- 2. Select the **Devices** tab. The Devices Status appears.

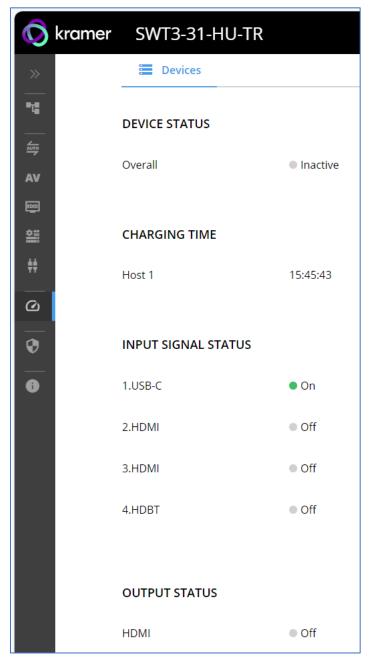

Figure 48: Device Status Page

3. View device status.

Device status can be viewed.

## **Setting Security Properties**

This section details the following actions:

- <u>Changing Security Status</u> on page <u>59</u>.
- <u>Defining 802.1X Authentication</u> on page <u>61</u>.

## **Changing Security Status**

By default, security status is set to On.

**Setting Security Status to Off** 

To set security status to Off:

- 1. Go to the Security page (Figure 49).
- 2. Select the Security tab. The Security settings appears.

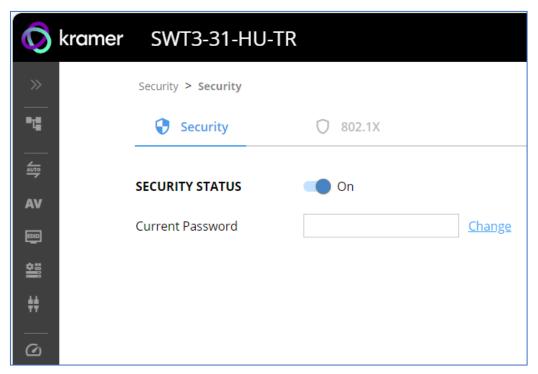

Figure 49: Security - Security Tab

3. Set **SECURITY STATUS** to **Off**. The Security Status window appears.

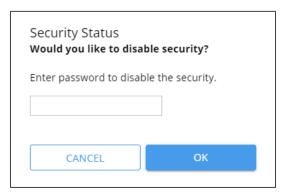

Figure 50: Security Status Message

- 4. Enter the current password.
- 5. Click OK.

Security status is set to Off.

## **Setting Security Status to On**

To set security status to on:

- 1. Go to the Security > Security (Figure 49).
- 2. Set SECURITY STATUS to On.

Security status is set to On.

## **Changing Web Pages Access Password**

To change the password for accessing the embedded web pages:

- 1. Go to the Security page (Figure 22).
- 2. Select the Security Tab. The Security settings appear (Figure 51).
- 3. Enter the Current Password and click Change. The new password settings appear.

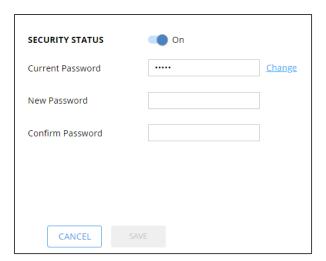

Figure 51: Device Settings – Changing the Password

4. Enter the new password and confirmation password and click **SAVE**.

The password is changed.

## **Defining 802.1X Authentication**

802.1x security standard supports IT networking authentication based on LAN port and MAC address.

## To configure security:

- 1. In the Navigation pane, click **Security**. The Security settings tab in the Security page appears.
- 2. Select 802.1X tab. The 802.1X settings tab appears (see Figure 52).

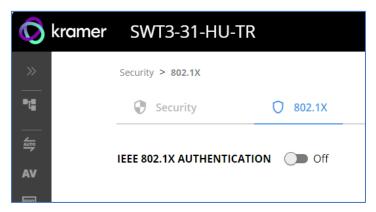

Figure 52: 802.1X Tab

- 3. For 802.1x authentication, click **ON** to enable 802.1x authentication service. 802.1x supports authentication based on port and MAC address.
- 4. When set to ON check one standard authentication method to set its security attributes.
  - EAP-MSCHAP V2 Enter:
    - Username up to 24 alphanumeric characters, including "\_" and "-" characters within the username, and
    - · Password up to 24 ASCII characters

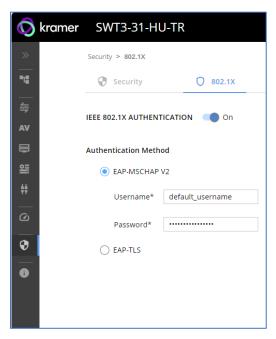

Figure 53: EAP-MSCHAP V2 Authentication Method

- **EAP-TLS** To submit certificate from the server for authentication:
  - Enter Username,
  - Click to upload the certificates and keys.
  - File format must be pem.
  - Enter the private key password (assigned by IT administrator),
  - Set Server Certificate On

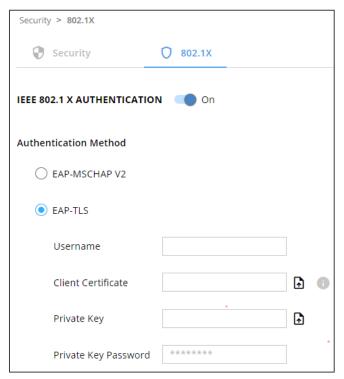

Figure 54: EAP-TLS – Certificates and Password

## 5. Click APPLY.

802.1x authentication security is configured.

# **Viewing the About Page**

View the firmware version and Kramer Electronics Ltd details in the About page.

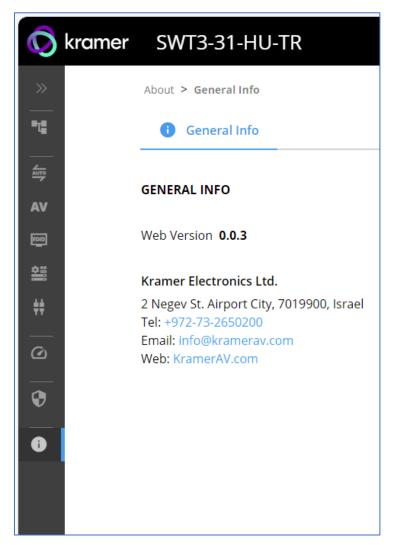

Figure 55: About Page

# **Upgrading Firmware**

Use the Kramer **K-UPLOAD** software to upgrade the firmware via ethernet or the RS-232 port, allowing RS-232 to control/program the device). The device continues to operate and once FW upload complete, you are asked to Restart no or later.

The latest version of **K-UPLOAD** and installation instructions can be downloaded from our website at: <a href="https://www.kramerav.com/support/product\_downloads.asp">www.kramerav.com/support/product\_downloads.asp</a>.

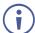

Note that in order to use the micro USB port, you need to install the Kramer USB driver, available at: <a href="https://www.kramerav.com/support/product\_downloads.asp">www.kramerav.com/support/product\_downloads.asp</a>.

# **Technical Specifications**

| Inputs            | 2 HDMI                       | On HDMI female connectors                       |
|-------------------|------------------------------|-------------------------------------------------|
| <b>.</b>          | 1 DP Alt Mode & PD 3.0 USB-C | On a USB type–C female connector                |
|                   | 1 HDBT 2-way PoE             | On an RJ-45 female connector                    |
| Outputs           | 1 HDMI (transmitter side)    | On an HDMI female connector                     |
|                   | 1 Balanced Stereo Line Level | On a 5-pin terminal block connector             |
|                   | 1 HDBT 2-way PoE             | On an RJ-45 female connector                    |
| Ports             | 3 USB 3.1 Host               | On a USB-C & USB-B female connectors            |
|                   | 3 USB 3.1 Device             | On USB type–A female connectors                 |
|                   | 1 PoE accepting 1000BaseT    | On an RJ–45 female connector for LAN            |
|                   | Ethernet                     | connection & extension                          |
|                   | 1 RS-232                     | On a 3-pin terminal block                       |
|                   | 1 IR                         | On a 3.5mm mini jack for IR extension           |
|                   | 2 GPIO                       | On a 2–pin terminal block                       |
| Extension Line    | Reach                        | Up to 100m (330ft), using Kramer HDBaseT cables |
|                   | Standards Compliance         | HDBaseT 3.0                                     |
| USB Features      | USB 3.1 Data Rate            | Up to 10Gbps                                    |
|                   | Integrated USB Hubs          | 1                                               |
|                   | Standards Compliance         | USB 3.2 GEN 2, 2.0 and 1.1                      |
| Extended USB      | USB 2.0 Data Rate            | Up to 480Mbps                                   |
|                   | Transmitted Data Bandwidth   | Up to 300Mbps                                   |
|                   | Standards Compliance         | USB 2.0 and 1.1                                 |
| Extended Ethernet | Max Data Rate                | 1 Gbps                                          |
| Extended RS-232   | Baud Rate                    | 300 to 115200                                   |
| Video             | Max Data Rate                | 18Gbps bandwidth (6Gbps per graphic channel)    |
|                   | Max Resolution               | 4K@60Hz (4:4:4) resolution                      |
|                   | Content Protection           | HDCP 2.3                                        |
|                   | HDMI Support                 | Deep Color, 3D, HDR as specified in HDMI 2.0b   |
| Analog Audio      | Max Output Signal Level      | 15dBu                                           |
|                   | Impedance                    | 500Ω                                            |
|                   | Bandwidth                    | 20Hz — 20kHz                                    |
|                   | THD + N:                     | 0.002% @1kHz at nominal level                   |
|                   | S/N Ratio                    | −93dB, 20Hz — 20kHz                             |
|                   | Coupling                     | DC                                              |
| Power             | Power Adapter                | 20VDC                                           |
|                   |                              | Max. Consumption: 6A                            |
|                   |                              | Max. Power: 120W                                |
|                   | LAN PoE                      | Consumption: 144mA                              |
|                   |                              | Max. Power: 7.8W                                |
|                   | USB Charging                 | Max. Power: 60W                                 |
|                   |                              | When powered with 20V power supply only         |
|                   |                              | Compliance: PD 3.0                              |
|                   | USB Device Charging          | Max. Total Current: 2A                          |

| Environmental                                                                                                  | Operating Temperature         | 0° to +40°C (32° to 104°F)                                |  |
|----------------------------------------------------------------------------------------------------|-------------------------------|-----------------------------------------------------------|--|
| Conditions                                                                                                    | Storage Temperature           | -40° to +70°C (-40° to 158°F)                             |  |
|                                                                                                    | Humidity                      | 10% to 90%, RHL non-condensing                            |  |
| Regulatory                                                                                                    | Safety                        | CE, UL, UKCA                                              |  |
| Compliance                                                                                                    | Environmental                 | RoHs, WEEE                                                |  |
| Enclosure                                                                                                    | Size                          | 1/2 19" 1U                                                |  |
|                                                                                                    | Cooling                       | Heat Sink                                                 |  |
| General                                                                                                    | Net Dimensions (W, D, H)      | 21.46cm x 16.3cm x 4.36cm (8.4" x 6.4" x 1.71")           |  |
|                                                                                                    | Shipping Dimensions (W, D, H) | 34.5cm x 21cm x 6.7cm<br>(13.6" x 8.2" x 2.6")            |  |
|                                                                                                    | Net Weight                    | 0.82kg (1.8lbs)                                           |  |
|                                                                                                    | Shipping Weight               | 1.28kg (2.8lbs) approx.                                   |  |
| Accessories                                                                                                    | Included                      | 20V Power adapter and cords, USB-C multi-<br>signal cable |  |
| Specifications are subject to change without notice at <a href="https://www.kramerav.com">www.kramerav.com</a> |                               |                                                           |  |

# **Default Communication Parameters**

| RS-232                              |                                               |                                     |  |
|-------------------------------------|-----------------------------------------------|-------------------------------------|--|
| Baud Rate:                          | 115,200                                       |                                     |  |
| Data Bits:                          |                                               | 8                                   |  |
| Stop Bits:                          |                                               | 1                                   |  |
| Parity:                             |                                               | None                                |  |
| Command Format:                     |                                               | ASCII                               |  |
| Example (Route video in             | out 2 to the output):                         | #ROUTE_1,1,2 <cr></cr>              |  |
| Ethernet                            |                                               |                                     |  |
| To reset the IP settings to confirm | the factory reset values go to: Menu->Setup - | > Factory Reset-> press Enter to    |  |
| Fallback IP Address:                | 192.168.1.39                                  |                                     |  |
| Fallback Subnet mask:               | 255.255.255.0                                 |                                     |  |
| Fallback gateway:                   | 192.168.0.1                                   |                                     |  |
| Default username:                   | Admin                                         |                                     |  |
| Default password:                   | Admin                                         |                                     |  |
| Full Factory Reset                  |                                               |                                     |  |
| Р3К                                 | "#FACTORY" command.                           |                                     |  |
|                                     | After receiving "FACTORY OK" perform one of   | the following to restart the device |  |
|                                     | and complete the procedure:                   |                                     |  |
|                                     | Power cycle                                   |                                     |  |
|                                     | Send command "#RESET"                         |                                     |  |
| Embedded webpages                   | Go to: Device>General and click FACTORY       | RESET                               |  |

# **Protocol 3000**

Kramer devices can be operated using Kramer Protocol 3000 commands sent via serial or Ethernet ports.

## **Understanding Protocol 3000**

Protocol 3000 commands are a sequence of ASCII letters, structured according to the following.

#### Command format:

| Prefix | Command Name | Constant (Space) | Parameter(s) | Suffix    |
|--------|--------------|------------------|--------------|-----------|
| #      | Command      | a a              | Parameter    | <cr></cr> |

#### Feedback format:

| Prefix | Device ID | Constant | <b>Command Name</b> | Parameter(s) | Suffix             |
|--------|-----------|----------|---------------------|--------------|--------------------|
| ~      | nn        | @        | Command             | Parameter    | <cr><lf></lf></cr> |
|        |           |          |                     |              |                    |

- **Command parameters** Multiple parameters must be separated by a comma (,). In addition, multiple parameters can be grouped as a single parameter using brackets ([ and ]).
- Command chain separator character Multiple commands can be chained in the same string. Each command is delimited by a pipe character (|).
- **Parameters attributes** Parameters may contain multiple attributes. Attributes are indicated with pointy brackets (<...>) and must be separated by a period (.).

The command framing varies according to how you interface with **SWT3-31-HU-TR**. The following figure displays how the # command is framed using terminal communication software (such as Hercules):

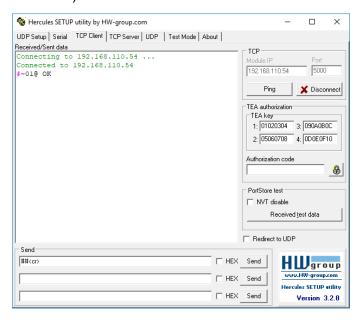

# **Protocol 3000 Commands**

| Function              | Description                          | Syntax                                                                                                    | Parameters/Attributes                                                                   | Example                                       |
|-----------------------|--------------------------------------|----------------------------------------------------------------------------------------------------|-----------------------------------------------------------------------------------------|-----------------------------------------------|
| # direction           | Protocol handshaking.                | COMMAND                                                                                                    | T drameters/Attributes                                                                  | # <cr></cr>                                   |
| #                     | Protocor nanusnaking.                | # <cr></cr>                                                                                                    |                                                                                         | #CR>                                          |
|                       | (i) Validates the                    |                                                                                                    |                                                                                         |                                               |
|                       | Protocol 3000                        | FEEDBACK                                                                                                    |                                                                                         |                                               |
|                       | connection and gets                  | ~nn@_ok <cr><lf></lf></cr>                                                                                         |                                                                                         |                                               |
|                       | the machine number.                  |                                                                                                    |                                                                                         |                                               |
|                       | Step-in master                       |                                                                                                    |                                                                                         |                                               |
|                       | products use this                    |                                                                                                    |                                                                                         |                                               |
|                       | command to identify                  |                                                                                                    |                                                                                         |                                               |
|                       | the availability of a                |                                                                                                    |                                                                                         |                                               |
|                       | device.                              | COMMAND                                                                                                    |                                                                                         | Set AUDIO OUT level                           |
| AUD-LVL               | Set volume level.                    | #AUD-LVL_io mode, io index, vol level <cr></cr>                                                                    | io_mode -<br>1- Output                                                                  | to -50.0dB:                                   |
|                       |                                      |                                                                                                    | io index - 1                                                                            | #AUD-LVL_1,1,-                                |
|                       |                                      | FEEDBACK                                                                                                    | vol level - Volume level -100db to                                                      | 50.0 <cr></cr>                                |
|                       |                                      | ~nn@AUD-LVL_io_mode,io_index,vol_level <cr><lf></lf></cr>                                                          | 15dB:                                                                                   |                                               |
|                       |                                      |                                                                                                    | ++ (increase current value by 1dB);                                                     |                                               |
|                       |                                      |                                                                                                    | (decrease current value by 1dB)                                                         |                                               |
| AUD-LVL?              | Get volume level.                    | COMMAND                                                                                                    | io_mode -                                                                               | Get AUDIO OUT level:                          |
|                       |                                      | #AUD-LVL?_io_mode,io_index <cr></cr>                                                                               | 1 – Output                                                                              | #AUD-LVL?_1,1 <cr></cr>                       |
|                       |                                      | FEEDBACK                                                                                                    | io_index - 1                                                                            |                                               |
|                       |                                      | ~nn@AUD-LVL_io_mode,io_index,vol_level <cr><lf></lf></cr>                                                          | vol_level - Volume level -100db to 15dB;                                                |                                               |
| NUD 1111              | Get volume level min                 | COMMAND                                                                                                    | io mode -                                                                               | Get AUDIO OUT level                           |
| AUD-LVL-<br>RANGE?    | and max range.                       | #AUD-LVL-RANGE?_io_mode,io_index <cr></cr>                                                                         | 1- Output                                                                               | range:                                        |
|                       |                                      |                                                                                                    | io index - 1                                                                            | #AUD-LVL-                                     |
|                       |                                      | FEEDBACK                                                                                                    | min val 100db                                                                           | RANGE?⊾1,1 <cr></cr>                          |
|                       |                                      | ~nn@AUD-LVL-                                                                                                    | max val - 15dB                                                                          |                                               |
|                       |                                      | RANGE_io_mode,io_index,min_val,max_val <cr><lf></lf></cr>                                                          | _                                                                                       |                                               |
| AUD-MUTE              | Set audio mute.                      | COMMAND                                                                                                    | out_index -1                                                                            | Set Output 1 to mute:                         |
|                       |                                      | #AUD-MUTE_out_index,mute_mode <cr></cr>                                                                            | mute_mode - On/Off                                                                      | #AUD-MUTE_1,1 <cr></cr>                       |
|                       |                                      | FEEDBACK                                                                                                    | 0 – Off                                                                                 |                                               |
|                       |                                      | ~nn@AUD-MUTE_out_index,mute_mode <cr><lf></lf></cr>                                                                | 1 – On                                                                                  |                                               |
| AUD-MUTE?             | Set audio mute.                      | COMMAND                                                                                                    | out index -1                                                                            | Get Output 1 to mute:                         |
| AOD-MOIL:             | Oct addio mato.                      | #AUD-MUTE_out index <cr></cr>                                                                                      | mute mode - On/Off                                                                      | #AUD-MUTE_1,1 <cr></cr>                       |
|                       |                                      |                                                                                                    | 0 – Off                                                                                 | #1102 11012 <u>1</u> 1/1 1010                 |
|                       |                                      | FEEDBACK                                                                                                    | 1 – On                                                                                  |                                               |
|                       |                                      | ~nn@AUD-MUTE_out_index,mute_mode <cr><lf></lf></cr>                                                                |                                                                                         |                                               |
| AUD-MUTE-             | Set the auto audio                   | COMMAND                                                                                                    | unmute_status -                                                                         | Set mute mode to be                           |
| PERSIST               | unmute status upon                   | #AUD-MUTE-PERSIST_unmute_status <cr></cr>                                                                          | 0 – Mute state is not persistent and                                                    | persistent and not change                     |
|                       | volume change.                       | FEEDBACK                                                                                                    | changes upon volume change                                                              | upon volume change: #AUD-MUTE-                |
|                       |                                      | ~nn@AUD-MUTE-PERSIST_unmute_status <cr><lf></lf></cr>                                                              | Mute state is persistent upon     volume change                                         | PERSIST_1 <cr></cr>                           |
|                       | 0.111                                |                                                                                                    | · ·                                                                                     | =                                             |
| AUD-MUTE-<br>PERSIST? | Get the auto audio<br>unmute status. | COMMAND                                                                                                    | unmute_status -                                                                         | Get auto unmute status<br>upon volume change: |
| PERSIST?              | unmute status.                       | #AUD-MUTE-PERSIST?_ <cr></cr>                                                                                      | <ul> <li>0 – Mute state is not persistent and<br/>changes upon volume change</li> </ul> | #AUD-MUTE-                                    |
|                       |                                      | FEEDBACK                                                                                                    | 1 – Mute state is persistent upon                                                       | PERSIST?_ <cr></cr>                           |
|                       |                                      | ~nn@AUD-MUTE-PERSIST_unmute_status <cr><lf></lf></cr>                                                              | volume change                                                                           |                                               |
| AUTH-802-1X-          | Set authentication                   | COMMAND                                                                                                    | interface - Interface ID - 0                                                            | Get the authentication                        |
| ENABLE                | 802.1X feature for the               | #AUTH-802-1X-OP-STAT?_interface ID <cr></cr>                                                                       | enable_status-                                                                          | 802.1X operation status:                      |
|                       | specific interface.                  | FEEDBACK                                                                                                    | 0 – Off                                                                                 | #AUTH-802-1X-OP-                              |
|                       |                                      | ~nn@AUTH-802-1X-                                                                                                   | 1 – On                                                                                  | STAT_0 <cr></cr>                              |
|                       |                                      | ENABLE_interface, enable status <cr><lf></lf></cr>                                                                 |                                                                                         |                                               |
| AUTH-802-1X-          | Get authentication                   | COMMAND                                                                                                    | interface - Interface ID - 0                                                            | Get the authentication                        |
| ENABLE?               | 802.1X feature for the               | #AUTH-802-1X-ENABLE?interface <cr></cr>                                                                            | enable status -                                                                         | 802.1X feature status:                        |
|                       | specific interface.                  |                                                                                                    | 0 – Off                                                                                 | #AUTH-802-1X-                                 |
|                       | · .                                  | FEEDBACK                                                                                                    | 1 – On                                                                                  | ENABLE?_0 <cr></cr>                           |
|                       |                                      | ~nn@AUTH-802-1X-                                                                                                   |                                                                                         | _                                             |
|                       |                                      | ENABLE_interface,enable_status <cr><lf></lf></cr>                                                                  |                                                                                         |                                               |
| AUTH-802-1X-          | Get authentication                   | COMMAND                                                                                                    | interface - Interface ID - 0                                                            | Get the authentication                        |
| OP-STAT?              | 802.1X operational                   | #AUTH-802-1X-OP-STAT_interface ID <cr></cr>                                                                        | Status- Status                                                                          | 802.1X operation status:                      |
|                       | status.                              | FEEDBACK                                                                                                    | 0 – Not authenticated                                                                   | #AUTH-802-1X-OP-<br>STAT?_0 <cr></cr>         |
|                       |                                      | ~nn@AUTH-802-1X-OP-STAT_interface ID_status <cr><lf></lf></cr>                                                     | 1 – Authenticated                                                                       | SIRIFLOCK                                     |
| ATT-OW-MODE           | Set input auto switch                | COMMAND                                                                                                    | layer_type - Number that indicates                                                      | Set the input audio switch                    |
| AV-SW-MODE            | mode (per output).                   | #AV-SW-MODE_layer type,out index,connection mode <cr></cr>                                                         | the signal type:                                                                        | mode to Manual for HDMI                       |
|                       | mode (per output).                   |                                                                                                    | 1 – Video                                                                               | OUT:                                          |
|                       |                                      | FEEDBACK                                                                                                    | 2 – Audio                                                                               | #AV-SW-MODE_1,1,0 <cr></cr>                   |
|                       |                                      | ~nn@AV-SW-MODE_layer_type,out_index,connection_mode <c< td=""><td>out index - 1</td><td><u>-</u> · · ·  </td></c<> | out index - 1                                                                           | <u>-</u> · · ·                                |
|                       |                                      | R> <lf></lf>                                                                                                    | connection_mode - Connection                                                            |                                               |
|                       |                                      |                                                                                                    | mode                                                                                    |                                               |
|                       |                                      |                                                                                                    | 0 – manual                                                                              |                                               |
|                       |                                      |                                                                                                    | 1 – priority switch                                                                     |                                               |
|                       |                                      |                                                                                                    | 2 – last connected switch                                                               |                                               |
| AV-SW-MODE?           | Get input auto switch                | COMMAND                                                                                                    | layer_type - Number that indicates                                                      | Get the input audio switch                    |
|                       | mode (per output).                   | #AV-SW-MODE?_layer_type,out_index <cr></cr>                                                                        | the signal type:                                                                        | mode for HDMI OUT:                            |
| 1                     |                                      | FEEDBACK                                                                                                    | 1 – Video                                                                               | #AV-SW-MODE?_1,1 <cr></cr>                    |
| 1                     |                                      | ~nn@AV-SW-MODE_layer_type,out_index,connection_mode <c< td=""><td>2 – Audio</td><td></td></c<>                     | 2 – Audio                                                                               |                                               |
|                       |                                      | R> <lf></lf>                                                                                                    | out_index - 1                                                                           |                                               |
|                       |                                      |                                                                                                    | connection_mode - Connection mode                                                       |                                               |
|                       |                                      |                                                                                                    | 0 – manual                                                                              |                                               |
|                       |                                      |                                                                                                    | 1 – priority switch                                                                     |                                               |
|                       |                                      |                                                                                                    | 2- last connected switch                                                                |                                               |
|                       | l                                    | <u> </u>                                                                                                    |                                                                                         | ı                                             |

| Function                | Description                                  | Syntax                                                                                                    | Parameters/Attributes                                                                            | Example                                                        |
|-------------------------|----------------------------------------------|----------------------------------------------------------------------------------------------------|--------------------------------------------------------------------------------------------------|----------------------------------------------------------------|
| AV-SW-                  | Set auto switching                           | COMMAND                                                                                                    | switching_mode - Switching mode                                                                  | Set the auto switching                                         |
| TIMEOUT                 | timeout.                                     | #AV-SW-TIMEOUT_switching_mode,time_out <cr></cr>                                                                               | 0 – Video signal lost<br>1 – New video signal detected                                           | timeout to 5 seconds in the event of 5V disable when no        |
|                         |                                              | FEEDBACK ~nn@AV-SW-TIMEOUT_switching mode, time_out <cr><lf></lf></cr>                                                         | 4 – Disable 5V on video output if no                                                             | input signal is detected: #AV-SW-TIMEOUT_4,5 <cr< td=""></cr<> |
|                         |                                              | 3_ 111/11211                                                                                                    | input signal detected 5 – Video cable unplugged                                                  | *AV-SW-TIMEOUT_4,5 <cr< td=""></cr<>                           |
|                         |                                              |                                                                                                    | 7 – Video signal lost for signal routed                                                          |                                                                |
|                         |                                              |                                                                                                    | as a result of a manual override action                                                          |                                                                |
|                         |                                              |                                                                                                    | time_out - Timeout in seconds<br>0 - 60000                                                       |                                                                |
| AV-SW-                  | Set auto switching                           | COMMAND                                                                                                    | switching_mode - Switching mode                                                                  | Get the auto switching                                         |
| TIMEOUT?                | timeout.                                     | #AV-SW-TIMEOUT?_switching_mode <cr></cr>                                                                                       | 0 – Video signal lost<br>1 – New video signal detected                                           | timeout in the event of 5V disable when no input signal        |
|                         |                                              | FEEDBACK ~nn@AV-SW-TIMEOUT_switching_mode,time_out <cr><lf></lf></cr>                                                          | 4 – Disable 5V on video output if no                                                             | is detected: #AV-SW-TIMEOUT?_4 <cr></cr>                       |
|                         |                                              |                                                                                                    | input signal detected 5 – Video cable unplugged                                                  | #11 OH 1112001.21 1010                                         |
|                         |                                              |                                                                                                    | <ul> <li>7 – Video signal lost for signal routed<br/>as a result of a manual override</li> </ul> |                                                                |
|                         |                                              |                                                                                                    | action                                                                                           |                                                                |
|                         |                                              |                                                                                                    | time_out - Timeout in seconds<br>0 - 60000                                                       |                                                                |
| BEACON-INFO?            | Get beacon information, including            | COMMAND #BEACON-INFO?_ <cr></cr>                                                                                               | port_id - ID of the Ethernet port<br>ip string - Dot-separated                                   | Get beacon information:  #BEACON-INFO?_ <cr></cr>              |
|                         | IP address, UDP control port, TCP            | #BEACON-INFO?_CCR                                                                                                    | representation of the IP address                                                                 | #BEACON-INFO?_CCR>                                             |
|                         | control port, MAC                            | ~nn@BEACON-                                                                                                    | udp_port - UDP control port<br>tcp_port - TCP control port                                       |                                                                |
|                         | address, model, name.                        | <pre>INFO_port_id, ip_string, udp_port, tcp_port, mac_address,   model, name<cr><lf></lf></cr></pre>                           | mac_address - Dash-separated mac address                                                         |                                                                |
|                         |                                              |                                                                                                    | mode1 - Device model                                                                             |                                                                |
| BUILD-DATE?             | Get device build date.                       | COMMAND                                                                                                    | name - Device name date - Format: YYYY/MM/DD where                                               | Get the device build date:                                     |
|                         |                                              | #BUILD-DATE?_ <cr></cr>                                                                                                    | YYYY = Year<br>MM = Month                                                                        | #BUILD-DATE? <cr></cr>                                         |
|                         |                                              | FEEDBACK ~nn@BUILD-DATE_date,time <cr><lf></lf></cr>                                                                           | DD = Day                                                                                         |                                                                |
|                         |                                              | "Integral Date date, time CK LE                                                                                                | time – Format: hh:mm:ss where<br>hh = hours                                                      |                                                                |
|                         |                                              |                                                                                                    | mm = minutes                                                                                     |                                                                |
| CEC-GW-PORT-            | Set the CEC activation                       | COMMAND                                                                                                    | ss = seconds  direction type - Direction of the                                                  | Activate CEC for the                                           |
| ACTIVE                  | state.                                       | #CEC-GW-PORT-                                                                                                    | port: out  port format - Type of signal on the                                                   | HDBaseT port as a passthrough:                                 |
|                         |                                              | ACTIVE_direction_type,port_format,port_index,state <cr></cr>                                                                   | port: hdbt                                                                                       | #CEC-GW-PORT-ACTIVE_i                                          |
|                         |                                              | FEEDBACK                                                                                                    | port_index - The port number: 1 state - Global gateway activation                                | n,hdmi,1,0 <cr></cr>                                           |
|                         |                                              | <pre>~nn@CEC-GW-PORT- ACTIVE_direction_type,port_format,port_index,state<cr< pre=""></cr<></pre>                               | state:  o 0 – as a passthrough                                                                   |                                                                |
|                         |                                              | > <lf>'</lf>                                                                                                    | o 1 – as a gateway                                                                               |                                                                |
| CEC-GW-PORT-<br>ACTIVE? | Get the CEC activation state.                | COMMAND<br>#CEC-GW-PORT-                                                                                                    | direction_type - Direction of the port: out                                                      | Get the Activate CEC status for the HDBaseT port as a          |
|                         |                                              | ACTIVE?_direction_type,port_format,port_index <cr></cr>                                                                        | port_format - Type of signal on the                                                              | passthrough:                                                   |
|                         |                                              | FEEDBACK ~nn@CEC-GW-PORT-                                                                                                    | port_index - The port number: 1                                                                  | #CEC-GW-PORT-ACTIVE_i n,hdmi,1 <cr></cr>                       |
|                         |                                              | ACTIVE_direction_type,port_format,port_index,state <cr< td=""><td>state – Global gateway activation state:</td><td></td></cr<> | state – Global gateway activation state:                                                         |                                                                |
|                         |                                              | > <lf>'</lf>                                                                                                    | ○ 0 – as a passthrough                                                                           |                                                                |
| CEC-MEMBERS?            | Get list of CEC logical                      | COMMAND                                                                                                    | ○ 1 - as a gateway  Port index - 1                                                               | Set gateway members:                                           |
|                         | addresses.                                   | #CEC-MEMBERS?_port_index <cr></cr>                                                                                             | 1a - 1 to 15                                                                                     | #CEC-MEMBERS?_1 <cr></cr>                                      |
|                         |                                              | FEEDBACK ~nn@CEC-MEMBERS_port index, <la1>,<la2><cr><lf></lf></cr></la2></la1>                                                 |                                                                                                  |                                                                |
| CEC-NTFY-               | Set CEC notification                         | COMMAND                                                                                                    | cec ntf-                                                                                         | Enable CEC notification:                                       |
| ACTIVE                  | activity (valid until the<br>next power up). | #CEC-NTFY-ACTIVE_cec_ntf <cr></cr>                                                                                             | 0 – Inactive<br>1 – Active                                                                       | #CEC-NTFY- ACTIVE_1 <cr></cr>                                  |
|                         | noxt power up).                              | FEEDBACK ~nn@CEC-NTFY-ACTIVE_cec ntf <cr><lf></lf></cr>                                                                        | I – Active                                                                                       | ACTIVE                                                         |
| CEC-NTFY-               | Get CEC notification                         | COMMAND                                                                                                    | cec ntf-                                                                                         | Get CEC notification activity                                  |
| ACTIVE?                 | activity status.                             | #CEC-NTFY-ACTIVE?_ <cr></cr>                                                                                                   | 0 – Inactive                                                                                     | status::<br>#CEC-NTFY-                                         |
|                         |                                              | FEEDBACK ~nn@CEC-NTFY-ACTIVE_cec ntf <cr><lf></lf></cr>                                                                        | 1 – Active                                                                                       | ACTIVE?_ <cr></cr>                                             |
| CEC-SND                 | Send CEC command                             | COMMAND                                                                                                    | port index - CEC port transmitting                                                               | Send TV-OFF CEC                                                |
| -                       | to port.                                     | #CEC- SND_port index,sn id,cmd name,cec len,cec command <cr></cr>                                                              | the command: 1 sn id -1                                                                          | command to the HDBaseT                                         |
|                         |                                              | FEEDBACK                                                                                                    | cmd_name - command name                                                                          | #CEC-SND_1,1,TV-                                               |
|                         |                                              | ~nn@CEC-                                                                                                    | cec_len - 1-16 cec_command - CEC format                                                          | OFF,2,e004 <b><cr></cr></b>                                    |
|                         |                                              | <pre>SND_port_index,sn_id,cmd_name,cec_mode<cr><lf></lf></cr></pre>                                                            | command (in HEX format, no leading zeros, no '0x' prefix)                                        |                                                                |
|                         |                                              |                                                                                                    | cec_mode - CEC mode                                                                              |                                                                |
|                         |                                              |                                                                                                    | 0 – Sent<br>1 – Gateway disabled                                                                 |                                                                |
|                         |                                              |                                                                                                    | 2 – Inactive CEC-Master                                                                          |                                                                |
|                         |                                              |                                                                                                    | 3 – Busy<br>4 – Illegal Message Parameter                                                        |                                                                |
|                         |                                              |                                                                                                    | 5 – Illegal CEC Address Parameter                                                                |                                                                |
|                         |                                              |                                                                                                    | 6 – Illegal CEC Command<br>7 – Timeout                                                           |                                                                |
|                         |                                              |                                                                                                    | 8 – Error                                                                                        |                                                                |

| Function            | Description                                      | Syntax                                                                          | Parameters/Attributes                                                               | Example                                            |
|---------------------|--------------------------------------------------|---------------------------------------------------------------------------------|-------------------------------------------------------------------------------------|----------------------------------------------------|
| COM-ROUTE?          | Get tunneling port                               | COMMAND                                                                         | com_id - Machine dependent, * (get                                                  | Get tunneling port routing                         |
|                     | routing.                                         | #COM-ROUTE?_com_id <cr></cr>                                                    | all route tunnels) port type – TCP/UDP                                              | for all route tunnels: #COM-ROUTE?_* <cr></cr>     |
|                     | This command                                     | FEEDBACK ~nn@COM-ROUTE_com_id,port_type,port_id,eth_rep_en,pin                  | 0-TCP                                                                               | WOOM ROUTH:                                        |
|                     | sets tunneling port<br>routing. Every com        | g_val <cr><lf></lf></cr>                                                        | 1 – UDP port id – TCP/UDP port number                                               |                                                    |
|                     | port can send or receive data from the           |                                                                                 | eth rep en – Ethernet Reply                                                         |                                                    |
|                     | ETH port.                                        |                                                                                 | 0 – COM port does not send replies to new clients                                   |                                                    |
|                     | Set command can edit                             |                                                                                 | 1 – COM port sends replies to new                                                   |                                                    |
|                     | an existing                                      |                                                                                 | clients.                                                                            |                                                    |
|                     | configuration.                                   |                                                                                 | ping_val - Send an empty string to TCP client every 0 to 3600 seconds. 0 -          |                                                    |
|                     | 0.111                                            | COMMAND                                                                         | 3600                                                                                | 01                                                 |
| COM-ROUTE-<br>MODE  | Set the communication<br>at certain USRT port    | COMMAND #COM-ROUTE-MODE_uart port, COM-MODE <cr></cr>                           | USRT Port –<br>1 – Control (p3k)                                                    | Change com-mode to<br>Gateway (tunneling)          |
|                     | (i) Indexes not                                  | FEEDBACK                                                                        | 2 – Gateway (tunneling)                                                             | #COM-ROUTE-                                        |
|                     | continuous because of                            | ~nn@COM-ROUTE-MODE_uart_port,COM-MODE <cr><lf></lf></cr>                        | 4 – Remote button  Uart port – Uart Port                                            | MODE_1,2 <cr></cr>                                 |
|                     | bitwise operation (this is Mask values)          |                                                                                 | 1-N                                                                                 |                                                    |
|                     | ,                                                |                                                                                 | COM-MODE – communication mode that UART port is set to                              |                                                    |
|                     |                                                  |                                                                                 | 1-Control                                                                           |                                                    |
|                     |                                                  |                                                                                 | 2- Gateway 4-Remote button )mask values and not                                     |                                                    |
|                     |                                                  |                                                                                 | continuous)                                                                         |                                                    |
|                     | 0.11                                             | 000000                                                                          |                                                                                     |                                                    |
| COM-ROUTE-<br>MODE? | Get the communication at                         | #COMMAND #COM-ROUTE-MODE?_uart port,COM-MODE <cr></cr>                          | USRT Port –<br>1 – Control (p3k)                                                    | Get the communication mode of certain UART port.   |
|                     | certain USRT port                                | FEEDBACK                                                                        | 2 – Gateway (tunneling)                                                             | #COM-ROUTE-MODE?                                   |
|                     | i Indexes not                                    | ~nn@COM-ROUTE-MODE_uart_port,COM-MODE <cr><lf></lf></cr>                        | 4 - Remote button  Uart port - Uart Port                                            | 1 <cr></cr>                                        |
|                     | continuous because of<br>bitwise operation (this |                                                                                 | 1-N                                                                                 |                                                    |
|                     | is Mask values)                                  |                                                                                 | COM-MODE – communication mode that UART port is set to                              |                                                    |
|                     |                                                  |                                                                                 | 1-Control                                                                           |                                                    |
|                     |                                                  |                                                                                 | 2- Gateway<br>4-Remote button) mask values and                                      |                                                    |
|                     |                                                  |                                                                                 | not continuous)                                                                     |                                                    |
|                     |                                                  |                                                                                 |                                                                                     |                                                    |
| CONF-EXPORT         | Export configuration                             | COMMAND #CONF-EXPORT_ <cr></cr>                                                 | <b>file_name</b> - the name of the file we want to upload for the export.           | Export configuration file: #CONF-EXPORT_ <cr></cr> |
|                     | file                                             | FEEDBACK                                                                        |                                                                                     |                                                    |
|                     |                                                  | ~nn@CONF-EXPORT_ filename <cr><lf></lf></cr>                                    |                                                                                     |                                                    |
| CONF-IMPORT         |                                                  | COMMAND                                                                         | file name - the name of the file we                                                 | Import configuration file:                         |
|                     | Export configuration file                        | #CONF-IMPORT_file_name <cr></cr>                                                | want to upload for the import.                                                      | #CONF-IMPORT_ EXT3-                                |
|                     |                                                  | FEEDBACK                                                                        |                                                                                     | 31-HU-TR-conf <b><cr></cr></b>                     |
| COUNTER?            | Get the sent or                                  | ~nn@CONF-IMPORT_file_name <cr><lf> COMMAND</lf></cr>                            | category id-CEC messages: 0                                                         | Get the number of sent                             |
| COUNTER?            | received CEC                                     | #COUNTER?_category_id,sub_category_id <cr></cr>                                 | Sub_category_id - Type of                                                           | messages:                                          |
|                     | messages count.                                  | FEEDBACK                                                                        | message:<br>0 – Sent message                                                        | #COUNTER?_0,0 <cr></cr>                            |
|                     |                                                  | ~nn@COUNTER_category_id,sub_category_id,count <cr><lf></lf></cr>                | 1 – Received message                                                                |                                                    |
| COUNTER-CLR         | Clear CEC messages.                              | COMMAND                                                                         | count - Number range: 0-65535 category id - CEC messages: 0                         | Clear all CEC messages:                            |
| COUNTER-CLR         | Olcar OLO messages.                              | #COUNTER-CLR?_category_id,sub_category_clr <cr></cr>                            | Sub_category_clr - Type of                                                          | #COUNTER-CLR?_0, * <cr></cr>                       |
|                     |                                                  | FEEDBACK                                                                        | message to clear:<br>0 – Clear sent messages                                        |                                                    |
|                     |                                                  | <pre>~nn@COUNTER- CLR_category id,sub category id,count<cr><lf></lf></cr></pre> | 1 – Clear received messages                                                         |                                                    |
| CPEDID              | Copy EDID data from                              | COMMAND                                                                         | * - Clear all CEC messages  edid io - EDID source type (usually                     | Copy the EDID data from                            |
| CEEDID              | the output to the input                          | #CPEDID_edid_io,src_id,edid_io,dest_bitmap <cr></cr>                            | output)                                                                             | the HDBaseT Output to the                          |
|                     | EEPROM.                                          | or                                                                              | 0 – Input<br>1 – Output                                                             | HDMI Input:<br>#CPEDID_1,1,0,0x1 <cr></cr>         |
|                     | Destination bitmap size depends on               | <pre>#CPEDID_edid_io,src_id,edid_io,dest_bitmap,safe_mode</pre>                 | 2 – Default EDID                                                                    |                                                    |
|                     | device properties (for                           | FEEDBACK                                                                        | 3 – Custom EDID                                                                     |                                                    |
|                     | 64 inputs it is a 64-bit word).                  | ~nn@CPEDID_edid_io,src_id,edid_io,dest_bitmap <cr><lf></lf></cr>                | src_id - Number of chosen source stage                                              |                                                    |
|                     | ĺ                                                | ~nn@CPEDID_edid_io,src_id,edid_io,dest_bitmap,safe_mo                           | 0 – Default EDID source                                                             |                                                    |
|                     | Example: bitmap<br>0x0013 means inputs           | de <cr><lf></lf></cr>                                                           | 1 – HDBaseT OUT or USB-C IN<br>2 – HDMI IN                                          |                                                    |
|                     | 1,2 and 5 are loaded with the new EDID.          |                                                                                 | edid_io - EDID destination type                                                     |                                                    |
|                     |                                                  |                                                                                 | 0 - Input  dest bitmap - Bitmap representing                                        |                                                    |
|                     | In certain products<br>Safe_mode is an           |                                                                                 | destination IDs. Format: XXXXX,                                                     |                                                    |
|                     | optional parameter.<br>See the HELP              |                                                                                 | where X is hex digit. The binary form of every hex digit represents                 |                                                    |
|                     | command for its                                  |                                                                                 | corresponding destinations.                                                         |                                                    |
|                     | availability.                                    |                                                                                 | <ul> <li>0 – indicates that EDID data is not copied to this destination.</li> </ul> |                                                    |
|                     |                                                  |                                                                                 | 1 – indicates that EDID data is copied                                              |                                                    |
|                     |                                                  |                                                                                 | to this destination.  safe mode - Safe mode (optional                               |                                                    |
|                     |                                                  |                                                                                 | parameter)                                                                          |                                                    |
|                     |                                                  |                                                                                 | 0 – device accepts the EDID as is<br>without trying to adjust (default              |                                                    |
|                     |                                                  |                                                                                 | value if no parameter is sent)                                                      |                                                    |
| 1                   | 1                                                |                                                                                 | 1 – device tries to adjust the EDID                                                 | 1                                                  |

| Function    | Description                             | Syntax                                                                                                    | Parameters/Attributes                                                               | Example                                        |
|-------------|-----------------------------------------|----------------------------------------------------------------------------------------------------|-------------------------------------------------------------------------------------|------------------------------------------------|
| CS-CONVERT  | Set the "force RGB color space" convert | COMMAND #CS-CONVERT_out index,cs mode <cr></cr>                                                                                                    | <pre>out_index - The port number: 1 cs mode - color space mode:</pre>               | Enable force RGB color space:                  |
|             | mode.                                   | FEEDBACK                                                                                                    | <ul> <li>0 – Color space pass (default)</li> </ul>                                  | #CS-CONVERT_1,1 <cr></cr>                      |
|             |                                         | ~nn@CS-CONVERT_out_index,cs_mode <cr><lf>'</lf></cr>                                                                                                    | <ul> <li>1 – Enable "force RGB color<br/>space" convert mode</li> </ul>             |                                                |
| CS-CONVERT? | Get the "force RGB                      | COMMAND                                                                                                    | out_index - The port number: 1                                                      | Get force RGB color space mode:                |
|             | color space" convert mode.              | #CS-CONVERT?_out_index <cr> FEEDBACK</cr>                                                                                                    | cs_mode - color space mode: 0 - Color space pass (default)                          | #CS-CONVERT?_1 <cr></cr>                       |
|             |                                         | ~nn@CS-CONVERT_out_index,cs_mode <cr><lf>'</lf></cr>                                                                                                    | <ul> <li>1 – Enable "force RGB color<br/>space" convert mode</li> </ul>             |                                                |
| DEV-STATE?  | Get the device state.                   | COMMAND                                                                                                    | dev_state - device state                                                            | Get device status:                             |
|             |                                         | #DEV-STATE?_ <cr></cr>                                                                                                    | 0 – Active<br>1 – Power-on and no connected AV                                      | #DEV-STATE?_ <cr></cr>                         |
|             |                                         | FEEDBACK ~nn@DEV-STATE_dev state <cr><lf>'</lf></cr>                                                                                                    | I/O ports (detecting cable                                                          |                                                |
|             |                                         |                                                                                                    | connection faults) 2 – Power-on and standby (low                                    |                                                |
|             |                                         |                                                                                                    | power; cables are either connected or not)                                          |                                                |
| DISPLAY?    | Get output HPD                          | COMMAND                                                                                                    | out_index - Number that indicates                                                   | Get the output HPD status                      |
|             | status.                                 | #DISPLAY?_out_index <cr></cr>                                                                                                    | the specific output:                                                                | of Output 1: #DISPLAY?_1 <cr></cr>             |
|             |                                         | FEEDBACK ~nn@DISPLAY_out index,status <cr><lf></lf></cr>                                                                                                    | status - HPD status according to                                                    | #DISPIRI:                                      |
|             |                                         | Integral Integrated Control of the Control of the C | signal validation 0 – Signal or sink is not valid                                   |                                                |
|             |                                         |                                                                                                    | 1 – Signal or sink is valid                                                         |                                                |
| EDID-AUDIO  | Set audio capabilities                  | COMMAND                                                                                                    | 2 – Sink and EDID is valid  The following attributes comprise the                   | Set HDMI IN 2 audio                            |
|             | for EDID.                               | #EDID-AUDIO_ <direction_type>.<port_format>.<port_inde< th=""><th>signal ID:  <pre>      signal ID:</pre></th><th>capabilities for EDID (LPCM 6CH):</th></port_inde<></port_format></direction_type>                                                                                                    | signal ID: <pre>      signal ID:</pre>                                              | capabilities for EDID (LPCM 6CH):              |
|             |                                         | <pre>x&gt;.<signal_type>.<index>,audio_format<cr> FEEDBACK</cr></index></signal_type></pre>                                                                                                    | the port:                                                                           | #EDID-AUDIO_in.hdmi.2                          |
|             |                                         | ~nn@EDID-AUDIO_ <direction_type>.<port_format>.<port_i< th=""><th><ul><li>IN – Input</li><li>OUT – Output</li></ul></th><th>.audio.1,2<cr></cr></th></port_i<></port_format></direction_type>                                                                                                    | <ul><li>IN – Input</li><li>OUT – Output</li></ul>                                   | .audio.1,2 <cr></cr>                           |
|             |                                         | <pre>ndex&gt;.<signal_type>.<index>,audio_format<cr><lf></lf></cr></index></signal_type></pre>                                                                                                    | <pre>•<port_format> - Type of signal</port_format></pre>                            |                                                |
|             |                                         |                                                                                                    | on the port:  o HDMI                                                                |                                                |
|             |                                         |                                                                                                    | o ANALOG_AUDIO                                                                      |                                                |
|             |                                         |                                                                                                    | <pre>     USB_C     <pre></pre></pre>                                               |                                                |
|             |                                         |                                                                                                    | as printed on the front or rear panel                                               |                                                |
|             |                                         |                                                                                                    | <pre>signal_type&gt; - Signal ID</pre>                                              |                                                |
|             |                                         |                                                                                                    | attribute:  o AUDIO                                                                 |                                                |
|             |                                         |                                                                                                    | <index> - Indicates a specific</index>                                              |                                                |
|             |                                         |                                                                                                    | channel number when there are multiple channels of the same                         |                                                |
|             |                                         |                                                                                                    | type                                                                                |                                                |
|             |                                         |                                                                                                    | <pre>audio_format - Audio block added to EDID:</pre>                                |                                                |
|             |                                         |                                                                                                    | 0 – Auto<br>1 – LPCM 2CH                                                            |                                                |
|             |                                         |                                                                                                    | 2-LPCM 6CH                                                                          |                                                |
|             |                                         |                                                                                                    | 3 – LPCM 8CH<br>4 – Bitstream                                                       |                                                |
|             |                                         |                                                                                                    | 5- HD                                                                               |                                                |
| EDID-AUDIO? | Get audio capabilities for EDID.        | <pre>COMMAND #EDID-AUDIO?_<direction_type>.<port_format>.<port_ind< pre=""></port_ind<></port_format></direction_type></pre>                                                                                                    | The following attributes comprise the signal ID:                                    | Get HDMI IN 2 audio<br>capabilities for EDID:  |
|             |                                         | ex>. <signal_type>.<index><cr></cr></index></signal_type>                                                                                                    | <pre>-<direction_type> - Direction of the port:</direction_type></pre>              | #EDID-AUDIO?_in.hdmi.<br>2.audio.1,2 <cr></cr> |
|             |                                         | FEEDBACK ~nn@EDID-AUDIO_audio_format <cr><lf></lf></cr>                                                                                                    | ○ IN – Input                                                                        | 2.au010.1,2\CR                                 |
|             |                                         |                                                                                                    | <ul><li>OUT – Output</li><li><port_format> – Type of signal</port_format></li></ul> |                                                |
|             |                                         |                                                                                                    | on the port:                                                                        |                                                |
|             |                                         |                                                                                                    | <ul><li>HDMI</li><li>ANALOG_AUDIO</li></ul>                                         |                                                |
|             |                                         |                                                                                                    | ○ USB_C                                                                             |                                                |
|             |                                         |                                                                                                    | <pre></pre>                                                                         |                                                |
|             |                                         |                                                                                                    | panel - <signal type=""> - Signal ID</signal>                                       |                                                |
|             |                                         |                                                                                                    | attribute:                                                                          |                                                |
|             |                                         |                                                                                                    | <ul><li>AUDIO</li><li><index> - Indicates a specific</index></li></ul>              |                                                |
|             |                                         |                                                                                                    | channel number when there are multiple channels of the same                         |                                                |
|             |                                         |                                                                                                    | type                                                                                |                                                |
|             |                                         |                                                                                                    | <pre>audio_format - Audio block added to EDID:</pre>                                |                                                |
|             |                                         |                                                                                                    | 0 – Auto<br>1 – LPCM 2CH                                                            |                                                |
|             |                                         |                                                                                                    | 2-LPCM 6CH                                                                          |                                                |
|             |                                         |                                                                                                    | 3 – LPCM 8CH<br>4 – Bitstream                                                       |                                                |
|             |                                         |                                                                                                    | 4 – Bitstream<br>5 – HD                                                             |                                                |
| EDID-DC     | Force removal of deep color on EDID or  | COMMAND #EDID-DC in index deen color state(CP)                                                                                                    | <pre>in_index - Number that indicates the specific input:</pre>                     | Remove deep color on                           |
|             | leaving it as in the                    | #EDID-DC_in_index,deep_color_state <cr> FEEDBACK</cr>                                                                                                    | 1 – Input 1                                                                         | EDID for input 1. #EDID-DC_1,1 <cr></cr>       |
|             | original EDID.                          | ~nn@EDID-DC_in_index,deep_color_state <cr><lf></lf></cr>                                                                                                    | 2-Input 2 deep color state-                                                         | - <u>u</u> -,                                  |
|             |                                         |                                                                                                    | 0 – Don't change                                                                    |                                                |
|             |                                         |                                                                                                    | 1 – Remove deep color                                                               |                                                |

| Function             | Description                                | Syntax                                                                                                    | Parameters/Attributes                                     | Example                                                            |
|----------------------|--------------------------------------------|----------------------------------------------------------------------------------------------------|-----------------------------------------------------------|--------------------------------------------------------------------|
| EDID-DC?             | Get deep color status                      | COMMAND                                                                                                    | in_index - Number that indicates the                      | Get deep color state on                                            |
|                      | on EDID.                                   | #EDID-DC?_in_index <cr></cr>                                                                                                    | specific input:<br>1 – Input 1                            | EDID for input 2.                                                  |
|                      |                                            | FEEDBACK                                                                                                    | 2– Input 2                                                | #EDID-DC?_2 <cr></cr>                                              |
|                      |                                            | ~nn@EDID-DC_in_index,deep_color_state <cr><lf></lf></cr>                                                                                           | deep_color_state - 0 - Don't change 1 - Remove deep color |                                                                    |
| ETH-PORT             | Set Ethernet port                          | COMMAND                                                                                                    | port_type - TCP/UDP                                       | Set the Ethernet port                                              |
|                      | protocol.                                  | #ETH-PORT_port_type,port_id <cr></cr>                                                                                                    | port_id - TCP/UDP port number (0 - 65535)                 | protocol for TCP to 12457:<br>#ETH-PORT_TCP, 12457 <c< td=""></c<> |
|                      | i If the port number                       | FEEDBACK ~nn@ETH-PORT_port type,port id <cr><lf></lf></cr>                                                                                         | (0 - 00000)                                               | R>                                                                 |
|                      | you enter is already in use, an error is   | winigern-Poki_port_type,port_tack_ne                                                                                                    |                                                           |                                                                    |
|                      | returned. The port number must             |                                                                                                    |                                                           |                                                                    |
|                      | be within the following                    |                                                                                                    |                                                           |                                                                    |
| ETH-PORT?            | range: 0-(2^16-1).  Get Ethernet port      | COMMAND                                                                                                    | port type - TCP/UDP                                       | Get the Ethernet port                                              |
|                      | protocol.                                  | #ETH-PORT?_port_type <cr></cr>                                                                                                    | port_id - TCP/UDP port number (0 - 65535)                 | protocol for UDP: #ETH-PORT?_UDP <cr></cr>                         |
|                      | i If the port number                       | FEEDBACK                                                                                                    | (0 - 03333)                                               | #EIR-PORT !_ODF CR                                                 |
|                      | you enter is already in use, an error is   | ~nn@ETH-PORT_port_type,port_id <cr><lf></lf></cr>                                                                                                  |                                                           |                                                                    |
|                      | returned. The port number must             |                                                                                                    |                                                           |                                                                    |
|                      | be within the following                    |                                                                                                    |                                                           |                                                                    |
| ETH-TUNNEL?          | range: 0-(2^16-1).  Get an open tunnel     | COMMAND                                                                                                    | tunnel id - Tunnel ID number, * (get                      | Set baud rate to 9600, 8                                           |
|                      | parameters.                                | #ETH-TUNNEL?_tunnel_id <cr></cr>                                                                                                    | all open tunnels)                                         | data bits, parity to none and                                      |
|                      |                                            | FEEDBACK                                                                                                    | cmd_name - UART number port_type - TCP/UDP                | stop bit to 1: #ETH-TUNNEL?_* <cr></cr>                            |
|                      |                                            | <pre>~nn@ETH-TUNNEL_tunnel_id,cmd_name,port_type,port_id,e th_ip,remote_port_id,eth_rep_en,connection_type</pre> <pre>CR&gt;<l< pre=""></l<></pre> | 0-TCP                                                     | _                                                                  |
|                      |                                            | F>                                                                                                    | 1-UDP port id-TCP/UDP port number                         |                                                                    |
|                      |                                            |                                                                                                    | eth_ip - Client IP address                                |                                                                    |
|                      |                                            |                                                                                                    | remote_port_id - Remote port number                       |                                                                    |
|                      |                                            |                                                                                                    | eth_rep_en - Ethernet Reply                               |                                                                    |
|                      |                                            |                                                                                                    | 0 – COM port does not send replies to new clients         |                                                                    |
|                      |                                            |                                                                                                    | 1 – COM port sends replies to new clients                 |                                                                    |
|                      |                                            |                                                                                                    | connection_type - Connection type                         |                                                                    |
|                      |                                            |                                                                                                    | 0 – not wired connection 1 – wired connection             |                                                                    |
| FACTORY              | Reset device to factory                    | COMMAND                                                                                                    | 1 - Wiled Confilection                                    | Reset the device to factory                                        |
|                      | default configuration.                     | #FACTORY <cr></cr>                                                                                                    |                                                           | default configuration:<br>#FACTORY <cr></cr>                       |
|                      | i This command deletes all user data       | FEEDBACK ~nn@FACTORY_ok <cr><lf></lf></cr>                                                                                                    |                                                           | 1110101111101                                                      |
|                      | from the device. The                       | Inigination and                                                                                                    |                                                           |                                                                    |
|                      | deletion can take some time.               |                                                                                                    |                                                           |                                                                    |
|                      | Your device may                            |                                                                                                    |                                                           |                                                                    |
|                      | require powering off                       |                                                                                                    |                                                           |                                                                    |
|                      | and powering on for<br>the changes to take |                                                                                                    |                                                           |                                                                    |
|                      | effect. Get the current FW                 | COMMAND                                                                                                    | The Arms                                                  | Get the current FW type                                            |
| FW-TYPE?             | type status.                               | #FW-TYPE?_ <cr></cr>                                                                                                    | Fw_type = 0 - Application                                 | status:                                                            |
|                      | Used by Kramer                             | FEEDBACK                                                                                                    | 1 – Safe mode (kboot)                                     | #FW-TYPE?_ <cr></cr>                                               |
|                      | Network and KUpload                        | ~nn@FEATURE-LIST_fw_type <cr><lf></lf></cr>                                                                                                    |                                                           |                                                                    |
|                      | to identify recovery process.              |                                                                                                    |                                                           |                                                                    |
| GLOBAL-GW-<br>ACTIVE | Set global gateway to active / inactive.   | COMMAND #GLOBAL-GW-ACTIVE_status <cr></cr>                                                                                                    | status – On/Off<br>ON – Active                            | Set global gateway off: #AUDIO-BYPASS_OFF <cr></cr>                |
|                      | 355 , 1140.176.                            | #GLOBAL-GW-ACTIVE_Status <cr> FEEDBACK</cr>                                                                                                    | Off – Inactive                                            | "MODIO-DIFMSS_OFFCR>                                               |
|                      |                                            | ~nn@GLOBAL-GW-ACTIVE_status <cr><lf></lf></cr>                                                                                                    |                                                           |                                                                    |
| GLOBAL-GW-           | Set global gateway to                      | COMMAND                                                                                                    | status - On/Off                                           | Get global gateway off:                                            |
| ACTIVE?              | active / inactive.                         | #GLOBAL-GW-ACTIVE? <cr></cr>                                                                                                    | ON – Active<br>Off – Inactive                             | #AUDIO-BYPASS? <cr></cr>                                           |
|                      |                                            | FEEDBACK ~nn@GLOBAL-GW-ACTIVE_status <cr><lf></lf></cr>                                                                                            |                                                           |                                                                    |
| GPIO-CFG             | Set HW GPIO                                | COMMAND                                                                                                    | gpio_id - Hardware GPIO number (1-                        | Set HW GPIO 1                                                      |
|                      | configuration.                             | #GPIO-CFG_gpio_id,gpio_type,gpio_dir,pullup <cr></cr>                                                                                              | 2) gpio type – Hardware GPIO type                         | configuration:                                                     |
|                      |                                            | FEEDBACK                                                                                                    | 0 – analog                                                | #GPIO-CFG_1,1,1,1 <cr></cr>                                        |
|                      |                                            | ~nn@GPIO-CFG_gpio_id,gpio_type,gpio_dir <cr><lf></lf></cr>                                                                                         | 1 – digital  gpio dir – Hardware GPIO direction           |                                                                    |
|                      |                                            |                                                                                                    | 0 – input                                                 |                                                                    |
|                      |                                            |                                                                                                    | 1 – output                                                |                                                                    |
|                      |                                            |                                                                                                    | pullup – Enable/Disable pull-up<br>0 – disable            |                                                                    |
| CDT0 ==1:            | Cot HW/ CDIO                               | COMMAND                                                                                                    | 1 – enable                                                | Cot HIM CDIO confirmation                                          |
| GPIO-CFG?            | Get HW GPIO configuration.                 | COMMAND #GPIO-CFG?_gpio_id <cr></cr>                                                                                                    | <pre>gpio_id - Hardware GPIO number (1- 2)</pre>          | Get HW GPIO configuration: #GPIO-CFG?_1 <cr></cr>                  |
|                      |                                            | FEEDBACK                                                                                                    | gpio_type - Hardware GPIO type 0 - analog                 |                                                                    |
|                      |                                            | ~nn@GPIO-CFG_gpio_id,gpio_type,gpio_dir <cr><lf></lf></cr>                                                                                         | 1 – digital                                               |                                                                    |
|                      |                                            |                                                                                                    | gpio_dir - Hardware GPIO direction                        |                                                                    |
|                      |                                            |                                                                                                    | 0 – input<br>1 – output                                   |                                                                    |
|                      |                                            |                                                                                                    | pullup - Enable/Disable pull-up                           |                                                                    |
| 1                    |                                            |                                                                                                    | 0 – disable<br>1 – enable                                 |                                                                    |
| L                    | 1                                          |                                                                                                    | I                                                         | ı                                                                  |

| Function    | Description                                   | Syntax                                                       | Parameters/Attributes                                                  | Example                                             |
|-------------|-----------------------------------------------|--------------------------------------------------------------|------------------------------------------------------------------------|-----------------------------------------------------|
| GPIO-STATE  | Set HW GPIO state.                            | COMMAND                                                      | gpio_id - Hardware GPIO number (1-                                     | Set GPIO 2 to High:                                 |
|             | (i) GPIO-STATE? can                           | #GPIO-STATE_gpio_id,gpio_mode <cr></cr>                      | 2) gpio mode – Hardware GPIO state                                     | #GPIO-STATE_2,1 <cr></cr>                           |
|             | only be set in digital<br>out mode and the    | FEEDBACK ~nn@GPIO-STATE_gpio id,gpio mode <cr><lf></lf></cr> | 0 – Low                                                                |                                                     |
|             | answer is 0=Low,                              | imedilo binib_ggrio_ia,ggrio_mode\div                        | 1 – High                                                               |                                                     |
|             | 1=High. In all other                          |                                                              |                                                                        |                                                     |
|             | modes an error<br>message is sent.            |                                                              |                                                                        |                                                     |
|             | The device uses this                          |                                                              |                                                                        |                                                     |
|             | command to notify the                         |                                                              |                                                                        |                                                     |
|             | user of any change                            |                                                              |                                                                        |                                                     |
|             | regarding the step and<br>voltage in:         |                                                              |                                                                        |                                                     |
|             | In digital mode the                           |                                                              |                                                                        |                                                     |
|             | answer is 0 (low), 1                          |                                                              |                                                                        |                                                     |
|             | (high).                                       |                                                              |                                                                        |                                                     |
|             | In analog mode the                            |                                                              |                                                                        |                                                     |
| GPIO-STATE? | answer is 0 to 100.  Get HW GPIO state.       | COMMAND                                                      | gpio id – Hardware GPIO number (1-                                     | Get GPIO 2 state:                                   |
|             | (i) GPIO-STATE? can                           | #GPIO-STATE?_gpio_id <cr></cr>                               | 2)                                                                     | #GPIO-STATE?_2 <cr></cr>                            |
|             | only be set in digital                        | FEEDBACK                                                     | gpio_mode – Hardware GPIO state<br>0 – Low                             |                                                     |
|             | out mode and the                              | ~nn@GPIO-STATE_gpio_id,gpio_mode <cr><lf></lf></cr>          | 1 – High                                                               |                                                     |
|             | answer is 0=Low,<br>1=High. In all other      |                                                              |                                                                        |                                                     |
|             | modes an error                                |                                                              |                                                                        |                                                     |
|             | message is sent.                              |                                                              |                                                                        |                                                     |
|             | The device uses this<br>command to notify the |                                                              |                                                                        |                                                     |
|             | user of any change                            |                                                              |                                                                        |                                                     |
|             | regarding the step and voltage in:            |                                                              |                                                                        |                                                     |
|             |                                               |                                                              |                                                                        |                                                     |
|             | In digital mode the answer is 0 (low), 1      |                                                              |                                                                        |                                                     |
|             | (high).                                       |                                                              |                                                                        |                                                     |
|             | In analog mode the                            |                                                              |                                                                        |                                                     |
|             | answer is 0 to 100.                           | COMMAND                                                      | LIM CDIO number (4.2)                                                  | Cat CDIO 2 (ast to Angles                           |
| GPIO-STEP   | Set HW GPIO step.                             | COMMAND<br>#GPIO-STEP_gpio id,step id <cr></cr>              | gpio_id - HW GPIO number (1-2) step_id - The configuration step -      | Set GPIO 2 (set to Analog In) configuration step to |
|             | in digital mode the response is 2.            | FEEDBACK                                                     | See note in description.                                               | 38mV:                                               |
|             | ·                                             | ~nn@GPIO-STEP_gpio_id,step_id,currentstep <cr><lf></lf></cr> | currentstep – The actual step<br>depending on the measured voltage     | #GPIO-STEP_2,38 <cr></cr>                           |
|             | In analog mode the response is 1 to 100.      |                                                              |                                                                        |                                                     |
|             | In other modes an                             |                                                              |                                                                        |                                                     |
|             | error is returned.                            |                                                              |                                                                        |                                                     |
| GPIO-STEP?  | Get HW GPIO step.                             | COMMAND                                                      | gpio_id - HW GPIO number (1-2)                                         | Get GPIO 2configuration:                            |
|             | in digital mode the                           | #GPIO-STEP?_gpio_id <cr> FEEDBACK</cr>                       | <pre>step_id - The configuration step - See note in description.</pre> | #GPIO-STEP?_2 <cr></cr>                             |
|             | response is 2.                                | ~nn@GPIO-STEP_gpio id,step id,currentstep <cr><lf></lf></cr> | currentstep – The actual step<br>depending on the measured voltage     |                                                     |
|             | In analog mode the response is 1 to 100.      |                                                              | depending on the measured voltage                                      |                                                     |
|             | 1 '                                           |                                                              |                                                                        |                                                     |
|             | In other modes an error is returned.          |                                                              |                                                                        |                                                     |
| GPIO-THR    | Set HW GPIO voltage                           | COMMAND                                                      | gpio_id - Hardware GPIO number (1-                                     | Set GPIO 2 to a low level of                        |
|             | levels.                                       | #GPIO-THR_gpio_id,low_level,high_level <cr></cr>             | 2) low level - Voltage 500 to 28000                                    | 800mV and a high level of 2200mV:                   |
|             |                                               | FEEDBACK                                                     | millivolts                                                             | #GPIO-                                              |
|             |                                               | ~nn@GPIO-THR_gpio_id,low_level,high_level <cr><lf></lf></cr> | high_level - Voltage 2000 to 30000 millivolts                          | THR_2,800,2200 <cr></cr>                            |
| GPIO-THR?   | Get HW GPIO voltage                           | COMMAND                                                      | gpio_id - Hardware GPIO number (1-                                     | Get GPIO 2:                                         |
|             | levels that were set.                         | #GPIO-THR?_gpio_id <cr></cr>                                 | 2)<br>low level - Voltage 500 to 28000                                 | #GPIO-THR?_2 <cr></cr>                              |
|             |                                               | FEEDBACK                                                     | millivolts                                                             |                                                     |
|             |                                               | ~nn@GPIO-THR_gpio_id,low_level,high_level <cr><lf></lf></cr> | high_level - Voltage 2000 to 30000 millivolts                          |                                                     |
| GPIO-VOLT?  | Get active voltage                            | COMMAND                                                      | gpio_id – Hardware GPIO number (1-                                     | Get GPIO 1 voltage:                                 |
|             | levels of HW GPIO.                            | GPIO-VOLT?_gpio_id <cr></cr>                                 | 2)                                                                     | #GPIO-VOLT?_1 <cr></cr>                             |
|             | This command is                               | FEEDBACK                                                     | voltage - Voltage 0 to 30000<br>millivolts                             |                                                     |
|             | not available in digital<br>out mode.         | ~nn@GPIO-VOLT_gpio_id,voltage <cr><lf></lf></cr>             |                                                                        |                                                     |
| HDCP-MOD    | Set HDCP mode.                                | COMMAND                                                      | in_index - Number that indicates the                                   | Set the input HDCP-MODE                             |
|             | (i) Get HDCP working                          | #HDCP-MOD_in_index,mode <cr></cr>                            | specific input:<br>1 – USB-C IN                                        | of HDMI IN to off:<br>#HDCP-MOD_2,0 <cr></cr>       |
|             | mode on the device                            | FEEDBACK                                                     | 2 – HDMI IN                                                            | "ILDCE -PIOD_Z , UNCR                               |
|             | input:                                        | ~nn@HDCP-MOD_in_index,mode <cr><lf></lf></cr>                | mode – HDCP mode:                                                      |                                                     |
|             | HDCP on Idefault                              |                                                              | 0 – HDCP Off<br>1 – HDCP On                                            |                                                     |
|             | HDCP ON [default].                            |                                                              | 2 – Follow Input                                                       |                                                     |
|             | HDCP not supported -<br>HDCP OFF.             |                                                              | 3 – HDCP defined according to the<br>connected output                  |                                                     |
| 1           |                                               |                                                              | connected output                                                       |                                                     |
|             | HDCP support<br>changes following             |                                                              |                                                                        |                                                     |
|             | detected sink -<br>MIRROR OUTPUT.             |                                                              |                                                                        |                                                     |
| 1           | WILLIAM OUTFUL.                               |                                                              | I.                                                                     | ı                                                   |

| Function   | Description                                                                                                    | Syntax                                                                                          | Parameters/Attributes                                                                                                    | Example                                                         |
|------------|----------------------------------------------------------------------------------------------------|-------------------------------------------------------------------------------------------------|----------------------------------------------------------------------------------------------------|-----------------------------------------------------------------|
| HDCP-MOD?  | Get HDCP mode.                                                                                                    | COMMAND                                                                                         | in index – Number that indicates the                                                                                                    | Get the input HDCP-MODE                                         |
|            | (i) Get HDCP working                                                                                                    | #HDCP-MOD?_in_index <cr></cr>                                                                   | specific input:                                                                                                    | of HDMI IN :                                                    |
|            | mode on the device                                                                                                    | FEEDBACK                                                                                        | 1 – USB-C IN<br>2 – HDMI IN                                                                                                    | #HDCP-MOD?_2 <cr></cr>                                          |
|            | input:                                                                                                    | ~nn@HDCP-MOD_in_index,mode <cr><lf></lf></cr>                                                   | mode – HDCP mode:                                                                                                    |                                                                 |
|            | HDCP supported –<br>HDCP ON [default].                                                                                                    |                                                                                                 | 0 – HDCP Off<br>1 – HDCP On                                                                                                    |                                                                 |
|            | HDCP not supported -<br>HDCP OFF.                                                                                                    |                                                                                                 | 2 – Follow Input 3 – HDCP defined according to the connected output                                                                                                    |                                                                 |
|            | HDCP support changes following detected sink - MIRROR OUTPUT.                                                                                                  |                                                                                                 |                                                                                                    |                                                                 |
| HDCP-OUT   | Set output port HDCP                                                                                                    | COMMAND                                                                                         | Port number – output port number:                                                                                                    | Set the output port 1 HDCP                                      |
|            | mode.  HDCP supported –  HDCP ON [default].                                                                                                    | #HDCP-OUT_port number, mode <cr> FEEDBACK ~nn@HDCP-OUT_port number, mode<cr><lf></lf></cr></cr> | 1 - N mode - HDCP mode: 0 - Follow Input                                                                                                    | follow output: #HDCP-OUT_1,1 <cr></cr>                          |
|            | HDCP not supported -<br>HDCP OFF.                                                                                                    | ,,,,,,,,,,,,,,,,,,,,,,,,,,,,,,,,,,,,,,,                                                         | 1 – Follow Output                                                                                                    |                                                                 |
|            | HDCP support changes following detected sink - MIRROR OUTPUT.                                                                                                  |                                                                                                 |                                                                                                    |                                                                 |
| HDCP-OUT?  | Get output HDCP mode.                                                                                                    | COMMAND                                                                                         | Port number – output port number:                                                                                                    | Get HDCP mode for output port 1:                                |
|            | i Get HDCP working mode on the device input:                                                                                                    | #HDCP-OUT_port number,mode <cr> FEEDBACK ~nn@HDCP-OUT_port number<cr><lf></lf></cr></cr>        | 1 – N                                                                                                    | #HDCP-OUT? 1 <cr></cr>                                          |
|            | HDCP supported –<br>HDCP ON [default].                                                                                                    |                                                                                                 |                                                                                                    |                                                                 |
|            | HDCP not supported -<br>HDCP OFF.                                                                                                    |                                                                                                 |                                                                                                    |                                                                 |
|            | HDCP support changes following detected sink - MIRROR OUTPUT.                                                                                                  |                                                                                                 |                                                                                                    |                                                                 |
| HDCP-STAT? | Get HDCP signal status of a connected device.                                                                                                    | COMMAND #HDCP-STAT?_io_mode,in_index <cr> FEEDBACK</cr>                                         | io_mode - Input/Output<br>0- Input<br>1- Output                                                                                                    | Get the HDCP status of the source device connected to USB-C IN: |
|            | (i) io_mode =1 - get<br>the HDCP signal<br>status of the sink<br>device connected to<br>the specified output.<br>io_mode =0 - get the<br>HDCP signal status of | ~nn@HDCP-STAT_io_mode,in_index,status <cr><lf></lf></cr>                                        | io_index - Number that indicates the specific number of inputs or outputs (based on io_mode):  1 - HDBaseT OUT or USB-C IN 2 - HDMI IN status - Signal encryption status - valid values On/Off: 0 - HDCP Off | #HDCP-STAT?_0,1 <cr></cr>                                       |
|            | the source device connected to the specified input.                                                                                                    |                                                                                                 | 1 – HDCP On                                                                                                    |                                                                 |
| HELP       | Get command list or<br>help for specific                                                                                                    | COMMAND<br>#HELP <cr></cr>                                                                      | cmd_name – Name of a specific command                                                                                                    | Get the command list:<br>#HELP <cr></cr>                        |
|            | command.                                                                                                    | #HELP_cmd name <cr></cr>                                                                        | S. Milana                                                                                                    |                                                                 |
|            |                                                                                                    | FEEDBACK                                                                                        |                                                                                                    | To get help for                                                 |
|            |                                                                                                    | 1. Multi-line:                                                                                  |                                                                                                    | AV-SW-TIMEOUT:<br>HELP_av-sw-timeout <c< td=""></c<>            |
|            |                                                                                                    | ~nn@Device_cmd_name,_cmd_name <cr><lf></lf></cr>                                                |                                                                                                    | R>                                                              |
|            |                                                                                                    | To get help for command use: HELP (COMMAND_NAME) <cr><lf></lf></cr>                             |                                                                                                    |                                                                 |
|            |                                                                                                    | ~nn@HELP_cmd_name: <cr><lf></lf></cr>                                                           |                                                                                                    |                                                                 |
|            |                                                                                                    | description <cr><lf></lf></cr>                                                                  |                                                                                                    |                                                                 |
| <u> </u>   | Cataday - Undto 10                                                                                                    | USAGE:usage <cr><lf></lf></cr>                                                                  |                                                                                                    |                                                                 |
| IDV        | Set visual indication<br>from device.                                                                                                    | COMMAND<br>#IDV <cr></cr>                                                                       |                                                                                                    | #IDV <cr></cr>                                                  |
| 1          |                                                                                                    | FEEDBACK                                                                                        |                                                                                                    |                                                                 |
|            | i Using this command, some                                                                                                    | ~nn@IDV_ok <cr><lf></lf></cr>                                                                   |                                                                                                    |                                                                 |
|            | devices can light a                                                                                                    |                                                                                                 |                                                                                                    |                                                                 |
|            | sequence of buttons or<br>LEDs to allow                                                                                                    |                                                                                                 |                                                                                                    |                                                                 |
|            | identification of a                                                                                                    |                                                                                                 |                                                                                                    |                                                                 |
|            | specific device from<br>similar devices.                                                                                                    |                                                                                                 |                                                                                                    |                                                                 |
| IR-MOD     | Set the IR modulation                                                                                                    | COMMAND                                                                                         | Port – port number                                                                                                    | Set IR modulation to 38k:                                       |
|            |                                                                                                    | #IR-MOD?_port modulation <cr></cr>                                                              | 1<br>Modulation -                                                                                                    | #IR-MOD_1,1 <cr></cr>                                           |
|            |                                                                                                    | FEEDBACK                                                                                        | 0 – no modulation                                                                                                    |                                                                 |
|            |                                                                                                    | ~nn@IR-MOD_ <cr><lf></lf></cr>                                                                  | 1 – 38K                                                                                                    |                                                                 |
| TD_MODO    | Get the IR modulation                                                                                                    | COMMAND                                                                                         | Port – port number                                                                                                    | Get the IR modulation:                                          |
| IR-MOD?    | Set the IIX modulation                                                                                                    | #IR-MOD_port <cr></cr>                                                                          | 1                                                                                                    | #IR-MOD?_1 <cr></cr>                                            |
|            |                                                                                                    | FEEDBACK                                                                                        | Modulation -                                                                                                    |                                                                 |
|            |                                                                                                    | ~nn@IR-MOD_ <cr><lf></lf></cr>                                                                  | 0 – no modulation<br>1 – 38K                                                                                                    |                                                                 |
|            |                                                                                                    |                                                                                                 |                                                                                                    |                                                                 |

| Function  | Description                      | Syntax                                                                                                    | Parameters/Attributes                                                                                                    | Example                                                          |
|-----------|----------------------------------|----------------------------------------------------------------------------------------------------|----------------------------------------------------------------------------------------------------|------------------------------------------------------------------|
| IR-SND    | Send IR command to port.         | #IR-SND_ir_index,sn_id,cmd_name,repeat_amount,total_p ackages,package_id, <pronto command=""><cr> FEEDBACK ~nn@IR-SND_ir_index,sn_id,cmd_name,ir_status<cr><lf></lf></cr></cr></pronto> | ir index – Number that indicates the specific ir port:  1-N (N= the total number of inputs) * - broadcasts to all ports sn_id – Serial number of command for flow control and response commands from device cmd_name – Command name (length limit 15 chars) repeat_amount – Of times the IR command is transmitted (limited to 50; repeats > 50 are truncated to 50), default = 1 total_packages – Number of messages the original command was divided into, default = 1 package _id – Chunk serial number (only valid when Total_packages > 1) pronto_command – Pronto format command (in HEX format, no leading zeros, no '0x' prefix) ir status – IR Status 0 – Sent (no error) 1 – Stop 2 – Done 3 – Busy 4 – Wrong Parameter 5 – Nothing to Stop 6 – Start 7 – Timeout 8 – Error | Send IR command to port: #IR-SND_1,1,1,1,1,1,1  CR>              |
| IR-STOP   | Send IR stop<br>command to port. | #IR-STOP_ir_index,sn_id,cmd_name <cr> FEEDBACK ~nn@IR-STOP_ir_index,sn_id,cmd_name,ir_status<cr><lf></lf></cr></cr>                                                                     | ir index – Number that indicates the specific ir port:  1-N (N= the total number of inputs)  * - broadcasts to all ports  sn_id – Serial number of command for flow control and response commands from device  cmd_name – String: IR command name limited to 15 chars. Controlling device must send the correct name (white space or commas forbidden)  ir_status – IR Status  0 – Sent (no error)  1 – Stop  2 – Done  3 – Busy  4 – Wrong Parameter  5 – Nothing to Stop  6 – Start  7 – Timeout  8 – Error                                                                                                    | Send IR stop command to IR Port 2: #IR- STOP_2,1,power <cr></cr> |
| LABEL     | Set input/output label           | #LABEL_io_mode,io_index,switch,label_txt <cr> FEEDBACK ~nn@LABEL_io_mode,io_index,switch,label_txt<cr><lf></lf></cr></cr>                                                               | io_ mode - Number that indicates the specific input: 0 - Input 1 - Output io_index - Number that indicates the specific input: For inputs - 1 - USB-C IN 1 2 - HDMI IN 2 3 - HDMI IN 3 For output 1 - HDMI output switch - 0 label_txt - Custom label string between 1 and 32 (at least one character and not bigger than 32).                                                                                                    | Set the HDMI input label on: #LABEL_0,2,0,hdmi <cr></cr>         |
| LABEL?    | Get input/output label           | #LABEL?_io_mode,io_index,switch,label_txt <cr> FEEDBACK ~nn@LABEL_io_mode,io_index,switch,label_txt<cr><lf></lf></cr></cr>                                                              | io_mode – Number that indicates the specific input:  0 – Input 1 – Output io_index – Number that indicates the specific input:  For inputs – 1 – USB-C IN 1 2 – HDMI IN 2 3 – HDMI IN 3 For output 1 – HDMI output switch – 0 label_txt – Custom label string between 1 and 32 (at least one character and not bigger than 32). label string                                                                                                    | Get the HDMI input label: #LABEL?_0,2,0,hdmi <cr></cr>           |
| LOCK-EDID | Lock last read EDID.             | #LOCK-EDID_in_index,lock_mode <cr> FEEDBACK ~nn@LOCK-EDID_in_index,lock_mode<cr> LF&gt;</cr></cr>                                                                                       | in_index - Number that indicates the specific input:  1 - USB-C IN 2 - HDMI IN  lock_mode - On/Off 0 - Off unlocks EDID 1 - On locks EDID                                                                                                    | Lock the last read EDID from input 2: #LOCK-EDID_2,1 <cr></cr>   |

| Function   | Description                                     | Syntax                                                               | Parameters/Attributes                                                 | Evample                                          |
|------------|-------------------------------------------------|----------------------------------------------------------------------|-----------------------------------------------------------------------|--------------------------------------------------|
| LOCK-EDID? | Description  Get EDID Lock status.              | Syntax<br>COMMAND                                                    | in index – Number that indicates the                                  | Example Get input 2 Lock EDID                    |
|            |                                                 | #LOCK-EDID?_in_index <cr></cr>                                       | specific input:                                                       | status:                                          |
|            |                                                 | FEEDBACK                                                             | 1 – USB-C IN<br>2 – HDMI IN                                           | #LOCK-EDID?_2 <cr></cr>                          |
|            |                                                 | ~nn@LOCK-EDID_in_index,lock_mode <cr><lf></lf></cr>                  | 1 Ock mode – On/Off<br>0 – Off unlocks EDID<br>1 – On locks EDID      |                                                  |
| LOG-TAIL?  | Get the list of the N                           | COMMAND                                                              | last_event - the number of last                                       | Get the protocol permission                      |
|            | last events.                                    | #LOG-TAIL?_last_event <cr></cr>                                      | events to view <n 1,2,3="" ==""></n>                                  | level to Admin: #LOG-TAIL?_8 <cr></cr>           |
|            |                                                 | FEEDBACK ~nn@LOG-TAIL_last event,ok, <list><cr><lf></lf></cr></list> |                                                                       | #LOG-TAIL!                                       |
| LOGIN      | Set protocol                                    | COMMAND                                                              | login level – Level of permissions                                    | Set the protocol permission                      |
| 200211     | permission.                                     | #LOGIN_login_level,password <cr></cr>                                | required (User or Admin)                                              | level to Admin (when the password defined in the |
|            | The permission                                  | FEEDBACK                                                             | password – Predefined password (by PASS command). Default password is | PASS command is 33333):                          |
|            | system works only if security is enabled        | ~nn@LOGIN_login_level,password_ok <cr><lf></lf></cr>                 | an empty string                                                       | #LOGIN_admin,33333 <cr< td=""></cr<>             |
|            | with the "SECUR"                                | or<br>~nn@LOGIN_err_004 <cr><lf></lf></cr>                           |                                                                       |                                                  |
|            | command.                                        | (if bad password entered)                                            |                                                                       |                                                  |
|            | LOGIN allows the user to run commands with      |                                                                      |                                                                       |                                                  |
|            | an End User or                                  |                                                                      |                                                                       |                                                  |
|            | Administrator<br>permission level.              |                                                                      |                                                                       |                                                  |
|            | When the permission system is enabled,          |                                                                      |                                                                       |                                                  |
|            | LOGIN enables                                   |                                                                      |                                                                       |                                                  |
|            | running commands<br>with the User or            |                                                                      |                                                                       |                                                  |
|            | Administrator                                   |                                                                      |                                                                       |                                                  |
|            | permission level<br>When set, login must        |                                                                      |                                                                       |                                                  |
|            | be performed upon each connection               |                                                                      |                                                                       |                                                  |
|            |                                                 |                                                                      |                                                                       |                                                  |
|            | It is not mandatory to enable the permission    |                                                                      |                                                                       |                                                  |
|            | system in order to use the device               |                                                                      |                                                                       |                                                  |
|            |                                                 |                                                                      |                                                                       |                                                  |
|            | In each device, some connections allow          |                                                                      |                                                                       |                                                  |
|            | logging in to different levels. Some do not     |                                                                      |                                                                       |                                                  |
|            | work with security at                           |                                                                      |                                                                       |                                                  |
|            | all.                                            |                                                                      |                                                                       |                                                  |
|            | Connection may<br>logout after timeout.         |                                                                      |                                                                       |                                                  |
| LOGIN?     | Get protocol permission state.                  | COMMAND                                                              | login_level - Level of permissions                                    | Get the protocol permission                      |
|            | '_                                              | #LOGIN_login_level <cr> FEEDBACK</cr>                                | required (User or Admin) password – Predefined password (by           | level to Admin: #LOGIN?_admin <cr></cr>          |
|            | The permission system works only if             | ~nn@LOGIN_login level,password_ok <cr><lf></lf></cr>                 | PASS command). Default password is<br>an empty string                 | _                                                |
|            | security is enabled                             | or                                                                   | or NO SECURE if authentication is                                     |                                                  |
|            | with the "SECUR" command.                       | ~nn@LOGIN_err_004 <cr><lf></lf></cr>                                 | removed.                                                              |                                                  |
|            | LOGIN allows the user                           | (if bad password entered)                                            |                                                                       |                                                  |
|            | to run commands with<br>an End User or          |                                                                      |                                                                       |                                                  |
|            | Administrator                                   |                                                                      |                                                                       |                                                  |
|            | permission level. When the permission           |                                                                      |                                                                       |                                                  |
|            | system is enabled,                              |                                                                      |                                                                       |                                                  |
|            | LOGIN enables running commands                  |                                                                      |                                                                       |                                                  |
|            | with the User or<br>Administrator               |                                                                      |                                                                       |                                                  |
|            | permission level                                |                                                                      |                                                                       |                                                  |
|            | When set, login must<br>be performed upon       |                                                                      |                                                                       |                                                  |
|            | each connection                                 |                                                                      |                                                                       |                                                  |
|            | It is not mandatory to                          |                                                                      |                                                                       |                                                  |
|            | enable the permission<br>system in order to use |                                                                      |                                                                       |                                                  |
|            | the device                                      |                                                                      |                                                                       |                                                  |
|            | In each device, some connections allow          |                                                                      |                                                                       |                                                  |
|            | logging in to different                         |                                                                      |                                                                       |                                                  |
|            | levels. Some do not<br>work with security at    |                                                                      |                                                                       |                                                  |
|            | all.                                            |                                                                      |                                                                       |                                                  |
|            | Connection may                                  |                                                                      |                                                                       |                                                  |
| LOGOUT     | logout after timeout.  Cancel current           | COMMAND                                                              |                                                                       | #LOGOUT <cr></cr>                                |
|            | permission level.                               | #LOGOUT <cr></cr>                                                    |                                                                       |                                                  |
|            | Logs out from End                               | FEEDBACK ~nn@LOGOUT_ok <cr><lf></lf></cr>                            |                                                                       |                                                  |
|            | User or Administrator<br>permission levels to   | INGEROSCOT LONCON ME                                                 |                                                                       |                                                  |
| MODEL?     | Not Secure. Get device model.                   | COMMAND                                                              | model name - String of up to 19                                       | Get the device model:                            |
| MODEL!     | Oct device model.                               | #MODEL?_ <cr></cr>                                                   | printable ASCII chars                                                 | #MODEL?_ <cr></cr>                               |
|            |                                                 | FEEDBACK                                                             |                                                                       |                                                  |
|            |                                                 | ~nn@MODEL_model_name <cr><lf></lf></cr>                              |                                                                       |                                                  |

| Function    | Description                                      | Syntax                                                                                      | Parameters/Attributes                                                 | Example                                              |
|-------------|--------------------------------------------------|---------------------------------------------------------------------------------------------|-----------------------------------------------------------------------|------------------------------------------------------|
| NAME        | Set machine (DNS)                                | COMMAND                                                                                     | machine_name - String of up to 15                                     | Set the DNS name of the                              |
| 1           | name.                                            | #NAME_machine_name <cr></cr>                                                                | alpha-numeric chars (can include hyphen, not at the beginning or end) | device to room-442:<br>#NAME_room-442 <cr></cr>      |
|             | The machine name                                 | FEEDBACK                                                                                    | Tryphon, not at the beginning of end)                                 | #NAME_100M=442                                       |
|             | is not the same as the model name. The           | ~nn@NAME_machine_name <cr><lf></lf></cr>                                                    |                                                                       |                                                      |
|             | machine name is used                             |                                                                                             |                                                                       |                                                      |
|             | to identify a specific                           |                                                                                             |                                                                       |                                                      |
|             | machine or a network<br>in use (with DNS         |                                                                                             |                                                                       |                                                      |
|             | feature on).                                     |                                                                                             |                                                                       |                                                      |
| NAME?       | Get machine (DNS) name.                          | COMMAND                                                                                     | machine_name – String of up to 15 alpha-numeric chars (can include    | Get the DNS name of the device:                      |
|             |                                                  | #NAME?_ <cr></cr>                                                                           | hyphen, not at the beginning or end)                                  | #NAME?_ <cr></cr>                                    |
|             | i The machine name is not the same as the        | FEEDBACK ~nn@NAME_machine name <cr><lf></lf></cr>                                           |                                                                       |                                                      |
|             | model name. The                                  |                                                                                             |                                                                       |                                                      |
|             | machine name is used                             |                                                                                             |                                                                       |                                                      |
|             | to identify a specific<br>machine or a network   |                                                                                             |                                                                       |                                                      |
|             | in use (with DNS                                 |                                                                                             |                                                                       |                                                      |
|             | feature on).  Reset machine (DNS)                | COMMAND                                                                                     |                                                                       | Reset the machine name                               |
| NAME-RST    | name to factory                                  | #NAME-RST <cr></cr>                                                                         |                                                                       | (S/N last digits are 0102):                          |
|             | default.                                         | FEEDBACK                                                                                    |                                                                       | #NAME-                                               |
|             | (i) Factory default of                           | ~nn@NAME-RST_ok <cr><lf></lf></cr>                                                          |                                                                       | RST_kramer_0102 <cr></cr>                            |
|             | machine (DNS) name                               |                                                                                             |                                                                       |                                                      |
|             | is "KRAMER_" + 4 last<br>digits of device serial |                                                                                             |                                                                       |                                                      |
|             | number.                                          |                                                                                             |                                                                       |                                                      |
| NET-CONFIG  | Set a network                                    | COMMAND                                                                                     | netw_id-0                                                             | Set the device network                               |
|             | configuration.                                   | <pre>#NET-CONFIG_netw_id,net_ip,net_mask,gateway,[dns1],[d ns2]<cr></cr></pre>              | net_ip - Network IP net_mask - Network mask                           | parameters to IP address<br>192.168.113.10, net mask |
|             | Parameters                                       | FEEDBACK                                                                                    | gateway - Network gateway                                             | 255.255.0.0, and gateway                             |
|             | [DNS1] and                                       | ~nn@NET-CONFIG_netw id,net ip,net mask,gateway <cr>\LF</cr>                                 |                                                                       | 192.168.0.1:                                         |
|             | [DNS2] are optional.                             | >                                                                                           |                                                                       | #NET-CONFIG_0,192.168<br>.113.10,255.255.0.0,1       |
|             | For Backward                                     |                                                                                             |                                                                       | 92.168.0.1 <b><cr></cr></b>                          |
|             | compatibility, the id                            |                                                                                             |                                                                       |                                                      |
|             | parameter can be omitted. In this case,          |                                                                                             |                                                                       |                                                      |
|             | the Network ID, by                               |                                                                                             |                                                                       |                                                      |
|             | default, is 0, which is<br>the Ethernet control  |                                                                                             |                                                                       |                                                      |
|             | port.                                            |                                                                                             |                                                                       |                                                      |
|             | · .                                              |                                                                                             |                                                                       |                                                      |
|             | i If the gateway address is not                  |                                                                                             |                                                                       |                                                      |
|             | compliant to the                                 |                                                                                             |                                                                       |                                                      |
|             | subnet mask used for<br>the host IP, the         |                                                                                             |                                                                       |                                                      |
|             | command will return                              |                                                                                             |                                                                       |                                                      |
|             | an error. Subnet and                             |                                                                                             |                                                                       |                                                      |
|             | gateway compliancy<br>specified by RFC950.       |                                                                                             |                                                                       |                                                      |
| NET-CONFIG? | Get a network                                    | COMMAND                                                                                     | netw_id-0                                                             | Get the device network                               |
|             | configuration.                                   | <pre>#NET-CONFIG_netw_id,net_ip,net_mask,gateway,[dns1],[d ns2]<cr></cr></pre>              | net_ip - Network IP net_mask - Network mask                           | parameters:<br>#NET-CONFIG?_0 <cr></cr>              |
|             | Parameters                                       | FEEDBACK                                                                                    | gateway – Network gateway                                             | #NET-CONFIG?                                         |
|             | [DNS1] and                                       | ~nn@NET-CONFIG_netw_id,net_ip,net_mask,gateway <cr><lf< td=""><td></td><td></td></lf<></cr> |                                                                       |                                                      |
|             | [DNS2] are optional.                             | >                                                                                           |                                                                       |                                                      |
|             | For Backward                                     |                                                                                             |                                                                       |                                                      |
|             | compatibility, the id                            |                                                                                             |                                                                       |                                                      |
|             | parameter can be omitted. In this case,          |                                                                                             |                                                                       |                                                      |
|             | the Network ID, by                               |                                                                                             |                                                                       |                                                      |
|             | default, is 0, which is the Ethernet control     |                                                                                             |                                                                       |                                                      |
|             | port.                                            |                                                                                             |                                                                       |                                                      |
|             |                                                  |                                                                                             |                                                                       |                                                      |
|             | if the gateway address is not                    |                                                                                             |                                                                       |                                                      |
|             | compliant to the                                 |                                                                                             |                                                                       |                                                      |
|             | subnet mask used for                             |                                                                                             |                                                                       |                                                      |
|             | the host IP, the<br>command will return          |                                                                                             |                                                                       |                                                      |
|             | an error. Subnet and                             |                                                                                             |                                                                       |                                                      |
|             | gateway compliancy<br>specified by RFC950.       |                                                                                             |                                                                       |                                                      |
| NET-DHCP?   | Get DHCP mode.                                   | COMMAND                                                                                     | netw_id - Network ID-the device                                       | Get DHCP mode for port 1:                            |
|             | ① 5 Pa                                           | #NET-DHCP?_netw_id <cr></cr>                                                                | network interface (if there are more                                  | #NET-DHCP?_1 <cr></cr>                               |
|             | For Backward compatibility, the id               | FEEDBACK                                                                                    | than one). Counting is 0 based,<br>meaning the control port is '0',   |                                                      |
|             | parameter can be                                 | ~nn@NET-DHCP_netw_id,dhcp_state <cr><lf></lf></cr>                                          | additional ports are 1,2,3                                            |                                                      |
|             | omitted. In this case,                           |                                                                                             | dhcp_state -                                                          |                                                      |
|             | the Network ID, by default, is 0, which is       |                                                                                             | 0 – Do not use DHCP. Use the IP set by the factory or using the net-  |                                                      |
|             | the Ethernet control                             |                                                                                             | ip or net-config command.                                             |                                                      |
|             | port.                                            |                                                                                             | 1 – Try to use DHCP. If unavailable,                                  |                                                      |
|             |                                                  |                                                                                             | use the IP set by the factory or using the net-ip or net-             |                                                      |
|             |                                                  |                                                                                             | config command.                                                       |                                                      |
|             |                                                  |                                                                                             |                                                                       |                                                      |

| Function NET-GATE | Description                                                                                                    | Syntax                                                                                                    | Parameters/Attributes                                                                                                    | Example                                                                 |
|-------------------|----------------------------------------------------------------------------------------------------|----------------------------------------------------------------------------------------------------|----------------------------------------------------------------------------------------------------|-------------------------------------------------------------------------|
|                   | Set gateway IP.                                                                                                    | COMMAND                                                                                                    | ip address - Format: xxx.xxx.xxx                                                                                                    | Set the gateway IP address                                              |
| NDI GAIL          |                                                                                                    | #NET-GATE_ip address <cr></cr>                                                                                                    | Ip_datess   Simula Assa, Assa, | to 192.168.0.1:                                                         |
|                   | (i) A network gateway                                                                                                    | FEEDBACK                                                                                                    |                                                                                                    | #NET-                                                                   |
|                   | connects the device<br>via another network                                                                                                    | ~nn@NET-GATE_ip address <cr><lf></lf></cr>                                                                                                    |                                                                                                    | GATE_192.168.000.001<                                                   |
|                   | and maybe over the                                                                                                    |                                                                                                    |                                                                                                    | CRS                                                                     |
|                   | Internet. Be careful of                                                                                                    |                                                                                                    |                                                                                                    |                                                                         |
|                   | security issues. For<br>proper settings consult                                                                                                    |                                                                                                    |                                                                                                    |                                                                         |
|                   | your network                                                                                                    |                                                                                                    |                                                                                                    |                                                                         |
|                   | administrator.                                                                                                    |                                                                                                    |                                                                                                    |                                                                         |
| NET-GATE?         | Get gateway IP.                                                                                                    | COMMAND                                                                                                    | <pre>ip_address - Format: xxx.xxx.xxx.xxx</pre>                                                                                                    | Get the gateway IP address:                                             |
|                   | A network gateway connects the device                                                                                                    | #NET-GATE?_ <cr></cr>                                                                                                    |                                                                                                    | #NET-GATE?_ <cr></cr>                                                   |
|                   | via another network                                                                                                    | FEEDBACK                                                                                                    |                                                                                                    |                                                                         |
|                   | and maybe over the                                                                                                    | ~nn@NET-GATE_ip_address <cr><lf></lf></cr>                                                                                                    |                                                                                                    |                                                                         |
|                   | Internet. Be aware of                                                                                                    |                                                                                                    |                                                                                                    |                                                                         |
| NET-IP            | security problems. Set IP address.                                                                                                    | COMMAND                                                                                                    | ip address - Format: xxx.xxx.xxx                                                                                                    | Set the IP address to                                                   |
| NEI-IF            | _                                                                                                    | #NET-IP_ip address <cr></cr>                                                                                                    | IP_ddd2coo i oillida xxxxxxxxxxxx                                                                                                    | 192.168.1.39:                                                           |
|                   | (i) For proper settings                                                                                                    | FEEDBACK                                                                                                    |                                                                                                    | #NET-                                                                   |
|                   | consult your network<br>administrator.                                                                                                    | ~nn@NET-IP_ip address <cr><lf></lf></cr>                                                                                                    |                                                                                                    | IP_192.168.001.039 <cr< td=""></cr<>                                    |
|                   |                                                                                                    |                                                                                                    |                                                                                                    | >                                                                       |
| NET-IP?           | Get IP address.                                                                                                    | COMMAND                                                                                                    | <pre>ip_address - Format: xxx.xxx.xxx.xxx</pre>                                                                                                    | Get the IP address:                                                     |
|                   |                                                                                                    | #NET-IP?_ <cr></cr>                                                                                                    |                                                                                                    | #NET-IP?_ <cr></cr>                                                     |
|                   |                                                                                                    | FEEDBACK                                                                                                    |                                                                                                    |                                                                         |
|                   |                                                                                                    | ~nn@NET-IP_ip_address <cr><lf></lf></cr>                                                                                                    | <u> </u>                                                                                                    | <u> </u>                                                                |
| NET-MAC?          | Get MAC address.                                                                                                    | COMMAND                                                                                                    | id - Network ID-the device network                                                                                                    | #NET-MAC?_id <cr></cr>                                                  |
|                   | (I) =                                                                                                    | #NET-MAC?_id <cr></cr>                                                                                                    | interface (if there are more than one).                                                                                                    | =                                                                       |
|                   | For backward compatibility, the id                                                                                                    | FEEDBACK                                                                                                    | Counting is 0 based, meaning the control port is '0', additional ports are                                                                                                    |                                                                         |
|                   | parameter can be                                                                                                    | ~nn@NET-MAC_id,mac_address <cr><lf></lf></cr>                                                                                                    | 1,2,3                                                                                                    |                                                                         |
|                   | omitted. In this case,                                                                                                    |                                                                                                    | mac address - Unique MAC address.                                                                                                    |                                                                         |
|                   | the Network ID, by                                                                                                    |                                                                                                    | Format: XX-XX-XX-XX-XX where X                                                                                                    |                                                                         |
|                   | default, is 0, which is the Ethernet control                                                                                                    |                                                                                                    | is hex digit                                                                                                    |                                                                         |
|                   | port.                                                                                                    |                                                                                                    |                                                                                                    |                                                                         |
| NET-MASK          | Set subnet mask.                                                                                                    | COMMAND                                                                                                    | net_mask - Format: xxx.xxx.xxx.xxx                                                                                                    | Set the subnet mask to                                                  |
|                   | ① Far meanar auttings                                                                                                    | #NET-MASK_net_mask <cr></cr>                                                                                                    | _                                                                                                    | 255.255.0.0:                                                            |
|                   | For proper settings consult your network                                                                                                    | FEEDBACK                                                                                                    |                                                                                                    | #NET-<br>MASK_255.255.000.000<                                          |
|                   | administrator.                                                                                                    | ~nn@NET-MASK_net_mask <cr><lf></lf></cr>                                                                                                    |                                                                                                    |                                                                         |
|                   | Get subnet mask.                                                                                                    | COMMAND                                                                                                    | 1 Farmati yang yang yang yang                                                                                                    |                                                                         |
| NET-MASK?         | Get subhet mask.                                                                                                    | COMMAND #NET-MASK?_ <cr></cr>                                                                                                    | net_mask - Format: xxx.xxx.xxx                                                                                                    | Get the subnet mask:<br>#NET-MASK? <cr></cr>                            |
|                   |                                                                                                    |                                                                                                    |                                                                                                    | WAST WASTE TOTAL                                                        |
|                   |                                                                                                    | FEEDBACK                                                                                                    |                                                                                                    |                                                                         |
|                   | <u> </u>                                                                                                    | ~nn@NET-MASK_net_mask <cr><lf></lf></cr>                                                                                                    |                                                                                                    |                                                                         |
| PASS              | Set password for login level.                                                                                                    | COMMAND                                                                                                    | <pre>login_level - Level of login to set (End User or Administrator).</pre>                                                                                                    | Set the password for the<br>Admin protocol permission                   |
|                   | icvci.                                                                                                    | #PASS_login_level,password <cr></cr>                                                                                                    | password – Password for the                                                                                                    | level to 33333:                                                         |
|                   | The default                                                                                                    | FEEDBACK                                                                                                    | login_level. Up to 15 printable ASCII                                                                                                    | #PASS_admin,33333 <cr></cr>                                             |
|                   | password is an empty                                                                                                    | ~nn@PASS_login_level,password <cr><lf></lf></cr>                                                                                                    | chars                                                                                                    |                                                                         |
|                   | string.                                                                                                    |                                                                                                    |                                                                                                    |                                                                         |
|                   | Get password for login                                                                                                    | COMMAND                                                                                                    | login level - Level of login to set                                                                                                    | Get the password for the                                                |
| PASS?             |                                                                                                    | COMMAND                                                                                                    |                                                                                                    |                                                                         |
| PASS?             | level.                                                                                                    | #PASS_login_level <cr></cr>                                                                                                    | (End User or Administrator).                                                                                                    | Admin protocol permission:                                              |
| PASS?             | level.                                                                                                    |                                                                                                    | (End User or Administrator).  password – Password for the                                                                                                    |                                                                         |
| PASS?             | level.  † The default password is an empty                                                                                                    | #PASS_login_level <cr></cr>                                                                                                    | (End User or Administrator).                                                                                                    | Admin protocol permission:                                              |
| PORTS-LIST?       | level.  † The default password is an empty string.  Get the port list of this                                                                                              | #PASS_login_level <cr> FEEDBACK</cr>                                                                                                    | (End User or Administrator).  password – Password for the                                                                                                    | Admin protocol permission:                                              |
|                   | level.  The default password is an empty string.                                                                                                    | <pre>#PASS_login_level <cr> FEEDBACK ~nn@PASS_login_level,password<cr><lf></lf></cr></cr></pre>                                                                                                    | (End User or Administrator).  password – Password for the login_level. Up to 15 printable ASCII chars  The following attributes comprise the port ID:                                                                                                    | Admin protocol permission: #PASS?_admin <cr></cr>                       |
|                   | level.  (i) The default password is an empty string.  Get the port list of this machine.                                                                                   | <pre>#PASS_login_level <cr> FEEDBACK ~nn@PASS_login_level,password<cr><lf> COMMAND #PORTS_LIST?_<cr></cr></lf></cr></cr></pre>                                                                                         | (End User or Administrator).  password – Password for the login_level. Up to 15 printable ASCII chars  The following attributes comprise the port ID:  *direction_type> – Direction of                                                                                                    | Admin protocol permission:  #PASS?_admin <cr>  Get the ports list:</cr> |
|                   | level.  (i) The default password is an empty string.  Get the port list of this machine.  (i) The response is                                                              | #PASS_login_level <cr> FEEDBACK ~nn@PASS_login_level,password<cr><lf> COMMAND</lf></cr></cr>                                                                                                    | (End User or Administrator).  password — Password for the login_level. Up to 15 printable ASCII chars  The following attributes comprise the port ID: <pre></pre>                                                                                                    | Admin protocol permission:  #PASS?_admin <cr>  Get the ports list:</cr> |
|                   | level.  (i) The default password is an empty string.  Get the port list of this machine.                                                                                   | <pre>#PASS_login_level <cr> FEEDBACK ~nn@PASS_login_level,password<cr><lf> COMMAND #PORTS_LIST?_<cr> FEEDBACK</cr></lf></cr></cr></pre>                                                                                | (End User or Administrator).  password – Password for the login_level. Up to 15 printable ASCII chars  The following attributes comprise the port ID: <pre></pre>                                                                                                    | Admin protocol permission:  #PASS?_admin <cr>  Get the ports list:</cr> |
|                   | level.  (i) The default password is an empty string.  Get the port list of this machine.  (i) The response is returned in one line                                         | <pre>#PASS_login_level <cr> FEEDBACK ~nn@PASS_login_level,password<cr><lf> COMMAND #PORTS_LIST?_<cr> FEEDBACK ~nn@PORTS-LIST_[<direction_type>.<port_format>.</port_format></direction_type></cr></lf></cr></cr></pre> | (End User or Administrator).  password — Password for the login_level. Up to 15 printable ASCII chars  The following attributes comprise the port ID: <pre></pre>                                                                                                    | Admin protocol permission:  #PASS?_admin <cr>  Get the ports list:</cr> |
|                   | level.  (i) The default password is an empty string.  Get the port list of this machine.  (i) The response is returned in one line and terminated with <cr><lf>.</lf></cr> | <pre>#PASS_login_level <cr> FEEDBACK ~nn@PASS_login_level,password<cr><lf> COMMAND #PORTS_LIST?_<cr> FEEDBACK ~nn@PORTS-LIST_[<direction_type>.<port_format>.</port_format></direction_type></cr></lf></cr></cr></pre> | (End User or Administrator).  password – Password for the login_level. Up to 15 printable ASCII chars  The following attributes comprise the port ID: <pre></pre>                                                                                                    | Admin protocol permission: #PASS?_admin <cr> Get the ports list:</cr>   |
|                   | level.  ① The default password is an empty string.  Get the port list of this machine.  ① The response is returned in one line and terminated with                         |                                                                                                    |                                                                                                    |                                                                         |

| Function          | Description                                | Syntax                                                                                                    | Parameters/Attributes                                                                                                    | Example                                                            |
|-------------------|--------------------------------------------|----------------------------------------------------------------------------------------------------|----------------------------------------------------------------------------------------------------|--------------------------------------------------------------------|
| PRG-BTN-          | Set device's                               | COMMAND                                                                                                    | btnNum - Button number 0 to 4                                                                                                    | Set the DISPLAY ON button                                          |
| ACTION            | programable button,<br>link to commands On | #PROG-BTN- MOD_btnNum,mode,actionOn,actionOff,btnBehavior <cr></cr>                                                                              | 1 and 2 are enabled when remote button is (mode) On                                                                                                    | to mute/unmute with the press of a button:                         |
|                   | &Off, and set                              | FEEDBACK                                                                                                    | 1 – IO 1 button                                                                                                    | #PROG-BTN-                                                         |
|                   | command to<br>momentary or not             | ~nn@PROG-BTN-                                                                                                    | 2 – IO 2 button                                                                                                    | MOD_3,1,104,105,0 <cr></cr>                                        |
|                   | momentary.                                 | MOD_btnNum, mode, actionOn, actionOff, btnBehavior <cr><lf< th=""><th>3 – Display On button  mode – Remote button state</th><th></th></lf<></cr> | 3 – Display On button  mode – Remote button state                                                                                                    |                                                                    |
|                   |                                            |                                                                                                    | 0 – Off                                                                                                    |                                                                    |
|                   |                                            |                                                                                                    | 1 – On                                                                                                    |                                                                    |
|                   |                                            |                                                                                                    | actionOn -<br>100 - None                                                                                                    |                                                                    |
|                   |                                            |                                                                                                    | 101 – Switch Input                                                                                                    |                                                                    |
|                   |                                            |                                                                                                    | 102 – Display On (via CEC)<br>103 – Display Off (via CEC)                                                                                                    |                                                                    |
|                   |                                            |                                                                                                    | 103 – Display Off (via CEC)                                                                                                    |                                                                    |
|                   |                                            |                                                                                                    | 105 – Unmute                                                                                                    |                                                                    |
|                   |                                            |                                                                                                    | 106 – Volume ++<br>107 – Volume                                                                                                    |                                                                    |
|                   |                                            |                                                                                                    | 0 – Command 01                                                                                                    |                                                                    |
|                   |                                            |                                                                                                    | 1 – Command_02                                                                                                    |                                                                    |
|                   |                                            |                                                                                                    | 2 – Command_03<br>3 – Command_04                                                                                                    |                                                                    |
|                   |                                            |                                                                                                    | 4 – Custom 5                                                                                                    |                                                                    |
|                   |                                            |                                                                                                    | actionOff - Button_mode                                                                                                    |                                                                    |
|                   |                                            |                                                                                                    | 100 – None<br>101 – Switch Input                                                                                                    |                                                                    |
|                   |                                            |                                                                                                    | 102 – Display On (via CEC)                                                                                                    |                                                                    |
|                   |                                            |                                                                                                    | 103 – Display Off (via CEC)                                                                                                    |                                                                    |
|                   |                                            |                                                                                                    | 104 – Mute<br>105 – Unmute                                                                                                    |                                                                    |
|                   |                                            |                                                                                                    | 106 – Volume ++                                                                                                    |                                                                    |
|                   |                                            |                                                                                                    | 107 – Volume                                                                                                    |                                                                    |
|                   |                                            |                                                                                                    | 0 – Command_01<br>1 – Command_02                                                                                                    |                                                                    |
|                   |                                            |                                                                                                    | 2 – Command_03                                                                                                    |                                                                    |
|                   |                                            |                                                                                                    | 3 – Command_04                                                                                                    |                                                                    |
|                   |                                            |                                                                                                    | 4 - Custom 5 btnBehavior - Button_mode                                                                                                    |                                                                    |
|                   |                                            |                                                                                                    | 0 – Momentary mode disabled                                                                                                    |                                                                    |
|                   |                                            |                                                                                                    | 1 – Momentary mode enabled                                                                                                    |                                                                    |
| PROG-BTN-<br>MOD? | Get device's<br>programable button,        | COMMAND #PROG-BTN-MOD? <cr></cr>                                                                                                    | btnNum - Button number 0 to 4 1 and 2 are enabled when remote                                                                                                    | Get the mode of button 3: #PROG-BTN-MOD?_3 <cr></cr>               |
|                   | link to commands On                        | ik to commands On Off, and set                                                                                                    | button is (mode) On                                                                                                    | #1100 B11 110B . LO 1010                                           |
|                   | &Oπ, and set command to                    |                                                                                                    | 1 – IO 1 button<br>2 – IO 2 button                                                                                                    |                                                                    |
|                   | momentary or not                           |                                                                                                    |                                                                                                    |                                                                    |
|                   |                                            |                                                                                                    | 3 – Display On button                                                                                                    |                                                                    |
|                   | momentary.                                 |                                                                                                    | mode – Remote button state                                                                                                    |                                                                    |
|                   |                                            |                                                                                                    | mode – Remote button state<br>0 – Off                                                                                                    |                                                                    |
|                   |                                            |                                                                                                    | mode – Remote button state 0 – Off 1 – On actionOn –                                                                                                    |                                                                    |
|                   |                                            |                                                                                                    | mode – Remote button state 0 – Off 1 – On actionOn – 100 – None                                                                                                    |                                                                    |
|                   |                                            |                                                                                                    | mode – Remote button state 0 – Off 1 – On actionOn –                                                                                                    |                                                                    |
|                   |                                            |                                                                                                    | mode – Remote button state 0 – Off 1 – On actionOn – 100 – None 101 – Switch Input 102 – Display On (via CEC) 103 – Display Off (via CEC)                                                                                                    |                                                                    |
|                   |                                            |                                                                                                    | mode – Remote button state 0 – Off 1 – On actionOn – 100 – None 101 – Switch Input 102 – Display On (via CEC) 103 – Display Off (via CEC) 104 – Mute                                                                                                    |                                                                    |
|                   |                                            |                                                                                                    | mode – Remote button state 0 – Off 1 – On actionOn – 100 – None 101 – Switch Input 102 – Display On (via CEC) 103 – Display Off (via CEC)                                                                                                    |                                                                    |
|                   |                                            |                                                                                                    | mode – Remote button state 0 – Off 1 – On actionOn – 100 – None 101 – Switch Input 102 – Display On (via CEC) 103 – Display Off (via CEC) 104 – Mute 105 – Unmute 106 – Volume ++ 107 – Volume                                                                                                    |                                                                    |
|                   |                                            |                                                                                                    | mode – Remote button state 0 – Off 1 – On actionOn – 100 – None 101 – Switch Input 102 – Display On (via CEC) 103 – Display Off (via CEC) 104 – Mute 105 – Unmute 106 – Volume ++ 107 – Volume 0 – Command_01                                                                                                    |                                                                    |
|                   |                                            |                                                                                                    | mode – Remote button state 0 – Off 1 – On actionOn – 100 – None 101 – Switch Input 102 – Display On (via CEC) 103 – Display Off (via CEC) 104 – Mute 105 – Unmute 106 – Volume ++ 107 – Volume 0 – Command_01 1 – Command_02 2 – Command_03                                                                                                    |                                                                    |
|                   |                                            |                                                                                                    | mode – Remote button state 0 – Off 1 – On actionOn – 100 – None 101 – Switch Input 102 – Display On (via CEC) 103 – Display Off (via CEC) 104 – Mute 105 – Unmute 106 – Volume ++ 107 – Volume 0 – Command_01 1 – Command_02 2 – Command_03 3 – Command_04                                                                                                    |                                                                    |
|                   |                                            |                                                                                                    | mode – Remote button state 0 – Off 1 – On actionOn – 100 – None 101 – Switch Input 102 – Display On (via CEC) 103 – Display Off (via CEC) 104 – Mute 105 – Unmute 106 – Volume ++ 107 – Volume 0 – Command_01 1 – Command_02 2 – Command_03                                                                                                    |                                                                    |
|                   |                                            |                                                                                                    | mode – Remote button state 0 – Off 1 – On actionOn – 100 – None 101 – Switch Input 102 – Display On (via CEC) 103 – Display Off (via CEC) 104 – Mute 105 – Unmute 106 – Volume ++ 107 – Volume 0 – Command_01 1 – Command_02 2 – Command_03 3 – Command_04 4 – Custom 5 actionOff – Button_mode 100 – None                                                                                                    |                                                                    |
|                   |                                            |                                                                                                    | mode – Remote button state 0 – Off 1 – On actionOn – 100 – None 101 – Switch Input 102 – Display On (via CEC) 103 – Display Off (via CEC) 104 – Mute 105 – Unmute 106 – Volume ++ 107 – Volume 0 – Command_01 1 – Command_02 2 – Command_03 3 – Command_04 4 – Custom 5 actionOff – Button_mode 100 – None 101 – Switch Input                                                                                                    |                                                                    |
|                   |                                            |                                                                                                    | mode – Remote button state 0 – Off 1 – On actionOn – 100 – None 101 – Switch Input 102 – Display On (via CEC) 103 – Display Off (via CEC) 104 – Mute 105 – Unmute 106 – Volume ++ 107 – Volume 0 – Command_01 1 – Command_02 2 – Command_03 3 – Command_04 4 – Custom 5 actionOff – Button_mode 100 – None                                                                                                    |                                                                    |
|                   |                                            |                                                                                                    | mode – Remote button state 0 – Off 1 – On actionOn – 100 – None 101 – Switch Input 102 – Display On (via CEC) 103 – Display Off (via CEC) 104 – Mute 105 – Unmute 106 – Volume ++ 107 – Volume 0 – Command_01 1 – Command_02 2 – Command_03 3 – Command_04 4 – Custom 5 actionOff – Button_mode 100 – None 101 – Switch Input 102 – Display On (via CEC) 103 – Display Off (via CEC) 104 – Mute                                                                                                    |                                                                    |
|                   |                                            |                                                                                                    | mode - Remote button state   0 - Off   1 - On   actionOn -   100 - None   101 - Switch Input   102 - Display On (via CEC)   103 - Display Off (via CEC)   104 - Mute   105 - Unmute   106 - Volume ++   107 - Volume   0 - Command_01   1 - Command_02   2 - Command_03   3 - Command_04   4 - Custom 5   actionOff - Button_mode   100 - None   101 - Switch Input   102 - Display Off (via CEC)   103 - Display Off (via CEC)   104 - Mute   105 - Unmute   100 - Unmute   105 - Unmute   100 - Nome   101 - Switch Input   105 - Unmute   105 - Unmute   105 - Unmute   105 - Unmute   107 - Via CEC   107 - Via CEC |                                                                    |
|                   |                                            |                                                                                                    | mode – Remote button state 0 – Off 1 – On actionOn – 100 – None 101 – Switch Input 102 – Display On (via CEC) 103 – Display Off (via CEC) 104 – Mute 105 – Unmute 106 – Volume ++ 107 – Volume 0 – Command_01 1 – Command_02 2 – Command_03 3 – Command_04 4 – Custom 5 actionOff – Button_mode 100 – None 101 – Switch Input 102 – Display On (via CEC) 103 – Display Off (via CEC) 104 – Mute                                                                                                    |                                                                    |
|                   |                                            |                                                                                                    | mode – Remote button state 0 – Off 1 – On actionOn – 100 – None 101 – Switch Input 102 – Display On (via CEC) 103 – Display Off (via CEC) 104 – Mute 105 – Unmute 106 – Volume ++ 107 – Volume 0 – Command_01 1 – Command_02 2 – Command_03 3 – Command_04 4 – Custom 5 actionOff – Button_mode 100 – None 101 – Switch Input 102 – Display On (via CEC) 103 – Display Off (via CEC) 104 – Mute 105 – Unmute 106 – Volume ++ 107 – Volume 0 – Command_01                                                                                                    |                                                                    |
|                   |                                            |                                                                                                    | mode – Remote button state 0 – Off 1 – On actionOn – 100 – None 101 – Switch Input 102 – Display On (via CEC) 103 – Display Off (via CEC) 104 – Mute 105 – Unmute 106 – Volume ++ 107 – Volume 0 – Command_01 1 – Command_02 2 – Command_03 3 – Command_04 4 – Custom 5 actionOff – Button_mode 100 – None 101 – Switch Input 102 – Display On (via CEC) 103 – Display Off (via CEC) 104 – Mute 105 – Unmute 106 – Volume ++ 107 – Volume 0 – Command_01 1 – Command_01 1 – Command_01                                                                                                    |                                                                    |
|                   |                                            |                                                                                                    | mode – Remote button state 0 – Off 1 – On actionOn – 100 – None 101 – Switch Input 102 – Display On (via CEC) 103 – Display Off (via CEC) 104 – Mute 105 – Unmute 106 – Volume ++ 107 – Volume 0 – Command_01 1 – Command_02 2 – Command_03 3 – Command_04 4 – Custom 5 actionOff – Button_mode 100 – None 101 – Switch Input 102 – Display On (via CEC) 103 – Display Off (via CEC) 104 – Mute 105 – Unmute 106 – Volume ++ 107 – Volume 0 – Command_01                                                                                                    |                                                                    |
|                   |                                            |                                                                                                    | mode – Remote button state 0 – Off 1 – On actionOn – 100 – None 101 – Switch Input 102 – Display On (via CEC) 103 – Display Off (via CEC) 104 – Mute 105 – Unmute 106 – Volume ++ 107 – Volume 0 – Command_01 1 – Command_02 2 – Command_03 3 – Command_04 4 – Custom 5 actionOff – Button_mode 100 – None 101 – Switch Input 102 – Display Off (via CEC) 103 – Display Off (via CEC) 104 – Mute 105 – Unmute 106 – Volume ++ 107 – Volume 0 – Command_01 1 – Command_02 2 – Command_03 3 – Command_01 1 – Command_02 2 – Command_03 3 – Command_04 4 – Custom 5                                                                                                    |                                                                    |
|                   |                                            |                                                                                                    | mode – Remote button state 0 – Off 1 – On actionOn – 100 – None 101 – Switch Input 102 – Display On (via CEC) 103 – Display Off (via CEC) 104 – Mute 105 – Unmute 106 – Volume ++ 107 – Volume 0 – Command_01 1 – Command_02 2 – Command_03 3 – Command_04 4 – Custom 5 actionOff – Button_mode 100 – None 101 – Switch Input 102 – Display On (via CEC) 103 – Display Off (via CEC) 104 – Mute 105 – Unmute 106 – Volume ++ 107 – Volume 0 – Command_01 1 – Command_02 2 – Command_01 1 – Command_01 1 – Command_02 2 – Command_03 3 – Command_04 4 – Custom 5 btnBehavior – Button_mode                                                                                                    |                                                                    |
|                   |                                            |                                                                                                    | mode – Remote button state 0 – Off 1 – On actionOn – 100 – None 101 – Switch Input 102 – Display On (via CEC) 103 – Display Off (via CEC) 104 – Mute 105 – Unmute 106 – Volume ++ 107 – Volume 0 – Command_01 1 – Command_02 2 – Command_03 3 – Command_04 4 – Custom 5 actionOff – Button_mode 100 – None 101 – Switch Input 102 – Display Off (via CEC) 103 – Display Off (via CEC) 104 – Mute 105 – Unmute 106 – Volume ++ 107 – Volume 0 – Command_01 1 – Command_02 2 – Command_03 3 – Command_01 1 – Command_02 2 – Command_03 3 – Command_04 4 – Custom 5                                                                                                    |                                                                    |
| PRIORITY          |                                            | COMMAND                                                                                                    | mode - Remote button state   0 - Off   1 - On   actionOn -   100 - None   101 - Switch Input   102 - Display On (via CEC)   103 - Display Off (via CEC)   104 - Mute   105 - Unmute   106 - Volume ++   107 - Volume   0 - Command_01   1 - Command_02   2 - Command_03   3 - Command_04   4 - Custom 5   actionOff - Button_mode   100 - None   101 - Switch Input   102 - Display Off (via CEC)   103 - Display Off (via CEC)   104 - Mute   105 - Unmute   106 - Volume ++   107 - Volume   0 - Command_01   1 - Command_02   2 - Command_03   3 - Command_04   4 - Custom 5   btnBehavior - Button_mode   0 - Momentary mode disabled   Layer_type - Layer Enumeration   Layer_type - Layer Enumeration   100 - None   100 - Layer_type - Layer Enumeration   100 - None   100 - 100 - 100  | Set the priority to first HDMI                                     |
| PRIORITY          | momentary.                                 | <b>#PRIORITY_</b> layer_type,priority_1,priority_2,priority_3                                                                                    | mode - Remote button state   0 - Off   1 - On   actionOn -   100 - None   101 - Switch Input   102 - Display On (via CEC)   103 - Display Off (via CEC)   104 - Mute   105 - Unmute   106 - Volume ++   107 - Volume   0 - Command_01   1 - Command_02   2 - Command_03   3 - Command_04   4 - Custom 5   actionOff - Button_mode   100 - None   101 - Switch Input   102 - Display On (via CEC)   103 - Display Off (via CEC)   104 - Mute   105 - Unmute   106 - Volume ++   107 - Volume   0 - Command_01   1 - Command_02   2 - Command_03   3 - Command_04   4 - Custom 5   btnBehavior - Button_mode   0 - Momentary mode disabled   1 - Momentary mode enabled   layer_type - Layer Enumeration   1 - Video   101 - Video   102 - Command_01   1 - Momentary mode enabled   1 - Video   102 - Video   103 - Video   104 - Video   104 - Video   105 - Video   105 - Video  | Set the priority to first HDMI 2, USB-C 1 second and HDMI 3 third: |
| PRIORITY          | momentary.                                 | <pre>#PRIORITY_layer_type,priority_1,priority_2,priority_3 <cr></cr></pre>                                                                       | mode - Remote button state   0 - Off   1 - On   actionOn -   100 - None   101 - Switch Input   102 - Display On (via CEC)   103 - Display Off (via CEC)   104 - Mute   105 - Unmute   106 - Volume ++   107 - Volume   0 - Command_01   1 - Command_02   2 - Command_03   3 - Command_04   4 - Custom 5   actionOff - Button_mode   100 - None   101 - Switch Input   102 - Display Off (via CEC)   103 - Display Off (via CEC)   104 - Mute   105 - Unmute   106 - Volume ++   107 - Volume   0 - Command_01   1 - Command_02   2 - Command_03   3 - Command_04   4 - Custom 5   btnBehavior - Button_mode   0 - Momentary mode disabled   Layer_type - Layer Enumeration   Layer_type - Layer Enumeration   100 - None   100 - Layer_type - Layer Enumeration   100 - None   100 - 100 - 100  | 2, USB-C 1 second and                                              |
| PRIORITY          | momentary.                                 | <pre>#PRIORITY_layer_type,priority_1,priority_2,priority_3  CCP&gt; FEEDBACK ~nn@PRIORITY_layer_type,priority_1,priority_2,priorit</pre>         | mode - Remote button state   0 - Off   1 - On   actionOn -   100 - None   101 - Switch Input   102 - Display On (via CEC)   103 - Display Off (via CEC)   104 - Mute   105 - Unmute   106 - Volume ++   107 - Volume   0 - Command_01   1 - Command_02   2 - Command_03   3 - Command_04   4 - Custom 5   actionOff - Button_mode   100 - None   101 - Switch Input   102 - Display Off (via CEC)   103 - Display Off (via CEC)   104 - Mute   105 - Unmute   106 - Volume ++   107 - Volume   0 - Command_01   1 - Command_02   2 - Command_03   3 - Command_04   4 - Custom 5   btnBehavior - Button_mode   0 - Momentary mode disabled   1 - Momentary mode enabled   layer_type - Layer Enumeration   1 - Video   priority - Priority of inputs (1-2)   1 - USB-C 1   2 - HDMI 2                                                                                                    | 2, USB-C 1 second and HDMI 3 third:                                |
| PRIORITY          | momentary.                                 | <pre>#PRIORITY_layer_type,priority_1,priority_2,priority_3 <cr> FEEDBACK</cr></pre>                                                              | mode - Remote button state   0 - Off   1 - On   actionOn -   100 - None   101 - Switch Input   102 - Display On (via CEC)   103 - Display Off (via CEC)   104 - Mute   105 - Unmute   106 - Volume ++   107 - Volume   0 - Command_01   1 - Command_02   2 - Command_03   3 - Command_04   4 - Custom 5   actionOff - Button_mode   100 - None   101 - Switch Input   102 - Display On (via CEC)   103 - Display Off (via CEC)   104 - Mute   105 - Unmute   106 - Volume ++   107 - Volume   0 - Command_01   1 - Command_02   2 - Command_03   3 - Command_04   4 - Custom 5   btnBehavior - Button_mode   0 - Momentary mode enabled   layer_type - Layer Enumeration   1 - Video   priority - Priority of inputs (1-2)   1 - USB-C 1                                                                                                    | 2, USB-C 1 second and HDMI 3 third:                                |

| Function  | Description                                                                                                    | Syntax                                                                                                    | Parameters/Attributes                                                                                                    | Example                                                                                         |
|-----------|----------------------------------------------------------------------------------------------------|----------------------------------------------------------------------------------------------------|----------------------------------------------------------------------------------------------------|-------------------------------------------------------------------------------------------------|
| PRIORITY? | Set input priority.                                                                                                    | <pre>COMMAND #PRIORITY?_layer_type<cr> FEEDBACK ~nn@PRIORITY_layer_type,priority_1,priority_2,priorit y_3<cr><if></if></cr></cr></pre> | layer_type - Layer Enumeration 1 - Video priority - Priority of inputs (1-2) 1 - USB-C 1 2 - HDMI 2 3 - HDMI 3                                                         | Get the input priority:<br>#PRIORITY?_1 <cr></cr>                                               |
| PROT-VER? | Get device protocol version.                                                                                                    | COMMAND #PROT-VER?_ <cr> FEEDBACK ~nn@PROT-VER_3000:version<cr><lf></lf></cr></cr>                                                     | version – XX.XX where X is a decimal digit                                                                                                    | Get the device protocol version: #PROT-VER?_ <cr></cr>                                          |
| RESET     | Reset device.  (i) To avoid locking the port due to a USB bug in Windows, disconnect USB connections immediately after running this command. If the port was locked, disconnect, and reconnect the cable to reopen the port. | COMMAND #RESET <cr> FEEDBACK ~nn@RESET_ok<cr><lf></lf></cr></cr>                                                                       |                                                                                                    | Reset the device: #RESET <cr></cr>                                                              |
| ROUTE     | Set layer routing.  (i) This command replaces all other routing commands.                                                                                                    | <pre>#ROUTE_layer_type,out_index,in_index<cr> FEEDBACK ~nn@ROUTE_layer_type,out_index,in_index<cr><lf></lf></cr></cr></pre>            | layer_type Layer Enumeration 1 - Video 5 - USB out_index 1 - Output in_index - Source id for Video: 1 - USB-C 1 2 - HDMI IN 2 3 - HDMI IN 3                            | Route video input 2 to the output: #ROUTE_1,1,2 <cr></cr>                                       |
| ROUTE?    | Get layer routing state.  (i) This command replaces all other routing commands.                                                                                                    | #ROUTE?_layer_type,out_index <cr> FEEDBACK ~nn@ROUTE_layer_type,out_index,in_index <cr><lf></lf></cr></cr>                             | layer_type Layer Enumeration 1 - Video 5 - USB out_index 1 - Output in_index - Source id for Video: 1 - USB-C 1 2 - HDMI IN 2 3 - HDMI IN 3                            | Get video routing output: #ROUTE?_1,1 <cr></cr>                                                 |
| SECUR     | Start/stop security.  (i) The permission system works only if security is enabled with the "SECUR" command.                                                                                                    | #SECUR_security_state <cr> FEEDBACK ~nn@SECUR_security_state<cr><lf></lf></cr></cr>                                                    | security_state - Security state 0 - OFF (disables security) 1 - ON (enables security)                                                                                  | Enable the permission system: #SECUR_1 CR>                                                      |
| SECUR?    | Get security state.  (i) The permission system works only if security is enabled with the "SECUR" command.                                                                                                    | #SECUR?_security_state <cr> FEEDBACK ~nn@SECUR_security_state<cr><lf></lf></cr></cr>                                                   | security_state - Security state 0 - OFF (disables security) 1 - ON (enables security)                                                                                  | Enable the permission system: #SECUR?_ <cr></cr>                                                |
| SIGNAL?   | Get input signal status.                                                                                                    | #SIGNAL?_in_index <cr> FEEDBACK ~nn@SIGNAL_in_index,status<cr><lf></lf></cr></cr>                                                      | in_index - Number that indicates the specific input:  1 - USB-C IN 1 2 - HDMI IN 2 3 - HDMI IN 3 status - Signal status according to signal validation: 0 - Off 1 - On | Get the input signal lock status of IN 1: #SIGNAL?_1 <cr></cr>                                  |
| SN?       | Get device serial number.                                                                                                    | COMMAND #SN?_ <cr> FEEDBACK ~nn@SN_serial_num<cr><lf></lf></cr></cr>                                                                   | serial_num - 14 decimal digits, factory assigned                                                                                                    | Get the device serial number: #SN? <cr></cr>                                                    |
| TIME      | Set device time and date.  i The year must be 4 digits.  The device does not validate the day of week from the date.  Time format - 24 hours.  Date format - Day, Month, Year.                                               | #TIME_day_of_week,date,data <cr> FEEDBACK ~nn@TIME_day_of_week,date,data<cr><lf></lf></cr></cr>                                        | day of week - One of {SUN,MON,TUE,WED,THU,FRI,SAT} date - Format: DD-MM-YYYY. data - Format: bh:mm:ss where hh = hours mm = minutes ss = seconds                       | Set device time and date to December 5, 2020 at 2:30pm: #TIME_mon_05-12-2020,14:30:00 <cr></cr> |

| Function  | Description                                                                                                    | Syntax                                                                                                    | Parameters/Attributes                                                                                                    | Example                                                                                                    |
|-----------|----------------------------------------------------------------------------------------------------|----------------------------------------------------------------------------------------------------|----------------------------------------------------------------------------------------------------|----------------------------------------------------------------------------------------------------|
| TIME?     | Get device time and                                                                                                    | COMMAND                                                                                                    | day_of_week - One of                                                                                                    | Get device time and date:                                                                                                    |
|           | date.                                                                                                    | #TIME?_ <cr></cr>                                                                                                    | {SUN,MON,TUE,WED,THU,FRI,SAT} date – Format: YYYY/MM/DD where                                                                                                    | #TIME? <cr></cr>                                                                                                    |
|           | The year must be 4                                                                                                    | FEEDBACK ~nn@TIME_day of week,date,data <cr><lf></lf></cr>                                                                                                    | YYYY = Year                                                                                                    |                                                                                                    |
|           | digits.                                                                                                    | ~nnerime_day_oi_week,date,data <cr></cr>                                                                                                    | MM = Month<br>DD = Day                                                                                                    |                                                                                                    |
|           | The device does not<br>validate the day of                                                                                                    |                                                                                                    | data - Format: hh:mm:ss where                                                                                                    |                                                                                                    |
|           | week from the date.                                                                                                    |                                                                                                    | hh = hours                                                                                                    |                                                                                                    |
|           | Time format - 24                                                                                                    |                                                                                                    | mm = minutes<br>ss = seconds                                                                                                    |                                                                                                    |
|           | hours.                                                                                                    |                                                                                                    |                                                                                                    |                                                                                                    |
|           | Date format - Day,                                                                                                    |                                                                                                    |                                                                                                    |                                                                                                    |
|           | Month, Year.                                                                                                    |                                                                                                    |                                                                                                    |                                                                                                    |
| TIME-LOC  | Set local time offset<br>from UTC/GMT.                                                                                                    | COMMAND                                                                                                    | utc_off - Offset of device time from UTC/GMT (without daylight time                                                                                                    | Set local time offset to 3 with no daylight-saving time:                                                                                                    |
|           |                                                                                                    | <pre>#TIME-LOC_utc_off,dst_state<cr> FEEDBACK</cr></pre>                                                                                                    | correction)                                                                                                    | #TIME-LOC_3,0 <cr></cr>                                                                                                    |
|           | i If the time server is configured, device                                                                                                    | ~nn@TIME-LOC_utc off,dst state <cr><lf></lf></cr>                                                                                                    | dst_state - Daylight saving time state                                                                                                    |                                                                                                    |
|           | time calculates by                                                                                                    |                                                                                                    | 0 – no daylight saving time                                                                                                    |                                                                                                    |
|           | adding UTC_off to<br>UTC time (that it got                                                                                                    |                                                                                                    | 1 – daylight saving time                                                                                                    |                                                                                                    |
|           | from the time server) +                                                                                                    |                                                                                                    |                                                                                                    |                                                                                                    |
|           | 1 hour if daylight savings time is in                                                                                                    |                                                                                                    |                                                                                                    |                                                                                                    |
|           | effect.                                                                                                    |                                                                                                    |                                                                                                    |                                                                                                    |
|           | TIME command sets                                                                                                    |                                                                                                    |                                                                                                    |                                                                                                    |
|           | the device time without                                                                                                    |                                                                                                    |                                                                                                    |                                                                                                    |
|           | considering these settings.                                                                                                    |                                                                                                    |                                                                                                    |                                                                                                    |
| TIME-LOC? | Get local time offset                                                                                                    | COMMAND                                                                                                    | utc_off - Offset of device time from                                                                                                    | Get local time offset from                                                                                                    |
|           | from UTC/GMT.                                                                                                    | #TIME-LOC?_ <cr></cr>                                                                                                    | UTC/GMT (without daylight time correction)                                                                                                    | UTC/GMT:<br>#TIME-LOC? <cr></cr>                                                                                                    |
|           | i If the time server is                                                                                                    | FEEDBACK                                                                                                    | dst_state - Daylight saving time                                                                                                    | WILL BOO! COL                                                                                                    |
|           | configured, device<br>time calculates by                                                                                                    | ~nn@TIME-LOC_utc_off,dst_state <cr><lf></lf></cr>                                                                                                    | state 0 – no daylight saving time                                                                                                    |                                                                                                    |
|           | adding UTC_off to                                                                                                    |                                                                                                    | 1 – daylight saving time                                                                                                    |                                                                                                    |
|           | UTC time (that it got from the time server) +                                                                                                    |                                                                                                    |                                                                                                    |                                                                                                    |
|           | 1 hour if daylight                                                                                                    |                                                                                                    |                                                                                                    |                                                                                                    |
|           | savings time is in effect.                                                                                                    |                                                                                                    |                                                                                                    |                                                                                                    |
|           |                                                                                                    |                                                                                                    |                                                                                                    |                                                                                                    |
|           | TIME command sets<br>the device time without                                                                                                    |                                                                                                    |                                                                                                    |                                                                                                    |
|           | considering these                                                                                                    |                                                                                                    |                                                                                                    |                                                                                                    |
| TIME-SRV  | settings. Set time server.                                                                                                    | COMMAND                                                                                                    | mode – On/Off                                                                                                    | Set time server with IP                                                                                                    |
| 1112 5111 | (i) This command is                                                                                                    | #TIME-SRV_mode,time_server_ip,sync_hour <cr></cr>                                                                                                    | 0 – Off                                                                                                    | address of 128.138.140.44                                                                                                    |
|           |                                                                                                    |                                                                                                    |                                                                                                    |                                                                                                    |
| İ         |                                                                                                    | FEEDBACK                                                                                                    | 1 – On                                                                                                    | to ON:                                                                                                    |
|           | needed for setting<br>UDP timeout for the                                                                                                    | ~nn@TIME-SRV_mode,time_server_ip,sync_hour,server_sta                                                                                                    | 1 – On time_server_ip – Time server IP address                                                                                                    | #TIME-<br>SRV_1,128.138.140.44,                                                                                                    |
|           | needed for setting                                                                                                    |                                                                                                    | time_server_ip - Time server IP<br>address<br>sync_hour - Hour in day for time                                                                                                    | #TIME-                                                                                                    |
|           | needed for setting<br>UDP timeout for the                                                                                                    | ~nn@TIME-SRV_mode,time_server_ip,sync_hour,server_sta                                                                                                    | time_server_ip - Time server IP address                                                                                                    | #TIME-<br>SRV_1,128.138.140.44,                                                                                                    |
| TIME-SRV? | needed for setting<br>UDP timeout for the                                                                                                    | <pre>~nn@TIME-SRV_mode,time_server_ip,sync_hour,server_sta tus<cr><lf></lf></cr></pre>                                                                                                    | time_server_ip - Time server IP address sync_hour - Hour in day for time server sync server_status - On/Off mode - On/Off                                                                                                    | #TIME-<br>SRV_1,128.138.140.44,<br>0,1 <cr> Get time server:</cr>                                                                                                    |
| TIME-SRV? | needed for setting<br>UDP timeout for the<br>current client list.                                                                                                    | <pre>~nn@TIME-SRV_mode,time_server_ip,sync_hour,server_sta tus<cr><lf></lf></cr></pre> COMMAND #TIME-SRV?_ <cr></cr>                                                                                                    | time_server_ip - Time server IP address sync_hour - Hour in day for time server sync server_status - On/Off mode - On/Off 0 - Off                                                                                                    | #TIME-<br>SRV_1,128.138.140.44,<br>0,1 <cr></cr>                                                                                                    |
| TIME-SRV? | needed for setting UDP timeout for the current client list.  Get time server.  i This command is needed for setting                                                                                                    | <pre>~nn@TIME-SRV_mode,time_server_ip,sync_hour,server_sta tus<cr><lf> COMMAND #TIME-SRV?_<cr> FEEDBACK</cr></lf></cr></pre>                                                                                                    | time_server_ip - Time server IP address sync_hour - Hour in day for time server sync server_status - On/Off mode - On/Off                                                                                                    | #TIME-<br>SRV_1,128.138.140.44,<br>0,1 <cr> Get time server:</cr>                                                                                                    |
| TIME-SRV? | needed for setting UDP timeout for the current client list.  Get time server.  1 This command is needed for setting UDP timeout for the                                                                                                    | <pre>~nn@TIME-SRV_mode,time_server_ip,sync_hour,server_sta tus<cr><lf></lf></cr></pre> COMMAND #TIME-SRV?_ <cr></cr>                                                                                                    | time_server_ip - Time server IP address sync_hour - Hour in day for time server sync server_status - On/Off mode - On/Off 0 - Off 1 - On time_server_ip - Time server IP address                                                                                                    | #TIME-<br>SRV_1,128.138.140.44,<br>0,1 <cr> Get time server:</cr>                                                                                                    |
| TIME-SRV? | needed for setting UDP timeout for the current client list.  Get time server.  i This command is needed for setting                                                                                                    | <pre>~nn@TIME-SRV_mode,time_server_ip,sync_hour,server_sta tus<cr><lf>  COMMAND #TIME-SRV?_<cr> FEEDBACK ~nn@TIME-SRV_mode,time_server_ip,sync_hour,server_sta</cr></lf></cr></pre>                                                                                                    | time_server_ip - Time server IP address sync_hour - Hour in day for time server sync server_status - On/Off mode - On/Off 0 - Off 1 - On time_server_ip - Time server IP                                                                                                    | #TIME-<br>SRV_1,128.138.140.44,<br>0,1 <cr> Get time server:</cr>                                                                                                    |
|           | needed for setting UDP timeout for the current client list.  Get time server.  1 This command is needed for setting UDP timeout for the current client list.                                                                                                    | <pre>~nn@TIME-SRV_mode,time_server_ip,sync_hour,server_sta tus<cr><lf>  COMMAND #TIME-SRV?_<cr> FEEDBACK ~nn@TIME-SRV_mode,time_server_ip,sync_hour,server_sta tus<cr><lf></lf></cr></cr></lf></cr></pre>                                                                                                    | time_server_ip - Time server IP address sync_hour - Hour in day for time server_sync server_status - On/Off mode - On/Off 1 - On time_server_ip - Time server IP address sync_hour - Hour in day for time server sync server_status - On/Off                                                                                                    | #TIME-SRV_1,128.138.140.44, 0,1 <cr> Get time server: #TIME-SRV?<cr></cr></cr>                                                                                                    |
| TIME-SRV? | needed for setting UDP timeout for the current client list.  Get time server.  1 This command is needed for setting UDP timeout for the                                                                                                    | <pre>~nn@TIME-SRV_mode,time_server_ip,sync_hour,server_sta tus<cr><lf>  COMMAND #TIME-SRV?_<cr> FEEDBACK ~nn@TIME-SRV_mode,time_server_ip,sync_hour,server_sta tus<cr><lf></lf></cr></cr></lf></cr></pre> COMMAND                                                                                                    | time_server_ip - Time server IP address sync_hour - Hour in day for time server sync server_status - On/Off mode - On/Off 0 - Off 1 - On time_server_ip - Time server IP address sync_hour - Hour in day for time server sync server sync Hdbt_port_id: HDBT port number                                                                                                    | #TIME-SRV_1,128.138.140.44, 0,1 <cr> Get time server: #TIME-SRV?<cr> Set device in Transmitter</cr></cr>                                                                                                    |
|           | needed for setting UDP timeout for the current client list.  Get time server.  1 This command is needed for setting UDP timeout for the current client list.  Set tx/rx mode.  1 This command will                                                                                                    | <pre>~nn@TIME-SRV_mode,time_server_ip,sync_hour,server_sta tus<cr><lf>  COMMAND #TIME-SRV?_<cr> FEEDBACK ~nn@TIME-SRV_mode,time_server_ip,sync_hour,server_sta tus<cr><lf>  COMMAND #TXRX-MODE_hdbt_port_id,hdbt_mode<cr></cr></lf></cr></cr></lf></cr></pre>                                                                                                    | time_server_ip - Time server IP address sync_hour - Hour in day for time server sync server_status - On/Off  mode - On/Off 0 - Off 1 - On time_server_ip - Time server IP address sync_hour - Hour in day for time server sync server_status - On/Off  Hdbt_port_id: HDBT port number hdbt_mode: HDBT mode 0-Transmitter                                                                                                    | #TIME-SRV_1,128.138.140.44, 0,1 <cr> Get time server: #TIME-SRV?<cr></cr></cr>                                                                                                    |
|           | needed for setting UDP timeout for the current client list.  Get time server.  i This command is needed for setting UDP timeout for the current client list.  Set tx/rx mode.  i This command will reset the device and                                                                                                    | <pre>~nn@TIME-SRV_mode,time_server_ip,sync_hour,server_sta tus<cr><lf>  COMMAND #TIME-SRV?_<cr> FEEDBACK ~nn@TIME-SRV_mode,time_server_ip,sync_hour,server_sta tus<cr><lf>  COMMAND #TXXX-MODE_hdbt_port_id,hdbt_mode<cr> FEEDBACK</cr></lf></cr></cr></lf></cr></pre>                                                                                                    | time_server_ip - Time server IP address sync_hour - Hour in day for time server sync server_status - On/Off mode - On/Off 0 - Off 1 - On time_server_ip - Time server IP address sync_hour - Hour in day for time server_sync server_status - On/Off Hdbt_port_id: HDBT port number hdbt_mode: HDBT mode                                                                                                    | #TIME-SRV_1,128.138.140.44, 0,1 <cr> Get time server: #TIME-SRV?<cr> Set device in Transmitter</cr></cr>                                                                                                    |
|           | needed for setting UDP timeout for the current client list.  Get time server.  1 This command is needed for setting UDP timeout for the current client list.  Set tx/rx mode.  1 This command will                                                                                                    | <pre>~nn@TIME-SRV_mode,time_server_ip,sync_hour,server_sta tus<cr><lf>  COMMAND #TIME-SRV?_<cr> FEEDBACK ~nn@TIME-SRV_mode,time_server_ip,sync_hour,server_sta tus<cr><lf>  COMMAND #TXRX-MODE_hdbt_port_id,hdbt_mode<cr></cr></lf></cr></cr></lf></cr></pre>                                                                                                    | time_server_ip - Time server IP address sync_hour - Hour in day for time server sync server_status - On/Off  mode - On/Off 0 - Off 1 - On time_server_ip - Time server IP address sync_hour - Hour in day for time server sync server_status - On/Off  Hdbt_port_id: HDBT port number hdbt_mode: HDBT mode 0-Transmitter                                                                                                    | #TIME-SRV_1,128.138.140.44, 0,1 <cr> Get time server: #TIME-SRV?<cr> Set device in Transmitter mode</cr></cr>                                                                                                    |
|           | needed for setting UDP timeout for the current client list.  Get time server.  ① This command is needed for setting UDP timeout for the current client list.  Set tx/rx mode. ② This command will reset the device and restore factory                                                                                                    | <pre>~nn@TIME-SRV_mode,time_server_ip,sync_hour,server_sta tus<cr><lf>  COMMAND #TIME-SRV?_<cr> FEEDBACK ~nn@TIME-SRV_mode,time_server_ip,sync_hour,server_sta tus<cr><lf>  COMMAND #TXXX-MODE_hdbt_port_id,hdbt_mode<cr> FEEDBACK</cr></lf></cr></cr></lf></cr></pre>                                                                                                    | time_server_ip - Time server IP address sync_hour - Hour in day for time server sync server_status - On/Off  mode - On/Off 0 - Off 1 - On time_server_ip - Time server IP address sync_hour - Hour in day for time server sync server_status - On/Off  Hdbt_port_id: HDBT port number hdbt_mode: HDBT mode 0-Transmitter                                                                                                    | #TIME-SRV_1,128.138.140.44, 0,1 <cr> Get time server: #TIME-SRV?<cr> Set device in Transmitter mode</cr></cr>                                                                                                    |
|           | needed for setting UDP timeout for the current client list.  Get time server.  1 This command is needed for setting UDP timeout for the current client list.  Set tx/rx mode.  1 This command will reset the device and restore factory defaults.                                                                                                    | <pre>~nn@TIME-SRV_mode,time_server_ip,sync_hour,server_sta tus<cr><lf>  COMMAND #TIME-SRV?_<cr> FEEDBACK ~nn@TIME-SRV_mode,time_server_ip,sync_hour,server_sta tus<cr><lf>  COMMAND #TXRX-MODE_hdbt_port_id,hdbt_mode<cr> FEEDBACK ~nn@TXRX-MODE_hdbt_port_id,hdbt_mode<cr> COMMAND</cr></cr></lf></cr></cr></lf></cr></pre>                                                                                                    | time_server_ip - Time server IP address sync_hour - Hour in day for time server sync server_status - On/Off  mode - On/Off 0 - Off 1 - On time_server_ip - Time server IP address sync_hour - Hour in day for time server sync server_status - On/Off  Hdbt_port_id: HDBT port number hdbt_mode: HDBT mode 0-Transmitter 1-Receiver  com_id - 1 to n (machine dependent)                                                                                                    | #TIME-SRV_1,128.138.140.44, 0,1 <cr> Get time server: #TIME-SRV?<cr>  Set device in Transmitter mode  #TXRX-MODE_1,0<cr>  Set baud rate to 9600, 8</cr></cr></cr>                                                                                 |
| TXRX-MODE | needed for setting UDP timeout for the current client list.  Get time server.  ① This command is needed for setting UDP timeout for the current client list.  Set tx/rx mode. ② This command will reset the device and restore factory defaults.  Set com port configuration.                                                                                                    | <pre>~nn@TIME-SRV_mode,time_server_ip,sync_hour,server_sta tus<cr><lf>  COMMAND #TIME-SRV?_<cr> FEEDBACK ~nn@TIME-SRV_mode,time_server_ip,sync_hour,server_sta tus<cr><lf>  COMMAND #TXRX-MODE_hdbt_port_id,hdbt_mode<cr> FEEDBACK ~nn@TXRX-MODE_hdbt_port_id,hdbt_mode<cr> COMMAND #UART_com_id,baud_rate,data_bits,parity,stop_bits_mod</cr></cr></lf></cr></cr></lf></cr></pre>                                                                                                    | time_server_ip - Time server IP address sync_hour - Hour in day for time server sync server_status - On/Off mode - On/Off 0 - Off 1 - On time_server_ip - Time server IP address sync_hour - Hour in day for time server sync server_status - On/Off Hdbt_port_id: HDBT port number hdbt_mode: HDBT mode 0-Transmitter 1-Receiver  com_id - 1 to n (machine dependent) baud_rate - 9600 - 115200                                                                                                    | #TIME-SRV_1,128.138.140.44, 0,1 <cr>  Get time server: #TIME-SRV?<cr>  Set device in Transmitter mode  #TXRX-MODE_1,0<cr></cr></cr></cr>                                                                                                    |
| TXRX-MODE | needed for setting UDP timeout for the current client list.  Get time server.  1 This command is needed for setting UDP timeout for the current client list.  Set tx/rx mode.  1 This command will reset the device and restore factory defaults.  Set com port configuration.  1 In the FC-2x the                                                                                                    | <pre>~nn@TIME-SRV_mode,time_server_ip,sync_hour,server_sta tus<cr><lf>  COMMAND #TIME-SRV?_<cr> FEEDBACK ~nn@TIME-SRV_mode,time_server_ip,sync_hour,server_sta tus<cr><lf>  COMMAND #TXRX-MODE_hdbt_port_id,hdbt_mode<cr> FEEDBACK ~nn@TXRX-MODE_hdbt_port_id,hdbt_mode<cr> COMMAND #UART_com_id,baud_rate,data_bits,parity,stop_bits_mode,serial_type,485_term<cr></cr></cr></cr></lf></cr></cr></lf></cr></pre>                                                                                                    | time_server_ip - Time server IP address sync_hour - Hour in day for time server sync server_status - On/Off  mode - On/Off 0 - Off 1 - On time_server_ip - Time server IP address sync_hour - Hour in day for time server sync server_status - On/Off  Hdbt_port_id: HDBT port number hdbt_mode: HDBT mode 0-Transmitter 1-Receiver  com_id - 1 to n (machine dependent)                                                                                                    | #TIME-SRV_1,128.138.140.44, 0,1 <cr> Get time server: #TIME-SRV?<cr>  Set device in Transmitter mode  #TXRX-MODE_1,0<cr>  Set baud rate to 9600, 8 data bits, parity to none and stop bit to 1: #UART_9600,8,node,1<c< td=""></c<></cr></cr></cr> |
| TXRX-MODE | needed for setting UDP timeout for the current client list.  Get time server.  ① This command is needed for setting UDP timeout for the current client list.  Set tx/rx mode. ② This command will reset the device and restore factory defaults.  Set com port configuration.                                                                                                    | <pre>~nn@TIME-SRV_mode,time_server_ip,sync_hour,server_sta tus<cr><lf>  COMMAND #TIME-SRV?_<cr> FEEDBACK ~nn@TIME-SRV_mode,time_server_ip,sync_hour,server_sta tus<cr><lf>  COMMAND #TXRX-MODE_hdbt_port_id,hdbt_mode<cr> FEEDBACK ~nn@TXRX-MODE_hdbt_port_id,hdbt_mode<cr> COMMAND #UART_com_id,baud_rate,data_bits,parity,stop_bits_mod e,serial_type,485_term<cr> FEEDBACK ~nn@TART_com_id,baud_rate,data_bits,parity,stop_bits_mod e,serial_type,485_term<cr> FEEDBACK ~nn@UART_com_id,baud_rate,data_bits,parity,stop_bits_</cr></cr></cr></cr></lf></cr></cr></lf></cr></pre> | time_server_ip - Time server IP address sync_hour - Hour in day for time server sync server_status - On/Off  0 - Off 1 - On time_server_ip - Time server IP address sync_hour - Hour in day for time server sync server_status - On/Off  Hdbt_port_id: HDBT port number hdbt_mode: HDBT mode 0-Transmitter 1-Receiver  com_id - 1 to n (machine dependent) baud_rate - 9600 - 115200 data_bits - 5-8 parity - Parity Type 0 - No                                                                                                    | #TIME-SRV_1,128.138.140.44, 0,1 <cr>  Get time server: #TIME-SRV?<cr>  Set device in Transmitter mode  #TXRX-MODE_1,0<cr>  Set baud rate to 9600, 8 data bits, parity to none and stop bit to 1:</cr></cr></cr>                                   |
| TXRX-MODE | needed for setting UDP timeout for the current client list.  Get time server.  ① This command is needed for setting UDP timeout for the current client list.  Set tx/rx mode. ② This command will reset the device and restore factory defaults.  Set com port configuration. ③ In the FC-2x the serial port is selectable                                                                                                    | <pre>~nn@TIME-SRV_mode,time_server_ip,sync_hour,server_sta tus<cr><lf>  COMMAND #TIME-SRV?_<cr> FEEDBACK ~nn@TIME-SRV_mode,time_server_ip,sync_hour,server_sta tus<cr><lf>  COMMAND #TXRX-MODE_hdbt_port_id,hdbt_mode<cr> FEEDBACK ~nn@TXRX-MODE_hdbt_port_id,hdbt_mode<cr> COMMAND #UART_com_id,baud_rate,data_bits,parity,stop_bits_mod e,serial_type,485_term<cr> FEEDBACK</cr></cr></cr></lf></cr></cr></lf></cr></pre>                                                                                                    | time_server_ip - Time server IP address sync_hour - Hour in day for time server sync server_status - On/Off  mode - On/Off 0 - Off 1 - On time_server_ip - Time server IP address sync_hour - Hour in day for time server sync server_status - On/Off  Hdbt_port_id: HDBT port number hdbt_mode: HDBT mode 0-Transmitter 1-Receiver  com_id - 1 to n (machine dependent) baud_rate - 9600 - 115200 data_bits - 5-8 parity - Parity Type 0 - No 1 - Odd                                                                                                    | #TIME-SRV_1,128.138.140.44, 0,1 <cr> Get time server: #TIME-SRV?<cr>  Set device in Transmitter mode  #TXRX-MODE_1,0<cr>  Set baud rate to 9600, 8 data bits, parity to none and stop bit to 1: #UART_9600,8,node,1<c< td=""></c<></cr></cr></cr> |
| TXRX-MODE | needed for setting UDP timeout for the current client list.  Get time server.  ① This command is needed for setting UDP timeout for the current client list.  Set tx/rx mode. ② This command will reset the device and restore factory defaults.  Set com port configuration. ③ In the FC-2x the serial port is selectable to RS-232 or RS-485                                                                                                    | <pre>~nn@TIME-SRV_mode,time_server_ip,sync_hour,server_sta tus<cr><lf>  COMMAND #TIME-SRV?_<cr> FEEDBACK ~nn@TIME-SRV_mode,time_server_ip,sync_hour,server_sta tus<cr><lf>  COMMAND #TXRX-MODE_hdbt_port_id,hdbt_mode<cr> FEEDBACK ~nn@TXRX-MODE_hdbt_port_id,hdbt_mode<cr> COMMAND #UART_com_id,baud_rate,data_bits,parity,stop_bits_mod e,serial_type,485_term<cr> FEEDBACK ~nn@TART_com_id,baud_rate,data_bits,parity,stop_bits_mod e,serial_type,485_term<cr> FEEDBACK ~nn@UART_com_id,baud_rate,data_bits,parity,stop_bits_</cr></cr></cr></cr></lf></cr></cr></lf></cr></pre> | time_server_ip - Time server IP address sync_hour - Hour in day for time server sync server_status - On/Off  0 - Off 1 - On time_server_ip - Time server IP address sync_hour - Hour in day for time server sync server_status - On/Off  Hdbt_port_id: HDBT port number hdbt_mode: HDBT mode 0-Transmitter 1-Receiver  com_id - 1 to n (machine dependent) baud_rate - 9600 - 115200 data_bits - 5-8 parity - Parity Type 0 - No                                                                                                    | #TIME-SRV_1,128.138.140.44, 0,1 <cr> Get time server: #TIME-SRV?<cr>  Set device in Transmitter mode  #TXRX-MODE_1,0<cr>  Set baud rate to 9600, 8 data bits, parity to none and stop bit to 1: #UART_9600,8,node,1<c< td=""></c<></cr></cr></cr> |
| TXRX-MODE | needed for setting UDP timeout for the current client list.  Get time server.  1 This command is needed for setting UDP timeout for the current client list.  Set tx/rx mode.  1 This command will reset the device and restore factory defaults.  Set com port configuration.  1 In the FC-2x the serial port is selectable to RS-232 or RS-485 (usually serial port 1).  If Serial is configured when RS-485 is                                                                                                    | <pre>~nn@TIME-SRV_mode,time_server_ip,sync_hour,server_sta tus<cr><lf>  COMMAND #TIME-SRV?_<cr> FEEDBACK ~nn@TIME-SRV_mode,time_server_ip,sync_hour,server_sta tus<cr><lf>  COMMAND #TXRX-MODE_hdbt_port_id,hdbt_mode<cr> FEEDBACK ~nn@TXRX-MODE_hdbt_port_id,hdbt_mode<cr> COMMAND #UART_com_id,baud_rate,data_bits,parity,stop_bits_mod e,serial_type,485_term<cr> FEEDBACK ~nn@TART_com_id,baud_rate,data_bits,parity,stop_bits_mod e,serial_type,485_term<cr> FEEDBACK ~nn@UART_com_id,baud_rate,data_bits,parity,stop_bits_</cr></cr></cr></cr></lf></cr></cr></lf></cr></pre> | time_server_ip - Time server IP address sync_hour - Hour in day for time server sync server_status - On/Off  0 - Off 1 - On time_server_ip - Time server IP address sync_hour - Hour in day for time server sync server_status - On/Off  Hdbt_port_id: HDBT port number hdbt_mode: HDBT mode 0-Transmitter 1-Receiver  com_id - 1 to n (machine dependent) baud_rate - 9600 - 115200 data_bits - 5-8 parity - Parity Type 0 - No 1 - Odd 2 - Even 3 - Mark 4 - Space                                                                                                    | #TIME-SRV_1,128.138.140.44, 0,1 <cr> Get time server: #TIME-SRV?<cr>  Set device in Transmitter mode  #TXRX-MODE_1,0<cr>  Set baud rate to 9600, 8 data bits, parity to none and stop bit to 1: #UART_9600,8,node,1<c< td=""></c<></cr></cr></cr> |
| TXRX-MODE | needed for setting UDP timeout for the current client list.  Get time server.  ① This command is needed for setting UDP timeout for the current client list.  Set tx/rx mode. ② This command will reset the device and restore factory defaults.  Set com port configuration. ② In the FC-2x the serial port is selectable to RS-232 or RS-485 (usually serial port 1).  If Serial is configured when RS-485 is selected, the RS-485                                                                                                    | <pre>~nn@TIME-SRV_mode,time_server_ip,sync_hour,server_sta tus<cr><lf>  COMMAND #TIME-SRV?_<cr> FEEDBACK ~nn@TIME-SRV_mode,time_server_ip,sync_hour,server_sta tus<cr><lf>  COMMAND #TXRX-MODE_hdbt_port_id,hdbt_mode<cr> FEEDBACK ~nn@TXRX-MODE_hdbt_port_id,hdbt_mode<cr> COMMAND #UART_com_id,baud_rate,data_bits,parity,stop_bits_mod e,serial_type,485_term<cr> FEEDBACK ~nn@TART_com_id,baud_rate,data_bits,parity,stop_bits_mod e,serial_type,485_term<cr> FEEDBACK ~nn@UART_com_id,baud_rate,data_bits,parity,stop_bits_</cr></cr></cr></cr></lf></cr></cr></lf></cr></pre> | time_server_ip - Time server IP address sync_hour - Hour in day for time server sync server status - On/Off  1 - On time_server_ip - Time server IP address sync_hour - Hour in day for time server sync server_status - On/Off  Hdbt_port_id: HDBT port number hdbt_mode: HDBT mode 0-Transmitter 1-Receiver  com_id - 1 to n (machine dependent) baud_rate - 9600 - 115200 data_bits - 5-8 parity - Parity Type 0 - No 1 - Odd 2 - Even 3 - Mark 4 - Space stop bits mode - 1/1.5/2                                                                                                    | #TIME-SRV_1,128.138.140.44, 0,1 <cr> Get time server: #TIME-SRV?<cr>  Set device in Transmitter mode  #TXRX-MODE_1,0<cr>  Set baud rate to 9600, 8 data bits, parity to none and stop bit to 1: #UART_9600,8,node,1<c< td=""></c<></cr></cr></cr> |
| TXRX-MODE | needed for setting UDP timeout for the current client list.  Get time server.  1 This command is needed for setting UDP timeout for the current client list.  Set tx/rx mode.  1 This command will reset the device and restore factory defaults.  Set com port configuration.  1 In the FC-2x the serial port is selectable to RS-232 or RS-485 (usually serial port 1).  If Serial is configured when RS-485 is                                                                                                    | <pre>~nn@TIME-SRV_mode,time_server_ip,sync_hour,server_sta tus<cr><lf>  COMMAND #TIME-SRV?_<cr> FEEDBACK ~nn@TIME-SRV_mode,time_server_ip,sync_hour,server_sta tus<cr><lf>  COMMAND #TXRX-MODE_hdbt_port_id,hdbt_mode<cr> FEEDBACK ~nn@TXRX-MODE_hdbt_port_id,hdbt_mode<cr> COMMAND #UART_com_id,baud_rate,data_bits,parity,stop_bits_mod e,serial_type,485_term<cr> FEEDBACK ~nn@TART_com_id,baud_rate,data_bits,parity,stop_bits_mod e,serial_type,485_term<cr> FEEDBACK ~nn@UART_com_id,baud_rate,data_bits,parity,stop_bits_</cr></cr></cr></cr></lf></cr></cr></lf></cr></pre> | time_server_ip - Time server IP address sync_hour - Hour in day for time server sync server_status - On/Off  0 - Off 1 - On time_server_ip - Time server IP address sync_hour - Hour in day for time server sync server_status - On/Off  Hdbt_port_id: HDBT port number hdbt_mode: HDBT mode 0-Transmitter 1-Receiver  com_id - 1 to n (machine dependent) baud_rate - 9600 - 115200 data_bits - 5-8 parity - Parity Type 0 - No 1 - Odd 2 - Even 3 - Mark 4 - Space                                                                                                    | #TIME-SRV_1,128.138.140.44, 0,1 <cr> Get time server: #TIME-SRV?<cr>  Set device in Transmitter mode  #TXRX-MODE_1,0<cr>  Set baud rate to 9600, 8 data bits, parity to none and stop bit to 1: #UART_9600,8,node,1<c< td=""></c<></cr></cr></cr> |
| TXRX-MODE | needed for setting UDP timeout for the current client list.  Get time server.  ① This command is needed for setting UDP timeout for the current client list.  Set tx/rx mode. ② This command will reset the device and restore factory defaults.  Set com port configuration. ② In the FC-2x the serial port is selectable to RS-232 or RS-485 (usually serial port 1).  If Serial is configured when RS-485 is selected, the RS-485 UART port                                                                                                    | <pre>~nn@TIME-SRV_mode,time_server_ip,sync_hour,server_sta tus<cr><lf>  COMMAND #TIME-SRV?_<cr> FEEDBACK ~nn@TIME-SRV_mode,time_server_ip,sync_hour,server_sta tus<cr><lf>  COMMAND #TXRX-MODE_hdbt_port_id,hdbt_mode<cr> FEEDBACK ~nn@TXRX-MODE_hdbt_port_id,hdbt_mode<cr> COMMAND #UART_com_id,baud_rate,data_bits,parity,stop_bits_mod e,serial_type,485_term<cr> FEEDBACK ~nn@TART_com_id,baud_rate,data_bits,parity,stop_bits_mod e,serial_type,485_term<cr> FEEDBACK ~nn@UART_com_id,baud_rate,data_bits,parity,stop_bits_</cr></cr></cr></cr></lf></cr></cr></lf></cr></pre> | time_server_ip - Time server IP address sync_hour - Hour in day for time server sync server_status - On/Off  0 - Off 1 - On time_server_ip - Time server IP address sync_hour - Hour in day for time server sync server_status - On/Off  Hdbt_port_id: HDBT port number hdbt_mode: HDBT mode 0-Transmitter 1-Receiver  com_id - 1 to n (machine dependent) baud_rate - 9600 - 115200 data_bits - 5-8 parity - Parity Type 0 - No 1 - Odd 2 - Even 3 - Mark 4 - Space stop_bits_mode - 1/1.5/2 serial_type - 232/485 0 - 232 1 - 485                                                                                           | #TIME-SRV_1,128.138.140.44, 0,1 <cr> Get time server: #TIME-SRV?<cr>  Set device in Transmitter mode  #TXRX-MODE_1,0<cr>  Set baud rate to 9600, 8 data bits, parity to none and stop bit to 1: #UART_9600,8,node,1<c< td=""></c<></cr></cr></cr> |
| TXRX-MODE | needed for setting UDP timeout for the current client list.  Get time server.  1 This command is needed for setting UDP timeout for the current client list.  Set tx/rx mode.  1 This command will reset the device and restore factory defaults.  Set com port configuration.  1 In the FC-2x the serial port is selectable to RS-232 or RS-485 (usually serial port 1). If Serial is configured when RS-485 is selected, the RS-485 UART port automatically changes.  The command is backward compatible,                                                                       | <pre>~nn@TIME-SRV_mode,time_server_ip,sync_hour,server_sta tus<cr><lf>  COMMAND #TIME-SRV?_<cr> FEEDBACK ~nn@TIME-SRV_mode,time_server_ip,sync_hour,server_sta tus<cr><lf>  COMMAND #TXRX-MODE_hdbt_port_id,hdbt_mode<cr> FEEDBACK ~nn@TXRX-MODE_hdbt_port_id,hdbt_mode<cr> COMMAND #UART_com_id,baud_rate,data_bits,parity,stop_bits_mod e,serial_type,485_term<cr> FEEDBACK ~nn@TART_com_id,baud_rate,data_bits,parity,stop_bits_mod e,serial_type,485_term<cr> FEEDBACK ~nn@UART_com_id,baud_rate,data_bits,parity,stop_bits_</cr></cr></cr></cr></lf></cr></cr></lf></cr></pre> | time_server_ip - Time server IP address sync_hour - Hour in day for time server sync server status - On/Off  1 - On time_server_ip - Time server IP address sync_hour - Hour in day for time server sync server_status - On/Off  Hdbt_port_id: HDBT port number hdbt_mode: HDBT mode 0-Transmitter 1-Receiver  com_id - 1 to n (machine dependent) baud_rate - 9600 - 115200 data_bits - 5-8 parity - Parity Type 0 - No 1 - Odd 2 - Even 3 - Mark 4 - Space stop_bits_mode - 1/1.5/2 serial_type - 232/485 0 - 232 1 - 485 485_term - 485 termination state                                                                  | #TIME-SRV_1,128.138.140.44, 0,1 <cr> Get time server: #TIME-SRV?<cr>  Set device in Transmitter mode  #TXRX-MODE_1,0<cr>  Set baud rate to 9600, 8 data bits, parity to none and stop bit to 1: #UART_9600,8,node,1<c< td=""></c<></cr></cr></cr> |
| TXRX-MODE | needed for setting UDP timeout for the current client list.  Get time server.  ① This command is needed for setting UDP timeout for the current client list.  Set tx/rx mode. ② This command will reset the device and restore factory defaults.  Set com port configuration. ② In the FC-2x the serial port is selectable to RS-232 or RS-485 (usually serial port 1).  If Serial is configured when RS-485 is selected, the RS-485 UART port automatically changes. The command is                                                                                              | <pre>~nn@TIME-SRV_mode,time_server_ip,sync_hour,server_sta tus<cr><lf>  COMMAND #TIME-SRV?_<cr> FEEDBACK ~nn@TIME-SRV_mode,time_server_ip,sync_hour,server_sta tus<cr><lf>  COMMAND #TXRX-MODE_hdbt_port_id,hdbt_mode<cr> FEEDBACK ~nn@TXRX-MODE_hdbt_port_id,hdbt_mode<cr> COMMAND #UART_com_id,baud_rate,data_bits,parity,stop_bits_mod e,serial_type,485_term<cr> FEEDBACK ~nn@TART_com_id,baud_rate,data_bits,parity,stop_bits_mod e,serial_type,485_term<cr> FEEDBACK ~nn@UART_com_id,baud_rate,data_bits,parity,stop_bits_</cr></cr></cr></cr></lf></cr></cr></lf></cr></pre> | time_server_ip - Time server IP address sync_hour - Hour in day for time server sync server_status - On/Off  0 - Off 1 - On time_server_ip - Time server IP address sync_hour - Hour in day for time server sync server_status - On/Off  Hdbt_port_id: HDBT port number hdbt_mode: HDBT mode 0-Transmitter 1-Receiver  com_id - 1 to n (machine dependent) baud_rate - 9600 - 115200 data_bits - 5-8 parity - Parity Type 0 - No 1 - Odd 2 - Even 3 - Mark 4 - Space stop_bits_mode - 1/1.5/2 serial_type - 232/485 0 - 232 1 - 485                                                                                           | #TIME-SRV_1,128.138.140.44, 0,1 <cr> Get time server: #TIME-SRV?<cr>  Set device in Transmitter mode  #TXRX-MODE_1,0<cr>  Set baud rate to 9600, 8 data bits, parity to none and stop bit to 1: #UART_9600,8,node,1<c< td=""></c<></cr></cr></cr> |
| TXRX-MODE | needed for setting UDP timeout for the current client list.  Get time server.  ① This command is needed for setting UDP timeout for the current client list.  Set tx/rx mode. ② This command will reset the device and restore factory defaults.  Set com port configuration. ③ In the FC-2x the serial port is selectable to RS-232 or RS-485 (usually serial port 1).  If Serial is configured when RS-485 is selected, the RS-485 UART port automatically changes.  The command is backward compatible, meaning that if the                                                    | <pre>~nn@TIME-SRV_mode,time_server_ip,sync_hour,server_sta tus<cr><lf>  COMMAND #TIME-SRV?_<cr> FEEDBACK ~nn@TIME-SRV_mode,time_server_ip,sync_hour,server_sta tus<cr><lf>  COMMAND #TXRX-MODE_hdbt_port_id,hdbt_mode<cr> FEEDBACK ~nn@TXRX-MODE_hdbt_port_id,hdbt_mode<cr> COMMAND #UART_com_id,baud_rate,data_bits,parity,stop_bits_mod e,serial_type,485_term<cr> FEEDBACK ~nn@TART_com_id,baud_rate,data_bits,parity,stop_bits_mod e,serial_type,485_term<cr> FEEDBACK ~nn@UART_com_id,baud_rate,data_bits,parity,stop_bits_</cr></cr></cr></cr></lf></cr></cr></lf></cr></pre> | time_server_ip - Time server IP address sync_hour - Hour in day for time server sync server_status - On/Off  0 - Off 1 - On time_server_ip - Time server IP address sync_hour - Hour in day for time server sync server_status - On/Off  Hdbt_port_id: HDBT port number hdbt_mode: HDBT mode 0-Transmitter 1-Receiver  com_id - 1 to n (machine dependent) baud_rate - 9600 - 115200 data_bits - 5-8 parity - Parity Type 0 - No 1 - Odd 2 - Even 3 - Mark 4 - Space stop_bits_mode - 1/1.5/2 serial_type - 232/485 0 - 232 1 - 485 485_term - 485 termination state 0 - disable 1 - enable (optional - this exists only when | #TIME-SRV_1,128.138.140.44, 0,1 <cr> Get time server: #TIME-SRV?<cr>  Set device in Transmitter mode  #TXRX-MODE_1,0<cr>  Set baud rate to 9600, 8 data bits, parity to none and stop bit to 1: #UART_9600,8,node,1<c< td=""></c<></cr></cr></cr> |
| TXRX-MODE | needed for setting UDP timeout for the current client list.  Get time server.  ① This command is needed for setting UDP timeout for the current client list.  Set tx/rx mode. ② This command will reset the device and restore factory defaults.  Set com port configuration. ② In the FC-2x the serial port is selectable to RS-232 or RS-485 (usually serial port 1).  If Serial is configured when RS-485 is selected, the RS-485 UART port automatically changes.  The command is backward compatible, meaning that if the extra parameters do                                | <pre>~nn@TIME-SRV_mode,time_server_ip,sync_hour,server_sta tus<cr><lf>  COMMAND #TIME-SRV?_<cr> FEEDBACK ~nn@TIME-SRV_mode,time_server_ip,sync_hour,server_sta tus<cr><lf>  COMMAND #TXRX-MODE_hdbt_port_id,hdbt_mode<cr> FEEDBACK ~nn@TXRX-MODE_hdbt_port_id,hdbt_mode<cr> COMMAND #UART_com_id,baud_rate,data_bits,parity,stop_bits_mod e,serial_type,485_term<cr> FEEDBACK ~nn@TART_com_id,baud_rate,data_bits,parity,stop_bits_mod e,serial_type,485_term<cr> FEEDBACK ~nn@UART_com_id,baud_rate,data_bits,parity,stop_bits_</cr></cr></cr></cr></lf></cr></cr></lf></cr></pre> | time_server_ip - Time server IP address sync_hour - Hour in day for time server sync server_status - On/Off  0 - Off 1 - On time_server_ip - Time server IP address sync_hour - Hour in day for time server sync server_status - On/Off  Hdbt_port_id: HDBT port number hdbt_mode: HDBT mode 0-Transmitter 1-Receiver  com_id - 1 to n (machine dependent) baud_rate - 9600 - 115200 data_bits - 5-8 parity - Parity Type 0 - No 1 - Odd 2 - Even 3 - Mark 4 - Space stop_bits_mode - 1/1.5/2 serial_type - 232/485 0 - 232 1 - 485 485_term - 485_termination state 0 - disable 1 - enable                                   | #TIME-SRV_1,128.138.140.44, 0,1 <cr> Get time server: #TIME-SRV?<cr>  Set device in Transmitter mode  #TXRX-MODE_1,0<cr>  Set baud rate to 9600, 8 data bits, parity to none and stop bit to 1: #UART_9600,8,node,1<c< td=""></c<></cr></cr></cr> |
| TXRX-MODE | needed for setting UDP timeout for the current client list.  Get time server.  1 This command is needed for setting UDP timeout for the current client list.  Set tx/rx mode.  1 This command will reset the device and restore factory defaults.  Set com port configuration.  1 In the FC-2x the serial port is selectable to RS-232 or RS-485 (usually serial port 1). If Serial is configured when RS-485 is selected, the RS-485 UART port automatically changes. The command is backward compatible, meaning that if the extra parameters do not exist, FW goes to. RS-232. | <pre>~nn@TIME-SRV_mode,time_server_ip,sync_hour,server_sta tus<cr><lf>  COMMAND #TIME-SRV?_<cr> FEEDBACK ~nn@TIME-SRV_mode,time_server_ip,sync_hour,server_sta tus<cr><lf>  COMMAND #TXRX-MODE_hdbt_port_id,hdbt_mode<cr> FEEDBACK ~nn@TXRX-MODE_hdbt_port_id,hdbt_mode<cr> COMMAND #UART_com_id,baud_rate,data_bits,parity,stop_bits_mod e,serial_type,485_term<cr> FEEDBACK ~nn@TART_com_id,baud_rate,data_bits,parity,stop_bits_mod e,serial_type,485_term<cr> FEEDBACK ~nn@UART_com_id,baud_rate,data_bits,parity,stop_bits_</cr></cr></cr></cr></lf></cr></cr></lf></cr></pre> | time_server_ip - Time server IP address sync_hour - Hour in day for time server sync server_status - On/Off  0 - Off 1 - On time_server_ip - Time server IP address sync_hour - Hour in day for time server sync server_status - On/Off  Hdbt_port_id: HDBT port number hdbt_mode: HDBT mode 0-Transmitter 1-Receiver  com_id - 1 to n (machine dependent) baud_rate - 9600 - 115200 data_bits - 5-8 parity - Parity Type 0 - No 1 - Odd 2 - Even 3 - Mark 4 - Space stop_bits_mode - 1/1.5/2 serial_type - 232/485 0 - 232 1 - 485 485_term - 485 termination state 0 - disable 1 - enable (optional - this exists only when | #TIME-SRV_1,128.138.140.44, 0,1 <cr> Get time server: #TIME-SRV?<cr>  Set device in Transmitter mode  #TXRX-MODE_1,0<cr>  Set baud rate to 9600, 8 data bits, parity to none and stop bit to 1: #UART_9600,8,node,1<c< td=""></c<></cr></cr></cr> |
| TXRX-MODE | needed for setting UDP timeout for the current client list.  Get time server.  ① This command is needed for setting UDP timeout for the current client list.  Set tx/rx mode. ② This command will reset the device and restore factory defaults.  Set com port configuration. ③ In the FC-2x the serial port is selectable to RS-232 or RS-485 (usually serial port 1).  If Serial is configured when RS-485 is selected, the RS-485 UART port automatically changes.  The command is backward compatible, meaning that if the extra parameters do not exist, FW goes to.         | <pre>~nn@TIME-SRV_mode,time_server_ip,sync_hour,server_sta tus<cr><lf>  COMMAND #TIME-SRV?_<cr> FEEDBACK ~nn@TIME-SRV_mode,time_server_ip,sync_hour,server_sta tus<cr><lf>  COMMAND #TXRX-MODE_hdbt_port_id,hdbt_mode<cr> FEEDBACK ~nn@TXRX-MODE_hdbt_port_id,hdbt_mode<cr> COMMAND #UART_com_id,baud_rate,data_bits,parity,stop_bits_mod e,serial_type,485_term<cr> FEEDBACK ~nn@TART_com_id,baud_rate,data_bits,parity,stop_bits_mod e,serial_type,485_term<cr> FEEDBACK ~nn@UART_com_id,baud_rate,data_bits,parity,stop_bits_</cr></cr></cr></cr></lf></cr></cr></lf></cr></pre> | time_server_ip - Time server IP address sync_hour - Hour in day for time server sync server_status - On/Off  0 - Off 1 - On time_server_ip - Time server IP address sync_hour - Hour in day for time server sync server_status - On/Off  Hdbt_port_id: HDBT port number hdbt_mode: HDBT mode 0-Transmitter 1-Receiver  com_id - 1 to n (machine dependent) baud_rate - 9600 - 115200 data_bits - 5-8 parity - Parity Type 0 - No 1 - Odd 2 - Even 3 - Mark 4 - Space stop_bits_mode - 1/1.5/2 serial_type - 232/485 0 - 232 1 - 485 485_term - 485 termination state 0 - disable 1 - enable (optional - this exists only when | #TIME-SRV_1,128.138.140.44, 0,1 <cr> Get time server: #TIME-SRV?<cr>  Set device in Transmitter mode  #TXRX-MODE_1,0<cr>  Set baud rate to 9600, 8 data bits, parity to none and stop bit to 1: #UART_9600,8,node,1<c< td=""></c<></cr></cr></cr> |

| Function             | Description                           | Syntax                                               | Parameters/Attributes                                    | Example                                 |
|----------------------|---------------------------------------|------------------------------------------------------|----------------------------------------------------------|-----------------------------------------|
| UART?                | Get com port                          | COMMAND                                              | com id – 1 to n (machine dependent)                      | Set baud rate to 9600, 8                |
| OAKI:                | configuration.                        | #UART?_com id <cr></cr>                              | baud rate - 9600 - 115200                                | data bits, parity to none and           |
|                      | The commend to                        | FEEDBACK                                             | data_bits - 5-8                                          | stop bit to 1:                          |
|                      | The commad is<br>backward compatible, | ~nn@UART_com id,baud rate,data bits,parity,stop bits | parity - Parity Type                                     | <b>#UART_1</b> ,9600,8,node,1           |
|                      | meaning that if the                   | mode, serial type, 485 term <cr>LF&gt;</cr>          | 0 – No                                                   | <cr></cr>                               |
|                      | extra parameters do                   |                                                      | 1 – Odd<br>2 – Even                                      |                                         |
|                      | not exist, FW goes to.                |                                                      | 2 – Even<br>3 – Mark                                     |                                         |
|                      | RS-232.                               |                                                      | 4 – Space                                                |                                         |
|                      |                                       |                                                      | stop bits mode - 1/1.5/2                                 |                                         |
|                      | Stop_bits 1.5 is only relevant for 5  |                                                      | serial type - 232/485                                    |                                         |
|                      | data bits.                            |                                                      | 0-232                                                    |                                         |
|                      | _                                     |                                                      | 1 – 485                                                  |                                         |
|                      |                                       |                                                      | 485_term - 485 termination state 0 - disable             |                                         |
|                      |                                       |                                                      | 1 – enable                                               |                                         |
|                      |                                       |                                                      | (optional - this exists only when                        |                                         |
|                      |                                       |                                                      | serial_type is 485)                                      |                                         |
| UART-SWITCH          |                                       | COMMAND                                              |                                                          |                                         |
|                      |                                       | #UART-SWITCH_ <cr></cr>                              |                                                          |                                         |
|                      |                                       | FEEDBACK                                             |                                                          |                                         |
|                      |                                       | ~nn@UART-SWITCH <cr><lf></lf></cr>                   |                                                          |                                         |
| UART-SWITCH?         |                                       | COMMAND                                              |                                                          |                                         |
|                      |                                       | #UART-SWITCH?_ <cr></cr>                             |                                                          |                                         |
|                      |                                       | FEEDBACK                                             |                                                          |                                         |
|                      |                                       | ~nn@UART-SWITCH <cr><lf></lf></cr>                   |                                                          |                                         |
| USBC-ETH             | Set USBC to Ethernet                  | COMMAND                                              | state - On/Off                                           | Set USBC to Ethernet                    |
|                      | connection.                           | #USBC-ETH_state <cr></cr>                            | 0 – Off<br>1 – On                                        | connection state to ON:                 |
|                      |                                       | FEEDBACK                                             | 1-01                                                     | #USBC-ETH_1 <cr></cr>                   |
|                      |                                       | ~nn@USBC-ETH_state <cr><lf></lf></cr>                |                                                          |                                         |
| USB-FV               | Set USB autos-                        | COMMAND                                              | mode - On/Off                                            | Set auto-switching mode to              |
|                      | witching mode.                        | #USB-FV_mode <cr></cr>                               | 0 – Off                                                  | ON:                                     |
|                      |                                       | FEEDBACK                                             | 1 – On                                                   | #USB-FV_1 <cr></cr>                     |
|                      |                                       | ~nn@USB-FV_mode <cr><lf></lf></cr>                   |                                                          |                                         |
| USB-FV?              | Get USB auto-                         | COMMAND                                              | mode - On/Off                                            | Set auto-switching mode to              |
|                      | switching mode.                       | #USB-FV?_mode <cr></cr>                              | 0 – Off                                                  | ON:                                     |
|                      |                                       | FEEDBACK                                             | 1 – On                                                   | #USB-FV_1 <cr></cr>                     |
|                      |                                       | ~nn@USB-FV_mode <cr><lf></lf></cr>                   |                                                          |                                         |
| USBA-                | Set USB device auto-                  | COMMAND                                              | USBDevice – USB device number                            | Set USB Device 1 polycom                |
| DISCONNECT-          | disconnection mode                    | #USBA-DISCONNECT-MODE_USBDevice, mode <cr></cr>      | 1 – USB Device 1                                         | mode to ON:                             |
| MODE                 |                                       | FEEDBACK                                             | 2 – USB Device 2                                         | #USBA-DISCONNECT-<br>MODE_1,1 <cr></cr> |
|                      |                                       | ~nn@USBA-DISCONNECT-MODE_mode <cr><lf></lf></cr>     | 3 – USB Device 3<br>4 – USB Device 4                     | HODILI / I COLO                         |
|                      |                                       |                                                      | mode – On/Off                                            |                                         |
|                      |                                       |                                                      | 0 – Off                                                  |                                         |
|                      |                                       |                                                      | 1 – On                                                   |                                         |
| USBA-                | Get USB device auto-                  | COMMAND                                              | USBDevice – USB device number                            | Get USB Device 1 polycom                |
| DISCONNECT-<br>MODE? | disconnection mode                    | #USBA-DISCONNECT-MODE?_USBDevice <cr></cr>           | 1 – USB Device 1                                         | mode:<br>#USBA-DISCONNECT-              |
| MODE!                |                                       | FEEDBACK                                             | 2 – USB Device 2<br>3 – USB Device 3                     | #USBA-DISCONNECT- MODE?_1 <cr></cr>     |
|                      |                                       | ~nn@USBA-DISCONNECT-MODE_mode <cr><lf></lf></cr>     | 4 – USB Device 4                                         | .==.                                    |
|                      |                                       |                                                      | mode - On/Off                                            |                                         |
|                      |                                       |                                                      | 0 – Off                                                  |                                         |
|                      |                                       |                                                      | 1 – On                                                   |                                         |
| VERSION?             | Get firmware version                  | COMMAND                                              | firmware_version - XX.XX.XXXX                            | Get the device firmware                 |
|                      | number.                               | #VERSION?_ <cr></cr>                                 | where the digit groups are:<br>major.minor.build version | version number:                         |
|                      |                                       | FEEDBACK                                             | major.minor.build version                                | #VERSION?_ <cr></cr>                    |
|                      |                                       | ~nn@VERSION_firmware_version <cr><lf></lf></cr>      |                                                          | <u> </u>                                |
| VMUTE                | Set enable/disable                    | COMMAND                                              | out_index - Number that indicates                        | Disable the video output on             |
|                      | video on output.                      | #VMUTE_out_index,flag <cr></cr>                      | the specific output – 1  flag – Video Mute               | output:                                 |
|                      | (i) Video mute                        | FEEDBACK                                             | 0 – Video Mute                                           | #VMUTE_1,0 <cr></cr>                    |
|                      | parameter 2 (blank                    | ~nn@VMUTE_out_index,flag <cr><lf></lf></cr>          | 1 – Video disabled                                       |                                         |
|                      | picture) is not supported.            |                                                      | 2 – Blank picture                                        |                                         |
| VMUTE?               | Get video on output                   | COMMAND                                              | out index - Number that indicates                        | Get video on output status:             |
|                      | status.                               | #VMUTE?_out_index <cr></cr>                          | the specific output – 1                                  | #VMUTE?_1 <cr></cr>                     |
|                      | (i) Video mute                        | FEEDBACK                                             | flag - Video Mute                                        |                                         |
|                      | parameter 2 (blank                    | ~nn@VMUTE_out_index,flag <cr><lf></lf></cr>          | 0 – Video enabled<br>1 – Video disabled                  |                                         |
|                      | picture) is not                       | _                                                    | 2 – Blank picture                                        |                                         |
|                      | supported.                            |                                                      |                                                          |                                         |

# **Result and Error Codes**

# **Syntax**

In case of an error, the device responds with an error message. The error message syntax:

- ~NN@ERR XXX<CR><LF> when general error, no specific command
- ~NN@CMD ERR XXX<CR><LF> for specific command
- **NN** machine number of device, default = 01
- XXX error code

## **Error Codes**

| Error Name                 | Error | Description                                   |
|----------------------------|-------|-----------------------------------------------|
|                            | Code  |                                               |
| P3K_NO_ERROR               | 0     | No error                                      |
| ERR_PROTOCOL_SYNTAX        | 1     | Protocol syntax                               |
| ERR_COMMAND_NOT_AVAILABLE  | 2     | Command not available                         |
| ERR_PARAMETER_OUT_OF_RANGE | 3     | Parameter out of range                        |
| ERR_UNAUTHORIZED_ACCESS    | 4     | Unauthorized access                           |
| ERR_INTERNAL_FW_ERROR      | 5     | Internal FW error                             |
| ERR_BUSY                   | 6     | Protocol busy                                 |
| ERR_WRONG_CRC              | 7     | Wrong CRC                                     |
| ERR_TIMEDOUT               | 8     | Timeout                                       |
| ERR_RESERVED               | 9     | (Reserved)                                    |
| ERR_FW_NOT_ENOUGH_SPACE    | 10    | Not enough space for data (firmware, FPGA)    |
| ERR_FS_NOT_ENOUGH_SPACE    | 11    | Not enough space – file system                |
| ERR_FS_FILE_NOT_EXISTS     | 12    | File does not exist                           |
| ERR_FS_FILE_CANT_CREATED   | 13    | File can't be created                         |
| ERR_FS_FILE_CANT_OPEN      | 14    | File can't open                               |
| ERR_FEATURE_NOT_SUPPORTED  | 15    | Feature is not supported                      |
| ERR_RESERVED_2             | 16    | (Reserved)                                    |
| ERR_RESERVED_3             | 17    | (Reserved)                                    |
| ERR_RESERVED_4             | 18    | (Reserved)                                    |
| ERR_RESERVED_5             | 19    | (Reserved)                                    |
| ERR_RESERVED_6             | 20    | (Reserved)                                    |
| ERR_PACKET_CRC             | 21    | Packet CRC error                              |
| ERR_PACKET_MISSED          | 22    | Packet number isn't expected (missing packet) |
| ERR_PACKET_SIZE            | 23    | Packet size is wrong                          |
| ERR_RESERVED_7             | 24    | (Reserved)                                    |
| ERR_RESERVED_8             | 25    | (Reserved)                                    |
| ERR_RESERVED_9             | 26    | (Reserved)                                    |
| ERR_RESERVED_10            | 27    | (Reserved)                                    |
| ERR_RESERVED_11            | 28    | (Reserved)                                    |
| ERR_RESERVED_12            | 29    | (Reserved)                                    |
| ERR_EDID_CORRUPTED         | 30    | EDID corrupted                                |
| ERR_NON_LISTED             | 31    | Device specific errors                        |
| ERR_SAME_CRC               | 32    | File has the same CRC – not changed           |
| ERR_WRONG_MODE             | 33    | Wrong operation mode                          |
| ERR_NOT_CONFIGURED         | 34    | Device/chip was not initialized               |

The warranty obligations of Kramer Electronics Inc. ("Kramer Electronics") for this product are limited to the terms set forth below:

#### What is Covered

This limited warranty covers defects in materials and workmanship in this product.

#### What is Not Covered

This limited warranty does not cover any damage, deterioration or malfunction resulting from any alteration, modification, improper or unreasonable use or maintenance, misuse, abuse, accident, neglect, exposure to excess moisture, fire, improper packing and shipping (such claims must be presented to the carrier), lightning, power surges, or other acts of nature. This limited warranty does not cover any damage, deterioration or malfunction resulting from the installation or removal of this product from any installation, any unauthorized tampering with this product, any repairs attempted by anyone unauthorized by Kramer Electronics to make such repairs, or any other cause which does not relate directly to a defect in materials and/or workmanship of this product. This limited warranty does not cover cartons, equipment enclosures, cables or accessories used in conjunction with this product.

Without limiting any other exclusion herein, Kramer Electronics does not warrant that the product covered hereby, including, without limitation, the technology and/or integrated circuit(s) included in the product, will not become obsolete or that such items are or will remain compatible with any other product or technology with which the product may be used.

### **How Long this Coverage Lasts**

The standard limited warranty for Kramer products is seven (7) years from the date of original purchase, with the following exceptions:

- 1. All Kramer VIA hardware products are covered by a standard three (3) year warranty for the VIA hardware and a standard three (3) year warranty for firmware and software updates; all Kramer VIA accessories, adapters, tags, and dongles are covered by a standard one (1) year warranty.
- 2. Kramer fiber optic cables, adapter-size fiber optic extenders, pluggable optical modules, active cables, cable retractors, ring mounted adapters, portable power chargers, Kramer speakers, and Kramer touch panels are covered by a standard one (1) year warranty. Kramer 7-inch touch panels purchased on or after April 1st, 2020 are covered by a standard two (2) year warranty.
- 3. All Kramer Calibre products, all Kramer Minicom digital signage products, all HighSecLabs products, all streaming, and all wireless products are covered by a standard three (3) year warranty.
- 4. All Sierra Video MultiViewers are covered by a standard five (5) year warranty.
- 5. Sierra switchers & control panels are covered by a standard seven (7) year warranty (excluding power supplies and fans that are covered for three (3) years).
- 6. K-Touch software is covered by a standard one (1) year warranty for software updates.
- 7. All Kramer passive cables are covered by a lifetime warranty.

#### Who is Covered

Only the original purchaser of this product is covered under this limited warranty. This limited warranty is not transferable to subsequent purchasers or owners of this product.

#### What Kramer Electronics Will Do

Kramer Electronics will, at its sole option, provide one of the following three remedies to whatever extent it shall deem necessary to satisfy a proper claim under this limited warranty:

- Elect to repair or facilitate the repair of any defective parts within a reasonable period of time, free of any charge for the necessary parts and labor to complete the repair and restore this product to its proper operating condition. Kramer Electronics will also pay the shipping costs necessary to return this product once the repair is complete.
- Replace this product with a direct replacement or with a similar product deemed by Kramer Electronics to perform substantially the same function as the original product. If a direct or similar replacement product is supplied, the original product's end warranty date remains unchanged and is transferred to the replacement product.
- Issue a refund of the original purchase price less depreciation to be determined based on the age of the product at the time remedy is sought under this limited warranty.

## What Kramer Electronics Will Not Do Under This Limited Warranty

If this product is returned to Kramer Electronics or the authorized dealer from which it was purchased or any other party authorized to repair Kramer Electronics products, this product must be insured during shipment, with the insurance and shipping charges prepaid by you. If this product is returned uninsured, you assume all risks of loss or damage during shipment. Kramer Electronics will not be responsible for any costs related to the removal or re-installation of this product from or into any installation. Kramer Electronics will not be responsible for any costs related to any setting up this product, any adjustment of user controls or any programming required for a specific installation of this product.

## How to Obtain a Remedy Under This Limited Warranty

To obtain a remedy under this limited warranty, you must contact either the authorized Kramer Electronics reseller from whom you purchased this product or the Kramer Electronics office nearest you. For a list of authorized Kramer Electronics resellers and/or Kramer Electronics authorized service providers, visit our web site at www.kramerav.com or contact the Kramer Electronics office nearest you.

In order to pursue any remedy under this limited warranty, you must possess an original, dated receipt as proof of purchase from an authorized Kramer Electronics reseller. If this product is returned under this limited warranty, a return authorization number, obtained from Kramer Electronics, will be required (RMA number). You may also be directed to an authorized reseller or a person authorized by Kramer Electronics to repair the product.

If it is decided that this product should be returned directly to Kramer Electronics, this product should be properly packed, preferably in the original carton, for shipping. Cartons not bearing a return authorization number will be refused.

#### Limitation of Liability

THE MAXIMUM LIABILITY OF KRAMER ELECTRONICS UNDER THIS LIMITED WARRANTY SHALL NOT EXCEED THE ACTUAL PURCHASE PRICE PAID FOR THE PRODUCT. TO THE MAXIMUM EXTENT PERMITTED BY LAW, KRAMER ELECTRONICS IS NOT RESPONSIBLE FOR DIRECT, SPECIAL, INCIDENTAL OR CONSEQUENTIAL DAMAGES RESULTING FROM ANY BREACH OF WARRANTY OR CONDITION, OR UNDER ANY OTHER LEGAL THEORY. Some countries, districts or states do not allow the exclusion or limitation of relief, special, incidental, consequential or indirect damages, or the limitation of liability to specified amounts, so the above limitations or exclusions may not apply to you.

## **Exclusive Remedy**

TO THE MAXIMUM EXTENT PERMITTED BY LAW, THIS LIMITED WARRANTY AND THE REMEDIES SET FORTH ABOVE ARE EXCLUSIVE AND IN LIEU OF ALL OTHER WARRANTIES, REMEDIES AND CONDITIONS, WHETHER ORAL OR WRITTEN, EXPRESS OR IMPLIED. TO THE MAXIMUM EXTENT PERMITTED BY LAW, KRAMER ELECTRONICS SPECIFICALLY DISCLAIMS ANY AND ALL IMPLIED WARRANTIES, INCLUDING, WITHOUT LIMITATION, WARRANTIES OF MERCHANTABILITY AND FITNESS FOR A PARTICULAR PURPOSE. IF KRAMER ELECTRONICS CANNOT LAWFULLY DISCLAIM OR EXCLUDE IMPLIED WARRANTIES UNDER APPLICABLE LAW, THEN ALL IMPLIED WARRANTIES COVERING THIS PRODUCT, INCLUDING WARRANTIES OF MERCHANTABILITY AND FITNESS FOR A PARTICULAR PURPOSE, SHALL APPLY TO THIS PRODUCT AS PROVIDED UNDER APPLICABLE LAW. IF ANY PRODUCT TO WHICH THIS LIMITED WARRANTY APPLIES IS A "CONSUMER PRODUCT" UNDER THE MAGNUSON-MOSS WARRANTY ACT (15 U.S.C.A. §2301, ET SEQ.) OR OTHER APPLICABLE LAW, THE FOREGOING DISCLAIMER OF IMPLIED WARRANTIES SHALL NOT APPLY TO YOU, AND ALL IMPLIED WARRANTIES ON THIS PRODUCT, INCLUDING WARRANTIES OF MERCHANTABILITY AND FITNESS FOR THE PARTICULAR PURPOSE, SHALL APPLY AS PROVIDED UNDER APPLICABLE LAW.

### Other Conditions

This limited warranty gives you specific legal rights, and you may have other rights which vary from country to country or state to state.

This limited warranty is void if (i) the label bearing the serial number of this product has been removed or defaced, (ii) the product is not distributed by Kramer Electronics or (iii) this product is not purchased from an authorized Kramer Electronics reseller. If you are unsure whether a reseller is an authorized Kramer Electronics reseller, visit our web site at www.kramerav.com or contact a Kramer Electronics office from the list at the end of this document.

Your rights under this limited warranty are not diminished if you do not complete and return the product registration form or complete and submit the online product registration form. Kramer Electronics thanks you for purchasing a Kramer Electronics product. We hope it will give you years of satisfaction.

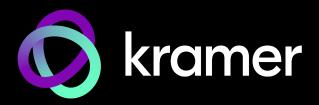

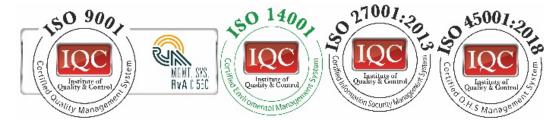

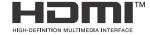

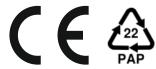

P/N: 2900-301609

Rev: 1

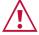

## SAFETY WARNING

Disconnect the unit from the power supply before opening and servicing

For the latest information on our products and a list of Kramer distributors, visit our website where updates to this user manual may be found.

We welcome your questions, comments, and feedback.

The terms HDMI, HDMI High-Definition Multimedia Interface, and the HDMI Logo are trademarks or registered trademarks of HDMI Licensing Administrator, Inc. All brand names, product names, and trademarks are the property of their respective owners.